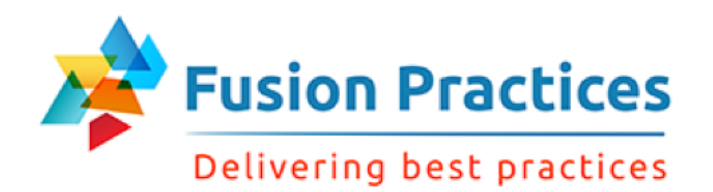

1

# Hyperion Planning **Fundamentals**

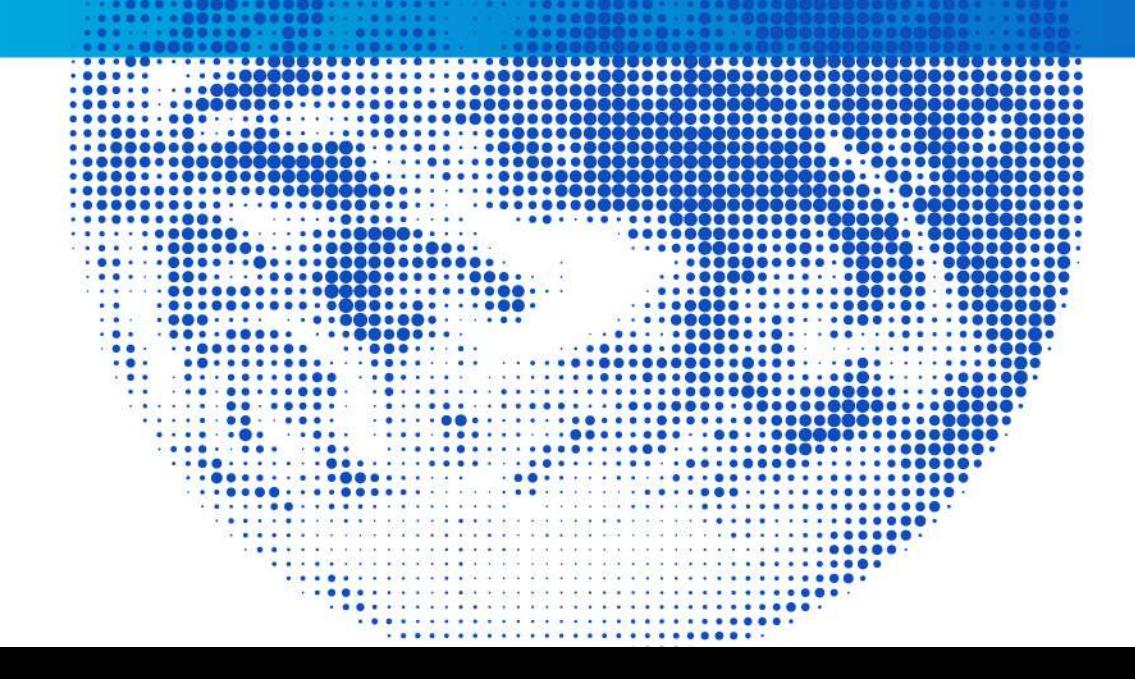

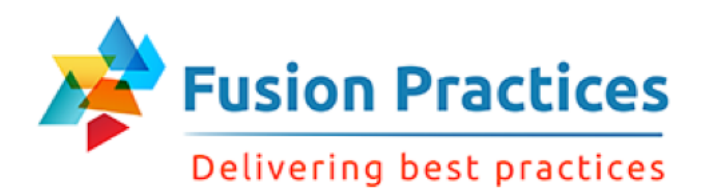

### **Objectives**

After completing the presentation, you should be able to understand how to:

- Create Planning applications using EPMA
- Create dimensions
- n Load Meta data from Files
- $\blacksquare$  Set up Exchange Rates
- Set up security for users, groups, and member access
- Create data forms, enter data and manipulate/adjust data
- $\blacksquare$  Set up and test business rules
- Review budget data by using Process Management
- Migration of applications using LCM
- Working with Planning Classic Administration

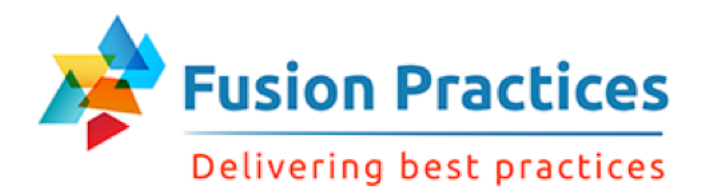

#### Readers Expectation out of this presentation

Your expectations out of this 5-day Hyperion Planning course, are –

- Overall functionality of Hyperion Planning
- Advanced understanding of Hyperion Planning so that it can help during implementation.
- Learn System admin activities for Hyperion Planning

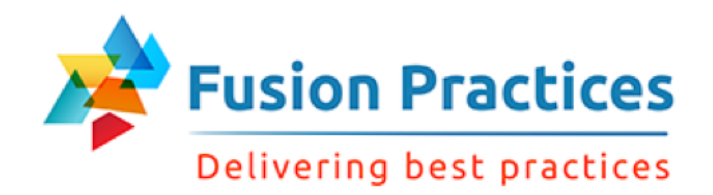

# Lesson 1 - Planning Overview

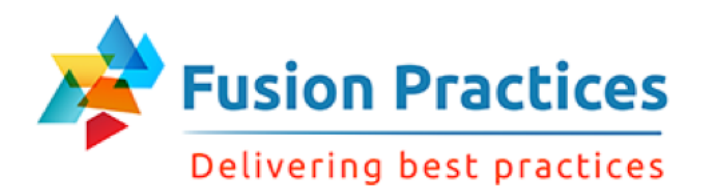

#### **Objectives**

After completing this lesson, you should be able to:

- Describe Oracle's Enterprise Performance Management system
- Describe the main features of Planning
- Describe the product architecture of Planning
- Describe the relationship between Planning and Essbase

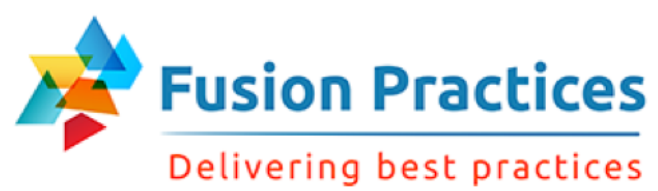

Oracle's Enterprise Performance Management System

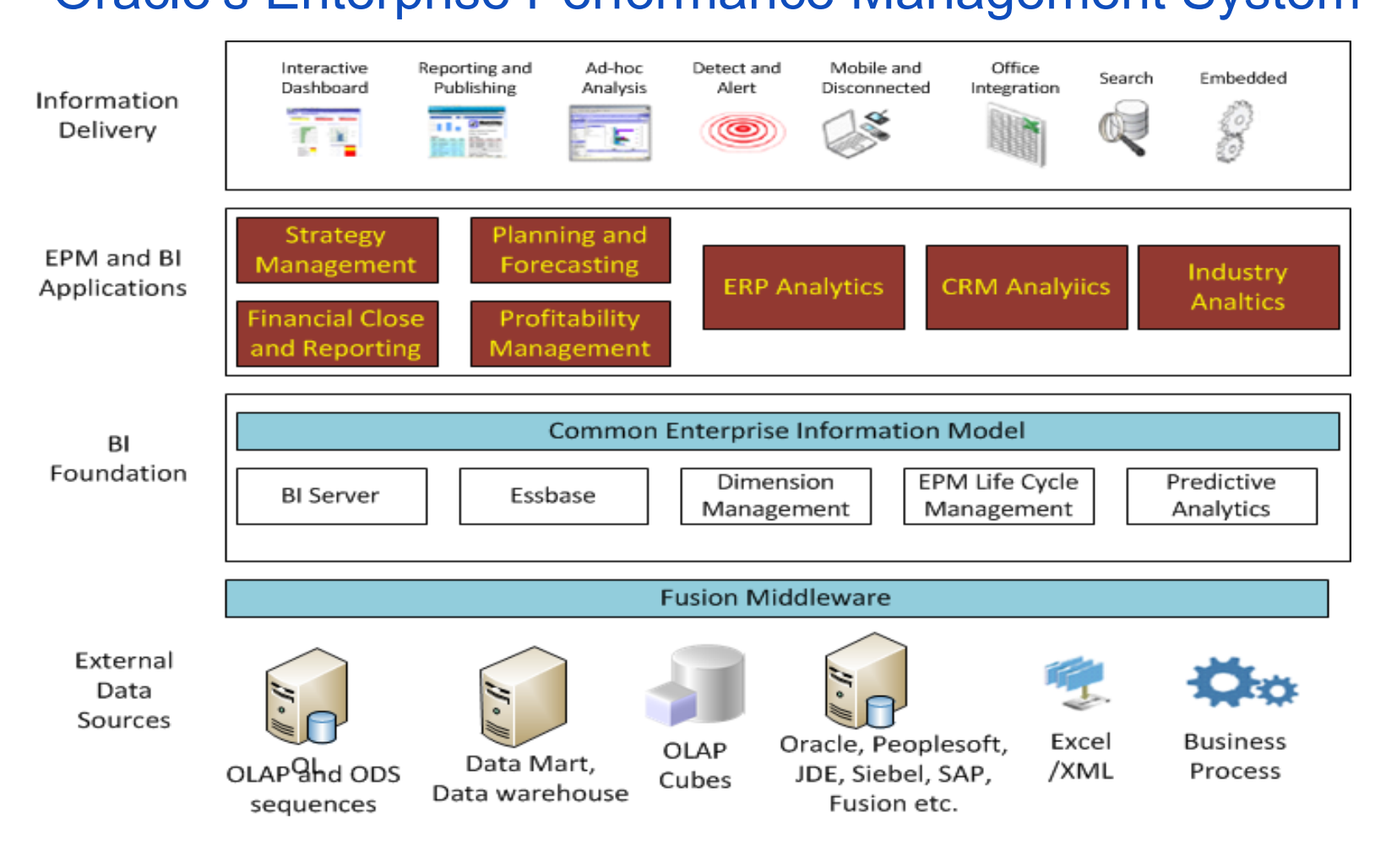

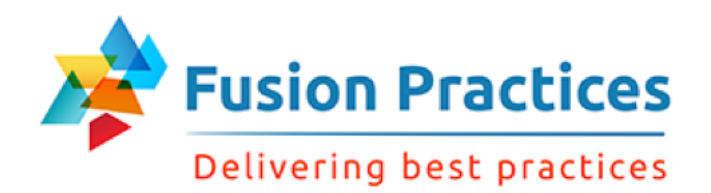

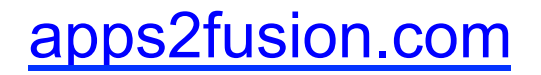

#### EPM and BI Application Components

This Layer includes integrated suite of market leading Performance Management tools, based on Hyperion product suite.

- Oracle Hyperion Financial Management, Fusion Edition
- Oracle Hyperion Performance Management Scorecard, Fusion Edition
- Oracle Hyperion Strategic Finance, Fusion Edition
- Oracle Hyperion Planning, Fusion Edition
- Oracle Hyperion Capital Asset Planning, Fusion Edition
- Oracle Hyperion Workforce Planning, Fusion Edition
- Oracle Hyperion Profitability and Cost management, Fusion Edition
- Oracle Hyperion Public Sector Planning and Budgeting, Fusion Edition
- Oracle Hyperion Financial Data Quality manager, with SAP Adapter
- Oracle Integrated Operation Planning, Fusion Edition
- Oracle Integrated Margin Planning, Fusion Edition, for Hyperion v11.1.2
- Oracle Crystal Ball, Fusion Edition

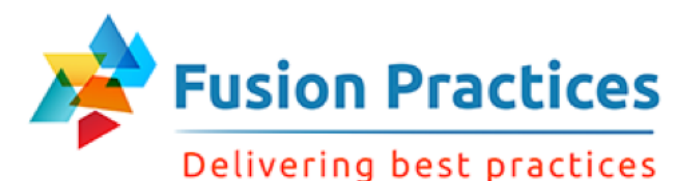

#### **Workspace Data Management**  Data Relationship Management Financial Data Quality Management **Financial Performance Management Applications**  Shared Services **Foundation Services**  Smart View Interactive Reporting SQR Production Reporting Financial Reporting Web Analysis **Reporting and Analysis**  Essbase Essbase Administration Services Provider Services Integration Services

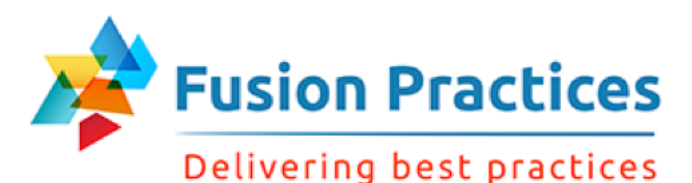

# Hyperion Planning

Planning has the following features:

- Multidimensional data structure
- Target setting and bottom-up planning
- Iterative planning cycles
- Complex business rules and allocations
- Web-based data entry; management of the planning cycle through Web or Excel interface.
- Currency conversion for multicurrency applications
- Headcount and salary expense modeling
- Metadata and data synchronization between Planning applications and other Hyperion products
- $\blacksquare$  Enhance decision making capability
- Integrate with reporting system for report and analysis

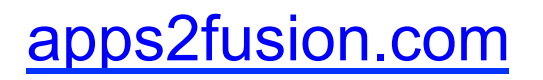

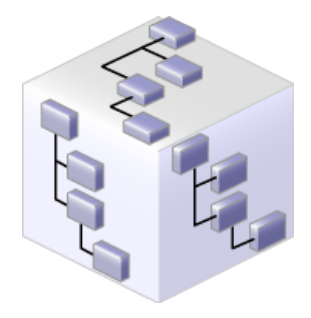

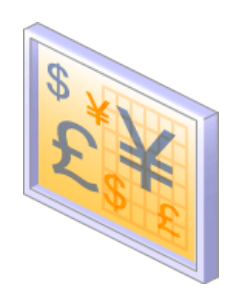

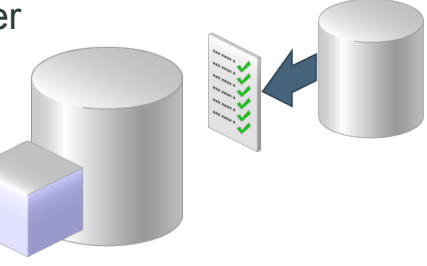

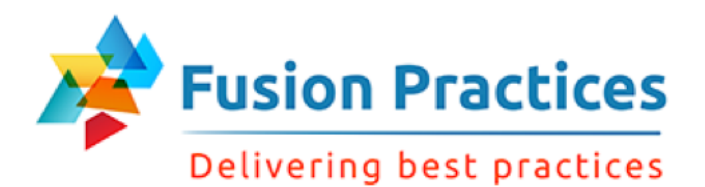

#### Product Components

- **n** Planning
- **n** Essbase
- **n** Administration Services
- **Performance Management Architect**
- **Norkspace**
- **n** Calculation Manager
- **n** Smart View
- **n** Financial Reporting
- Shared Services

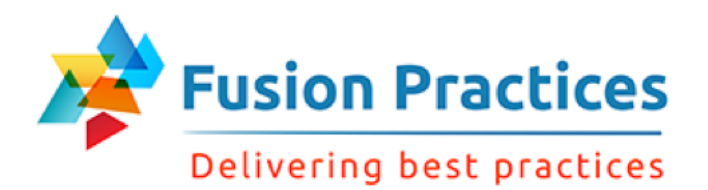

#### Related Product Components

- **Norkforce Planning**
- **n** Capital Expense Planning
- **n** Public Sector Planning and Budgeting
- **n** Profitability and Cost Management
- **Performance Scorecard**
- **Strategic Finance**
- **Financial Management**
- **Financial Data Quality Management**

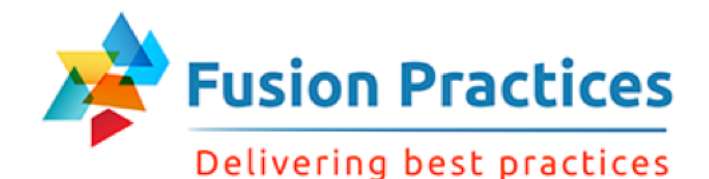

### Hyperion Planning Architecture

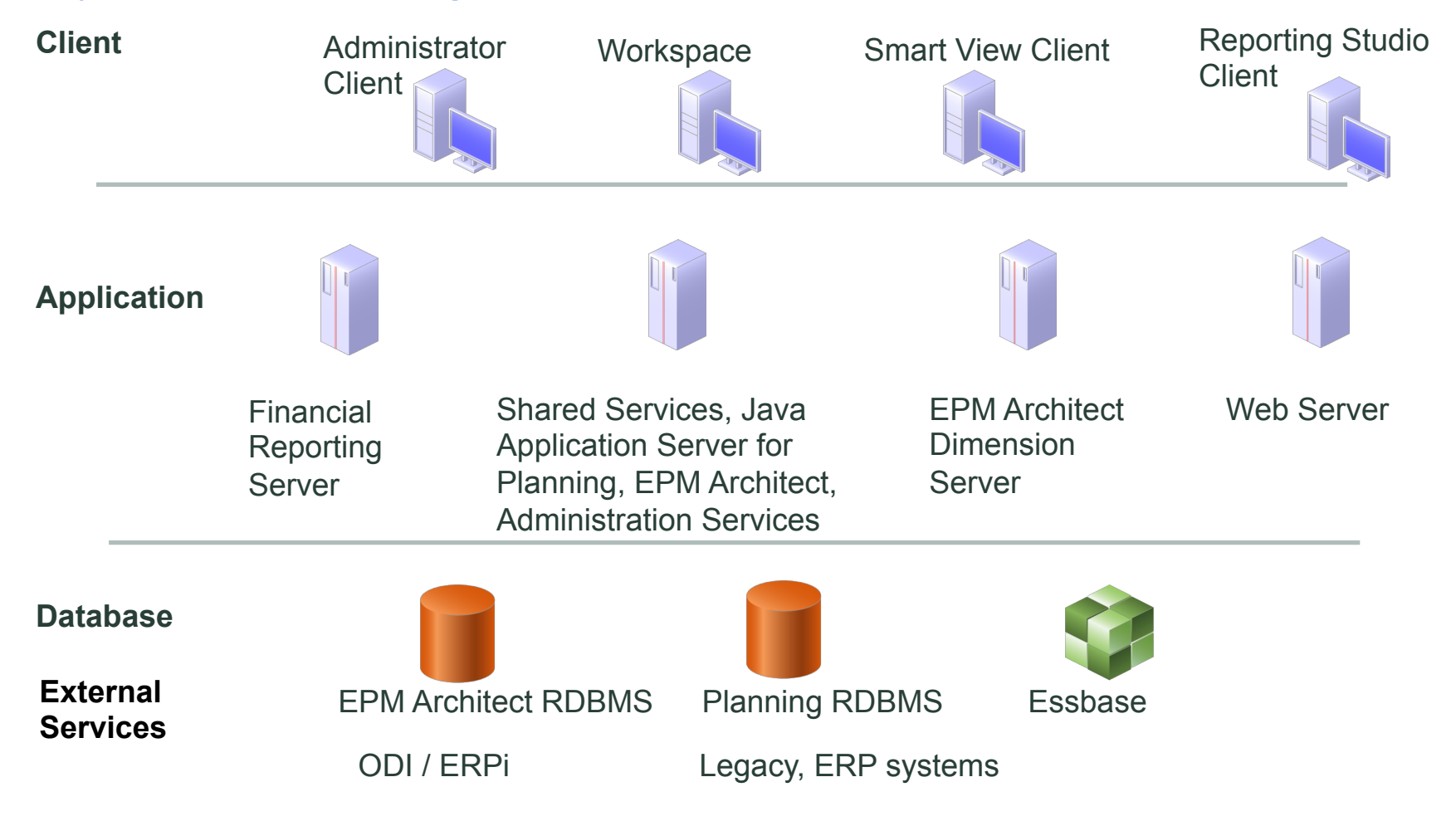

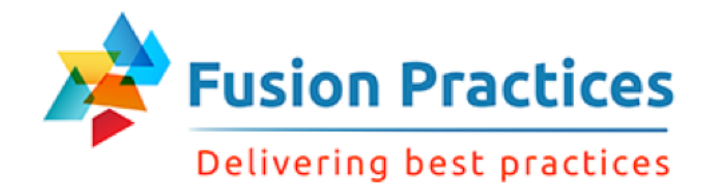

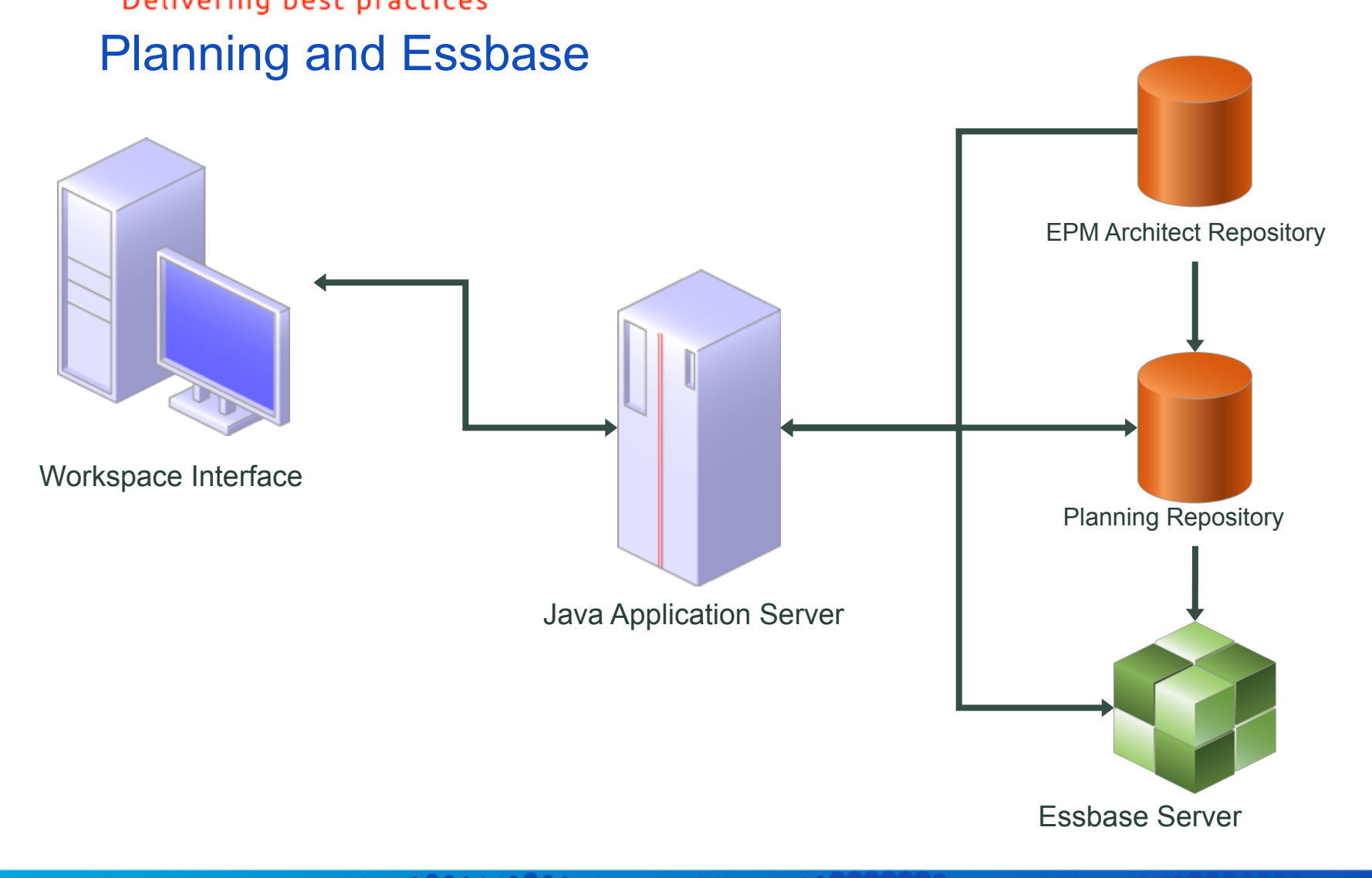

. . . . . . . . .

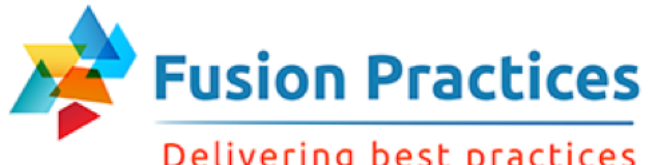

Delivering best practices

#### **Performance Management Architect**

- Create metadata and manage applications
	- Maintain a centralized repository
	- Load metadata by using flat files or interface tables
	- Create Planning applications
	- Create and work with Planning applications and dimensions
- Synchronize data

#### **Calculation Manager**

- Maintain business rules repository ٠
- Create business rules with a graphic editor
- View calculation scripts created as a result of graphic editor selections
- Select from reusable components
- Create business rules from predefined and custom templates
- Set sequence for rules to execute by defining rulesets
- Import calculation scripts from Essbase and view in a graphic editor

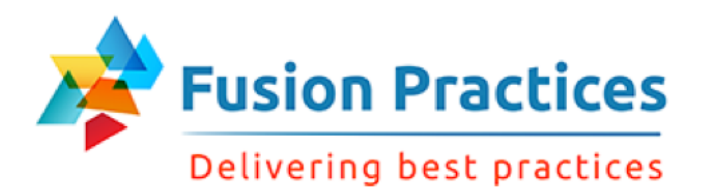

# **Planning Interface**

- Manage Planning components
	- Manage data forms, task lists, and user variables
	- Assign member access
	- Copy data (including supporting details)
	- View statistics and run administration reports
- Enter data, supporting details, and annotations
- Run business calculations
- Manage workflow
	- Manage the Planning process
	- Copy data between versions

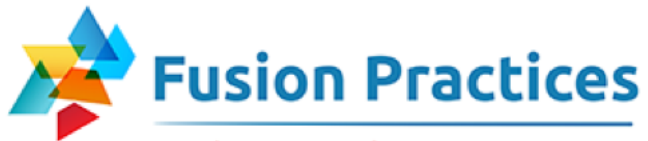

#### Delivering best practices Which data get stored where? Essbase Stores

Planning Relational Database stores

- § Application Framework
- Metadata (Dimension, member, property)
- Exchange Rates
- Security and Member Access
- Process Management/ Planning Units
- § Annotations/ Cell Text/ Supporting Details
- Work flow / Task Lists
- § Preferences
- Application Setup
- Data Forms
- § User Variables
- Smart Lists
- Business Rules

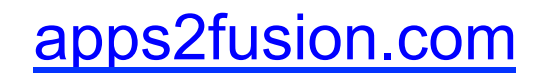

- Security
- Planning Data and Metadata
- § Calculation Scripts

#### **Planning Repository and Essbase**

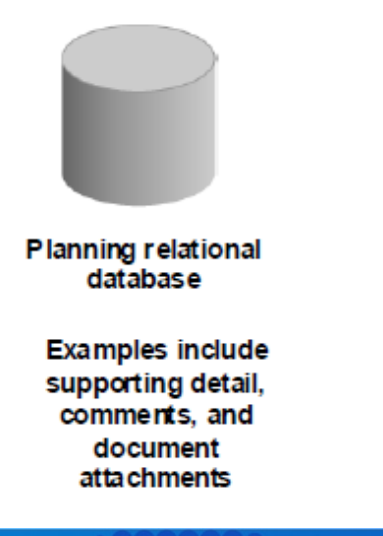

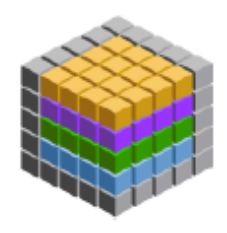

Essbase database

**Examples include** numeric data values for smart lists and other data

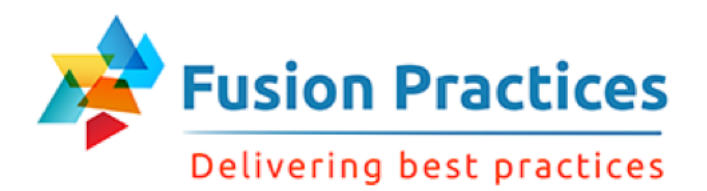

#### **Dimensions**

#### Structural elements of an application that describe and hold data.

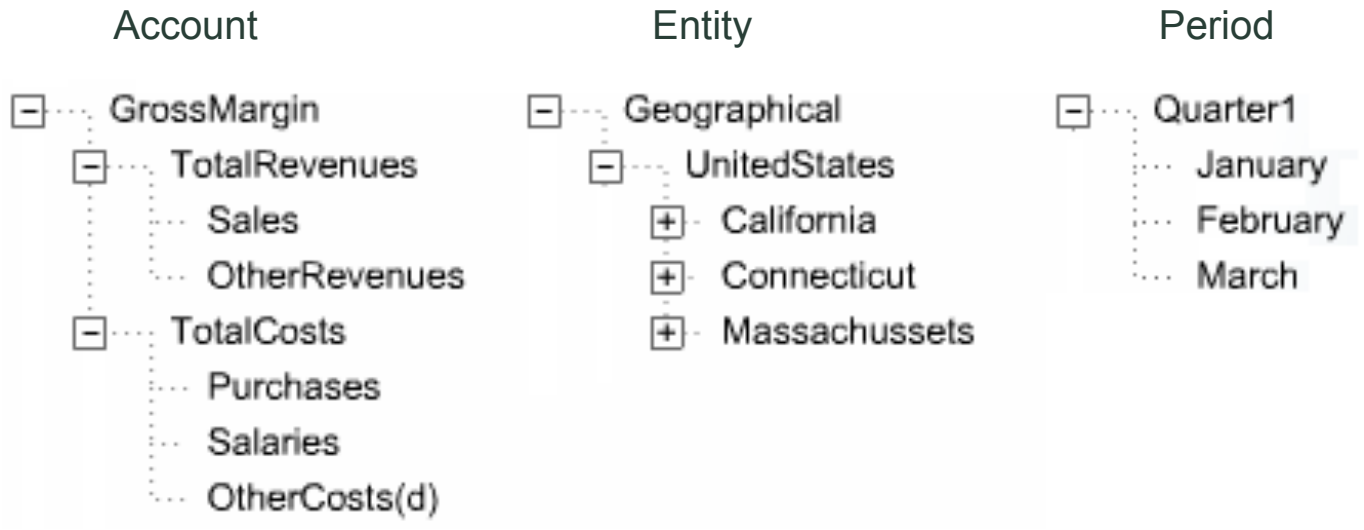

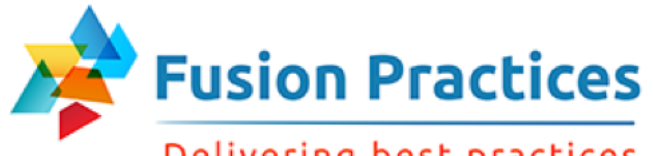

#### Delivering best practices

#### Dimension Hierarchies

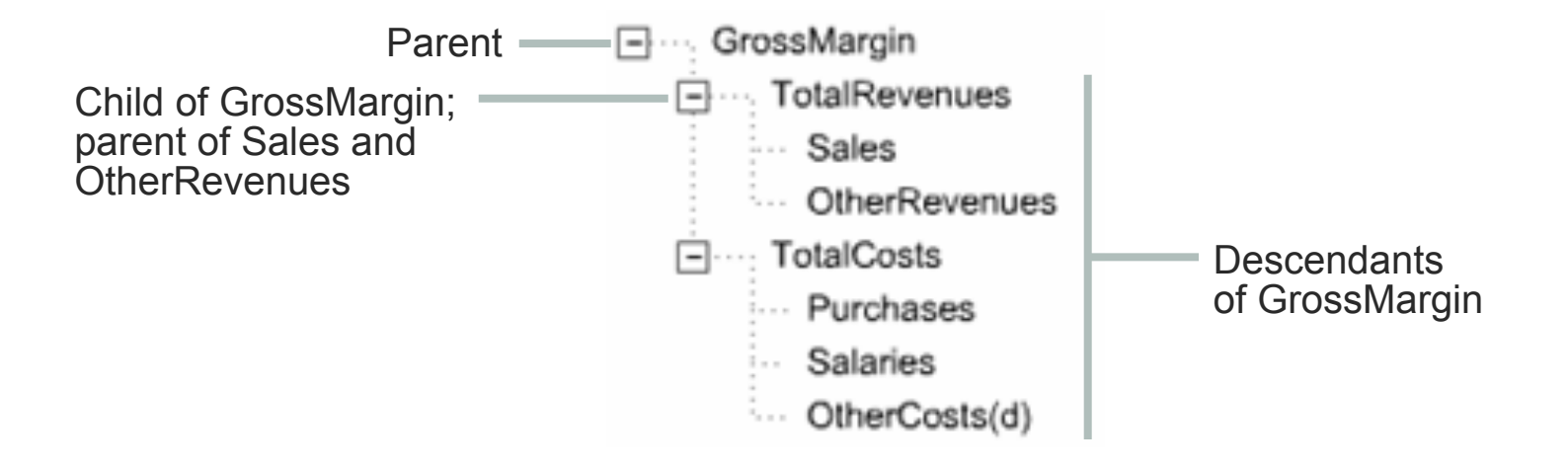

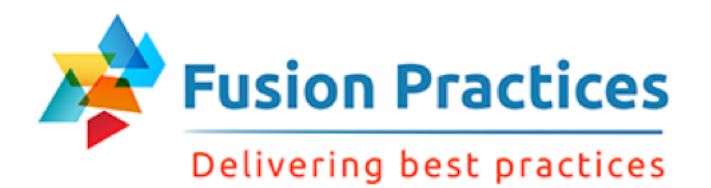

#### **Metadata**

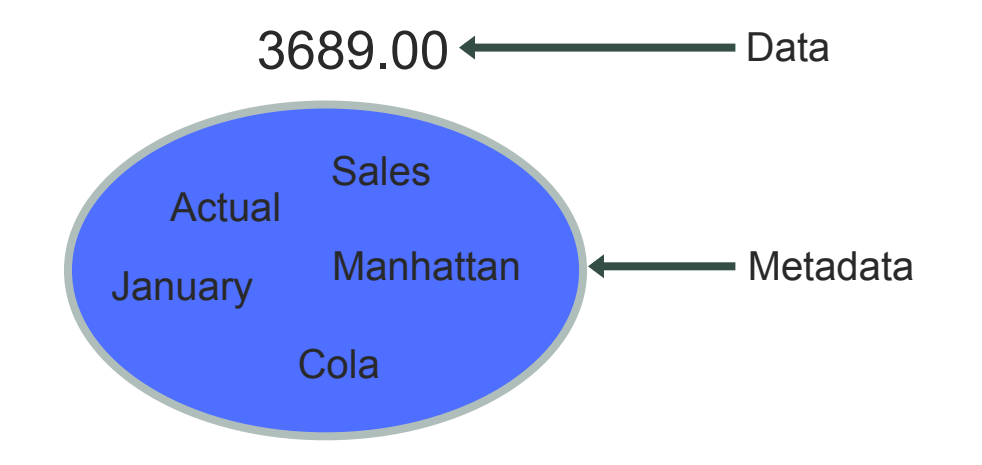

January actual sales for cola in Manhattan are 3689.00.

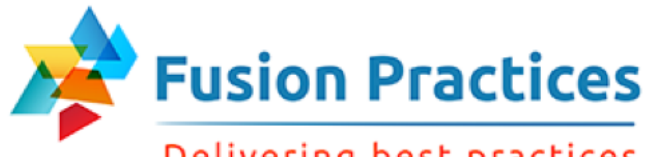

Delivering best practices

#### Dimensions and Data

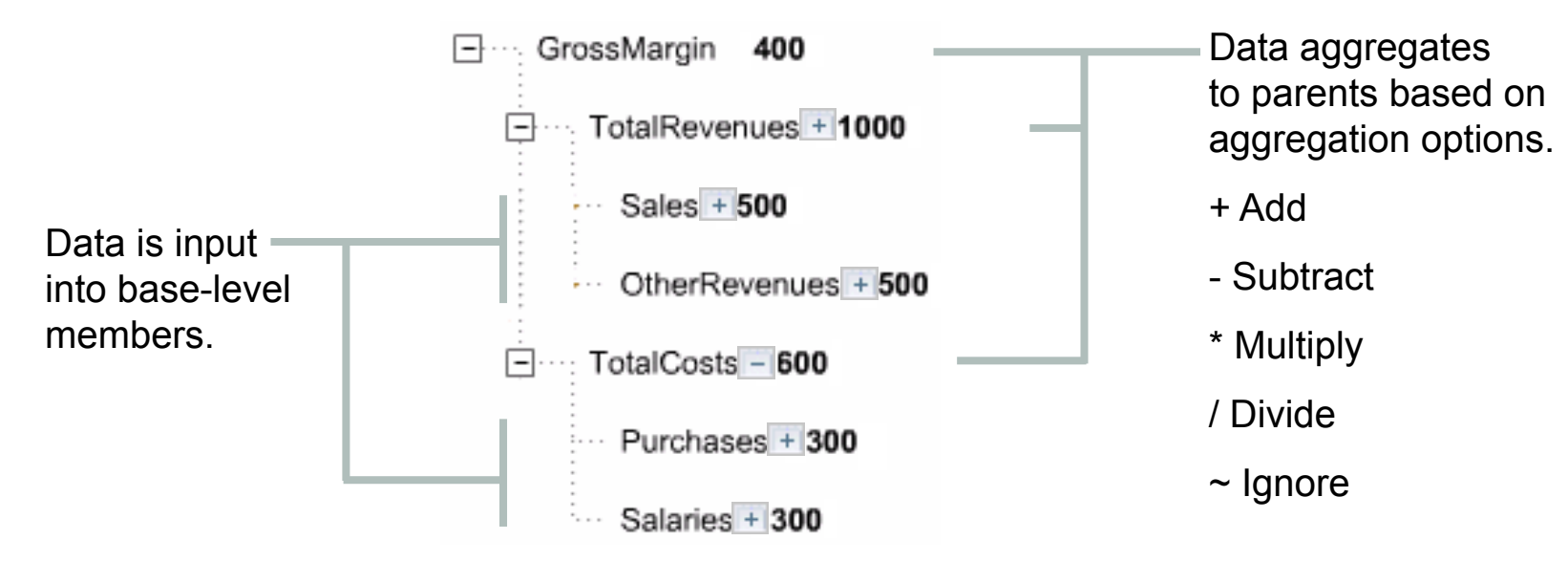

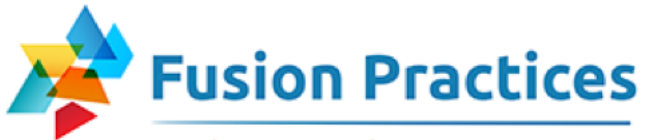

Delivering best practices

#### Multidimensional View of Information

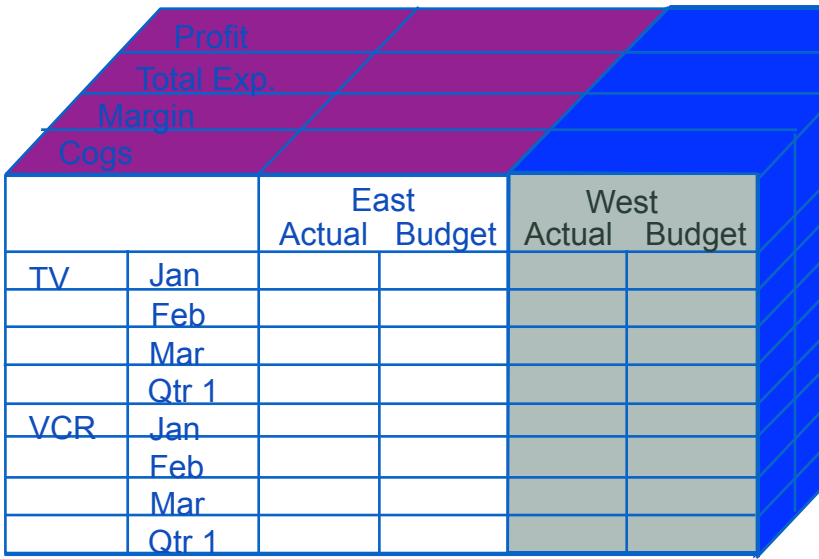

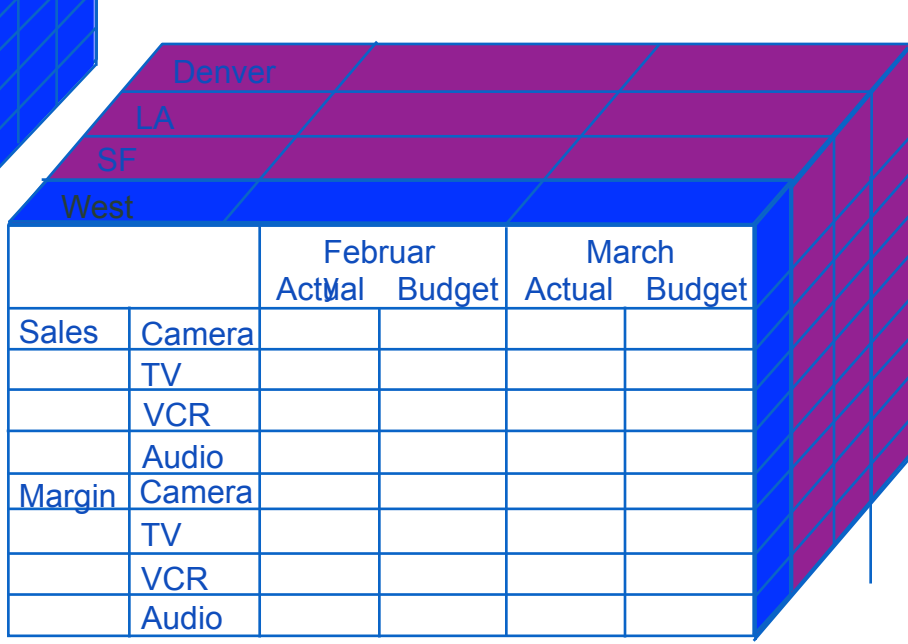

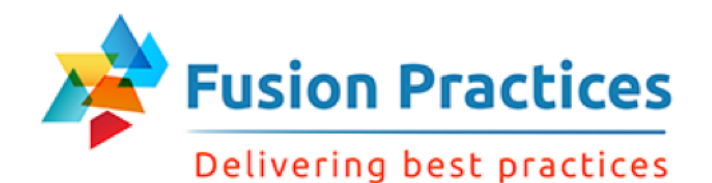

#### Drill-Down Process

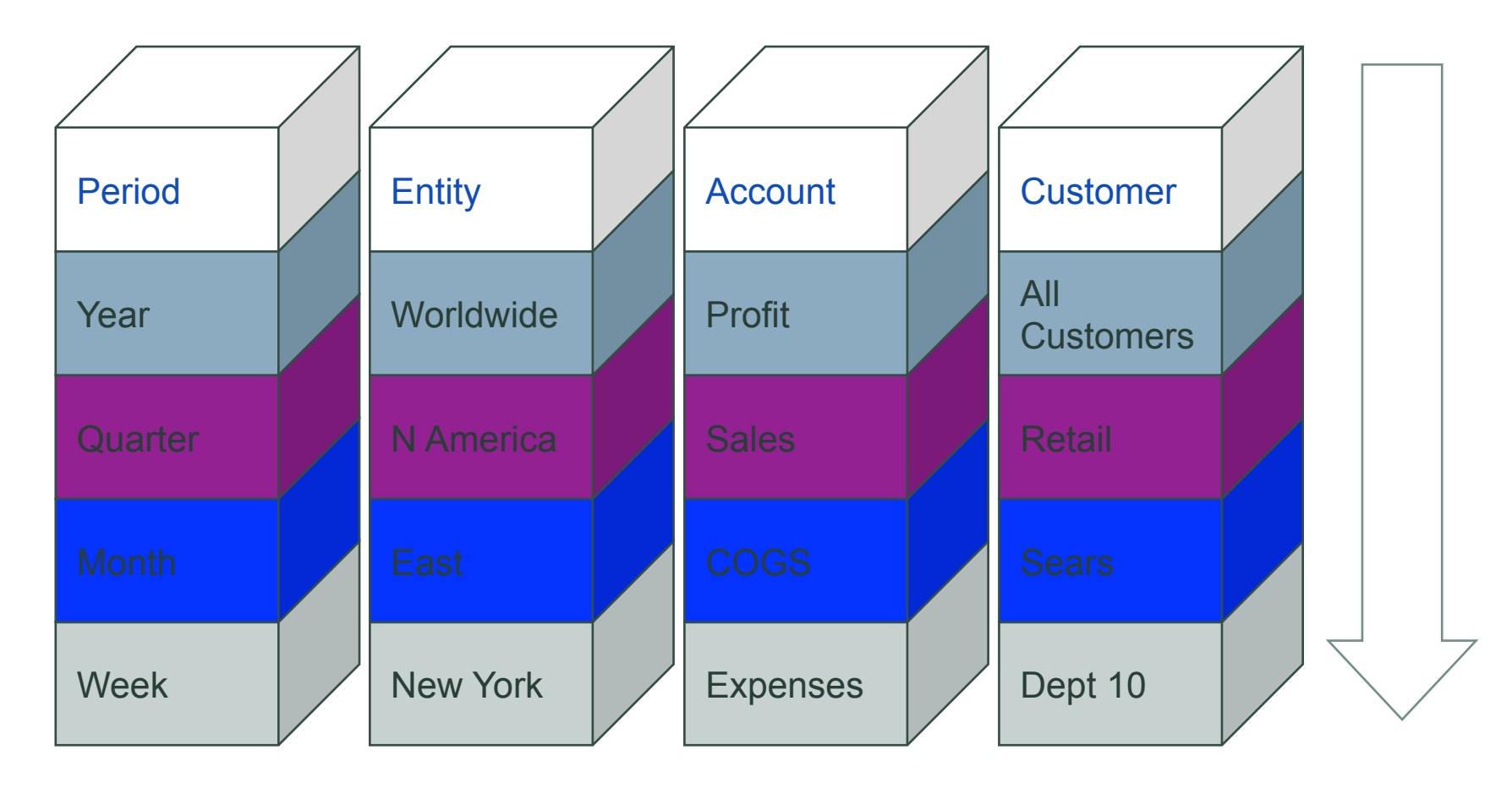

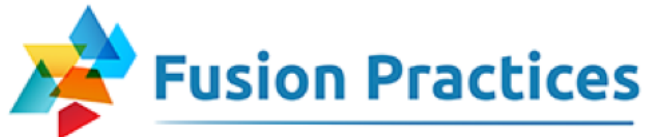

#### Delivering best practices Essbase Terminology —Hierarchies

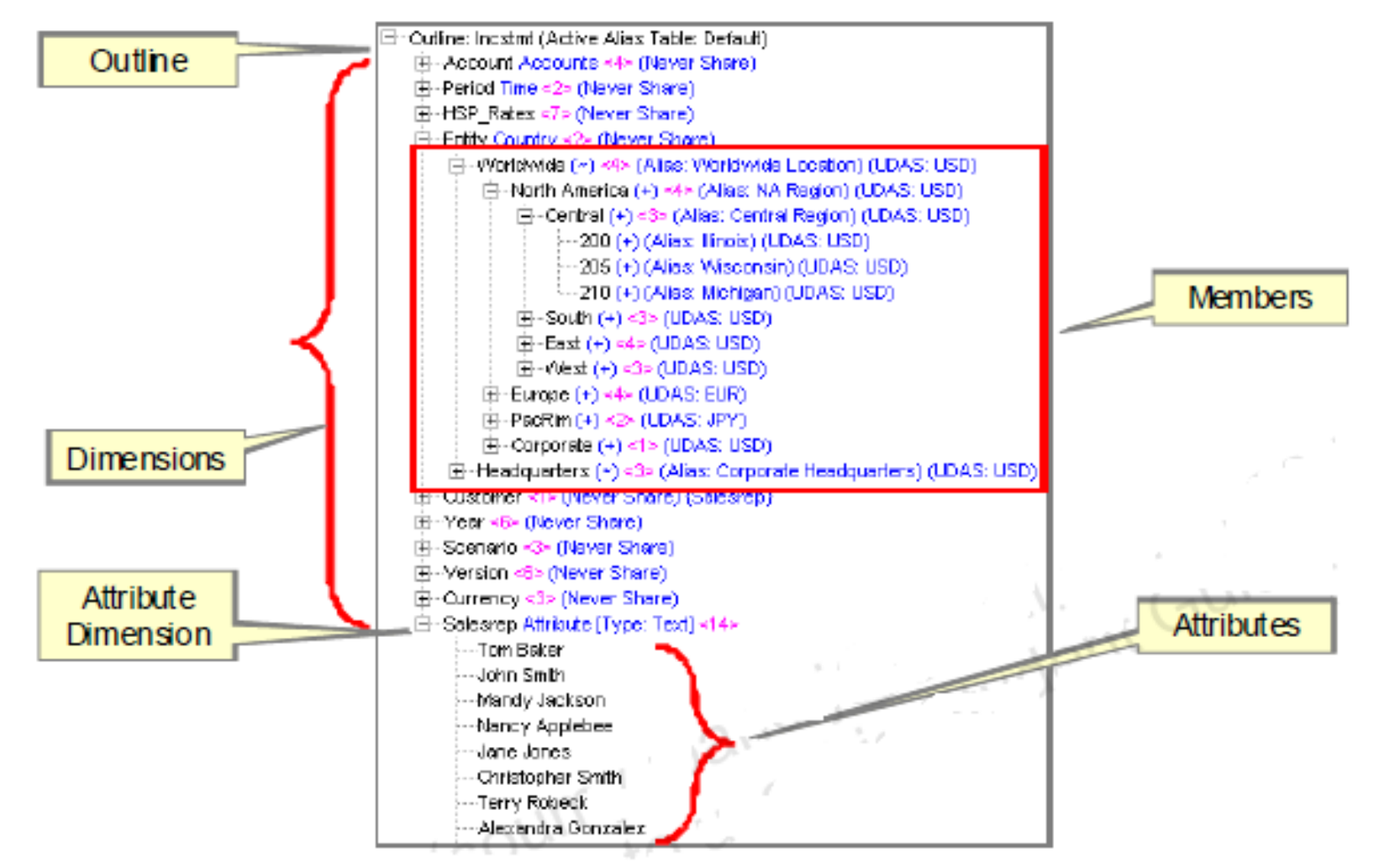

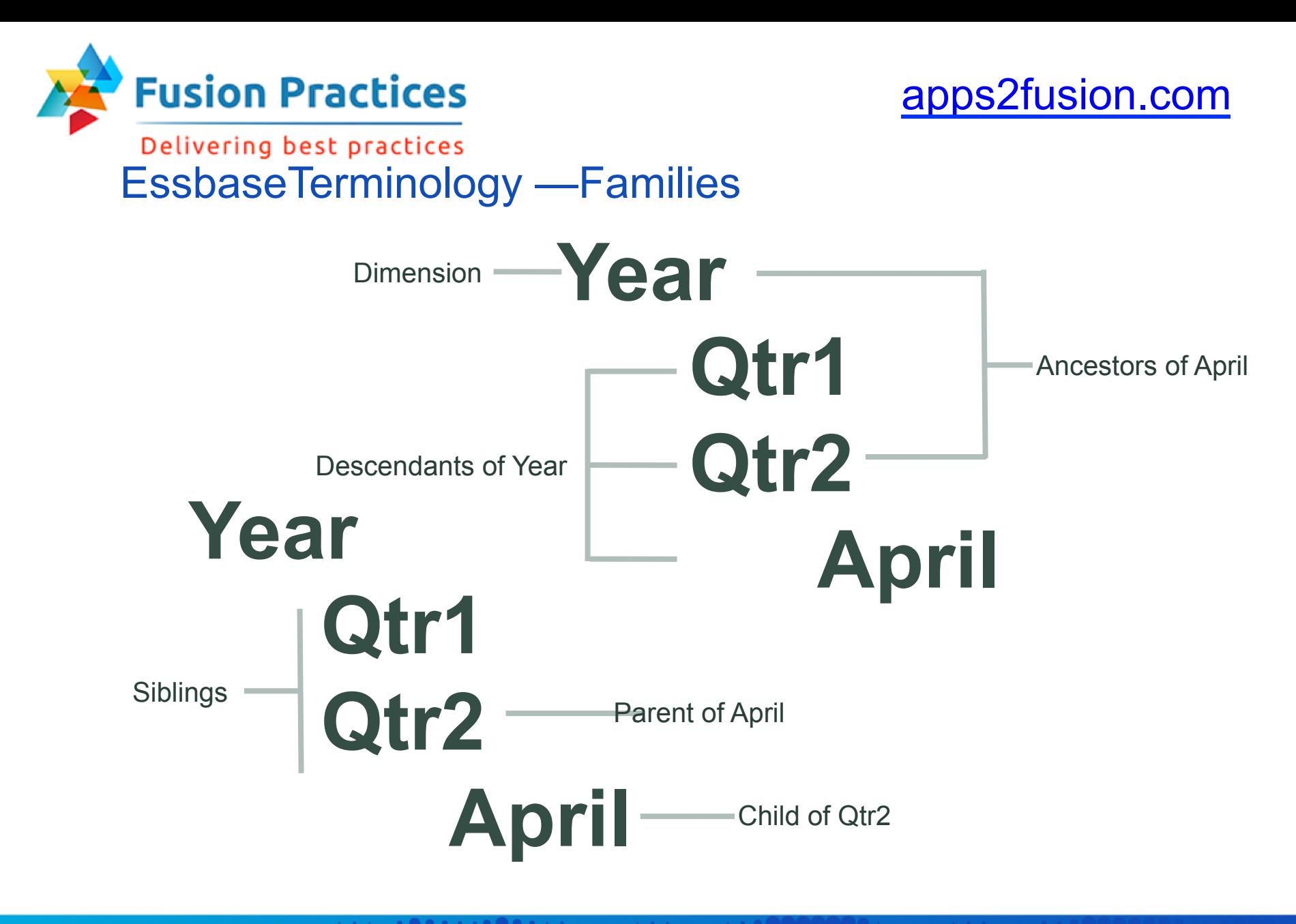

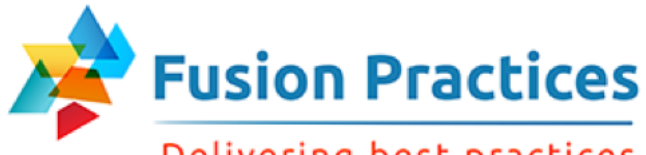

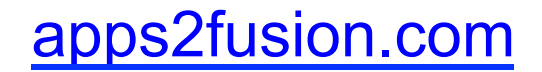

#### Delivering best practices Essbase Terminology —Generations and Levels

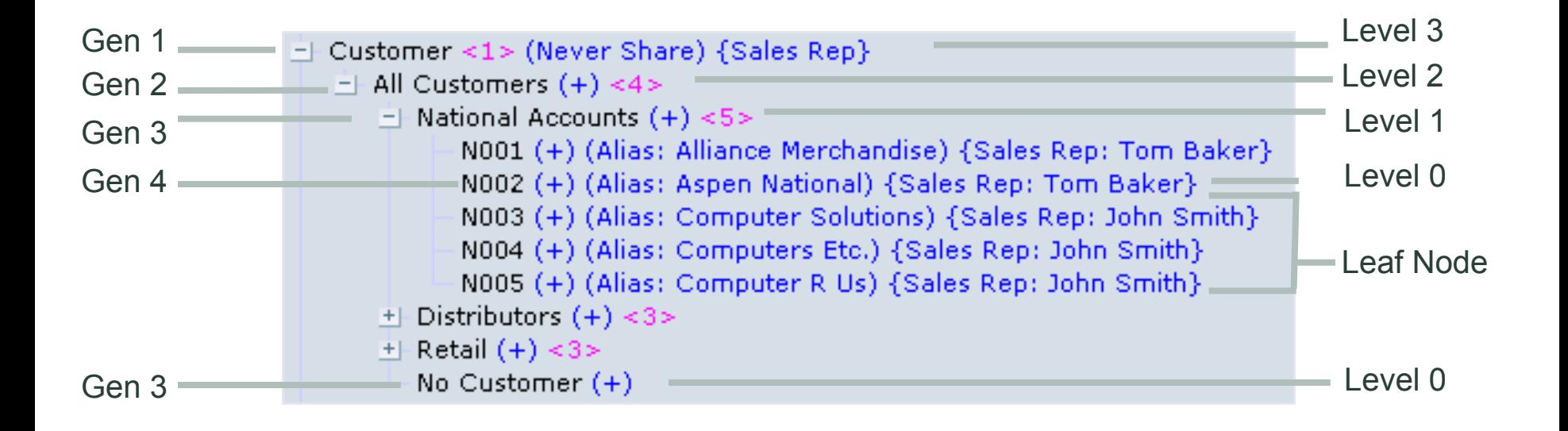

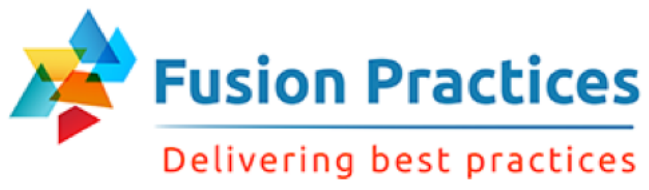

### **Summary**

In this lesson, you should have learned to:

- Describe Oracle's Enterprise Performance Management system
- Describe the main features Planning
- Describe the product architecture of Planning
- Describe the relationship between Planning and Essbase

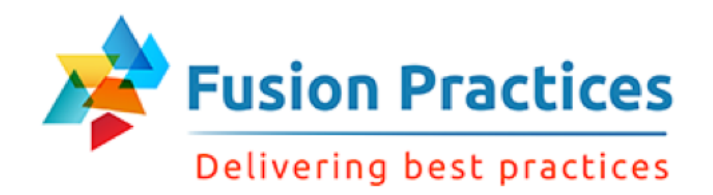

# Lesson 2 – Navigating Workspace

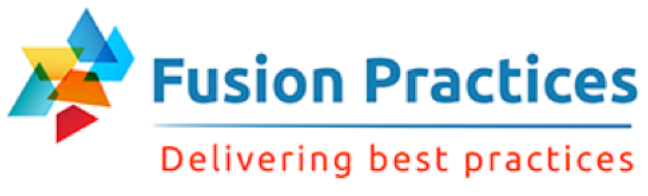

# **Objectives**

After completing this lesson, you should be able to:

- Describe the user interface components
- Access Planning through Workspace
- **Navigate Planning**

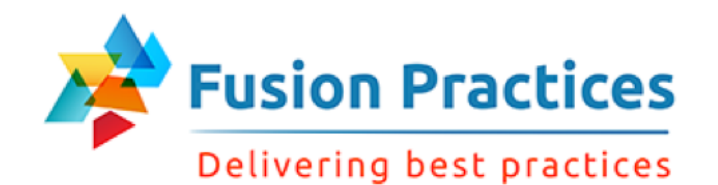

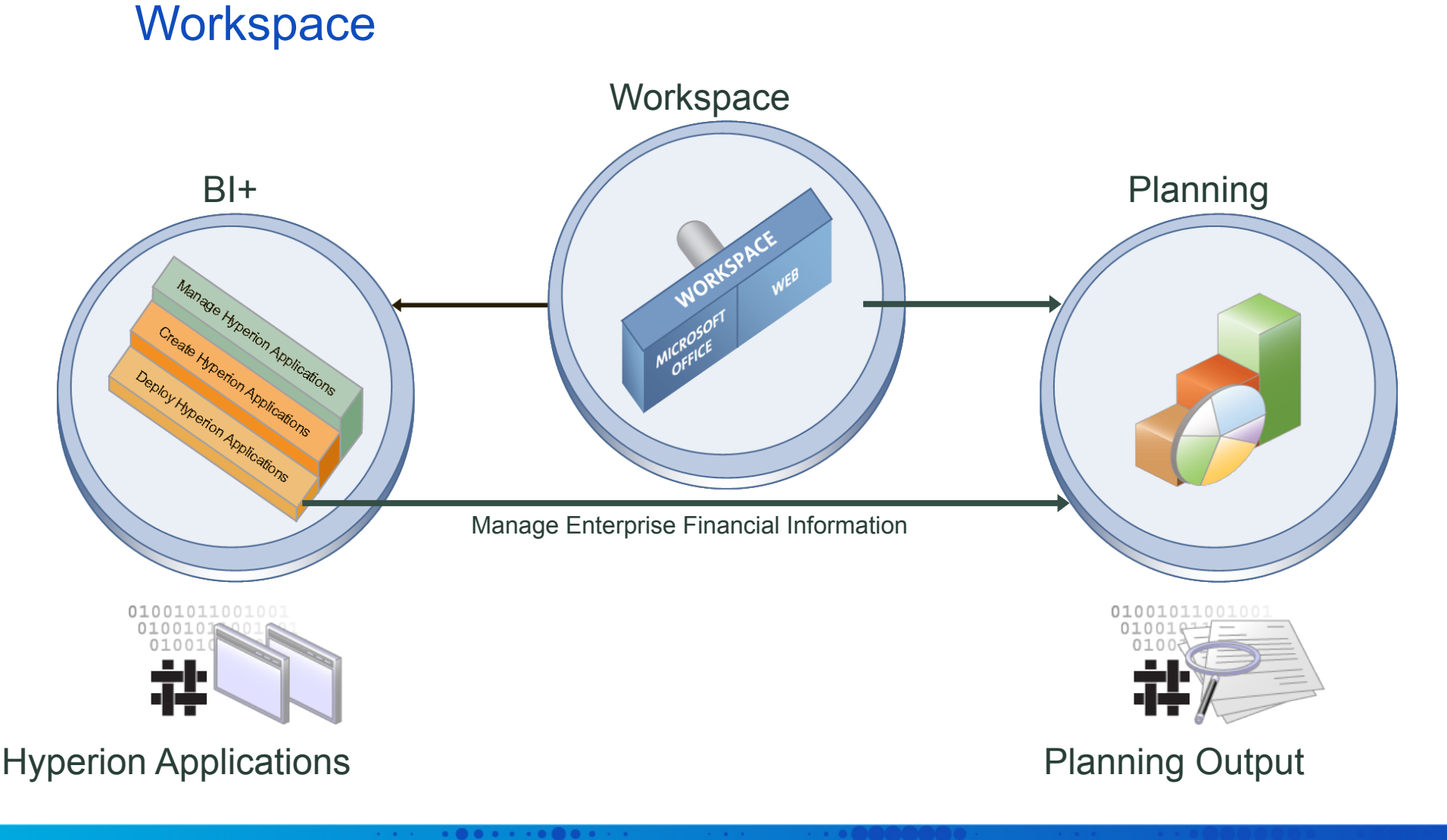

. . . . . **. .** . . . .

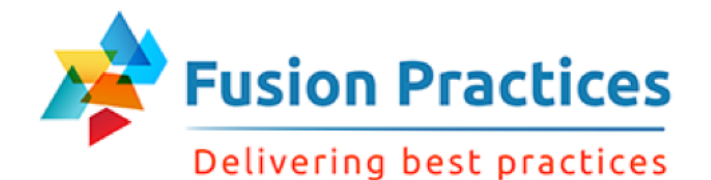

#### Workspace Overview

Manage

# View

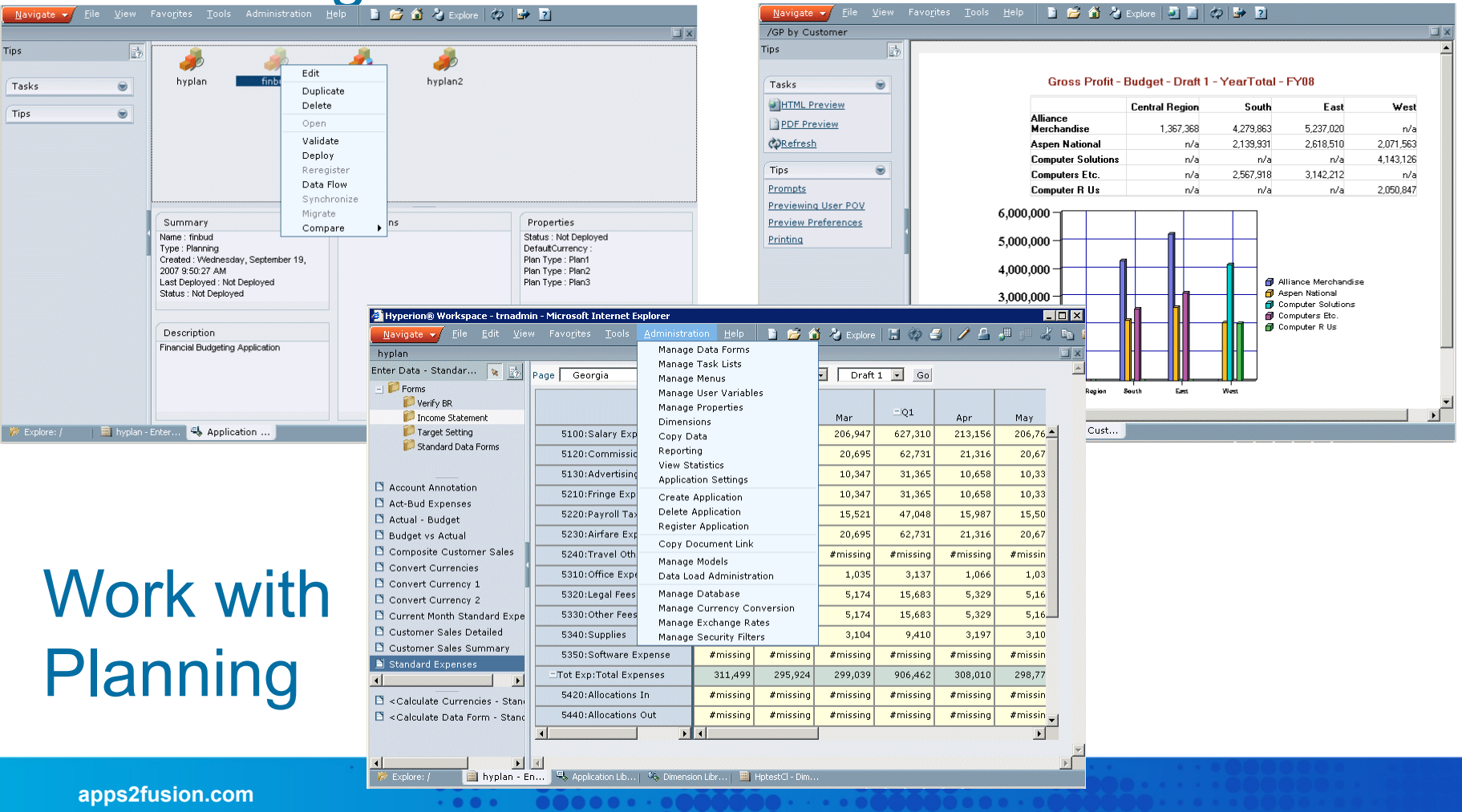

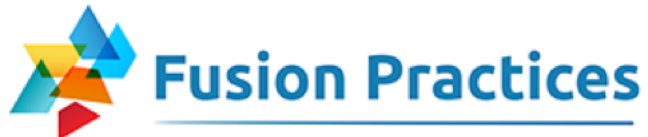

Delivering best practices

#### Launching Workspace

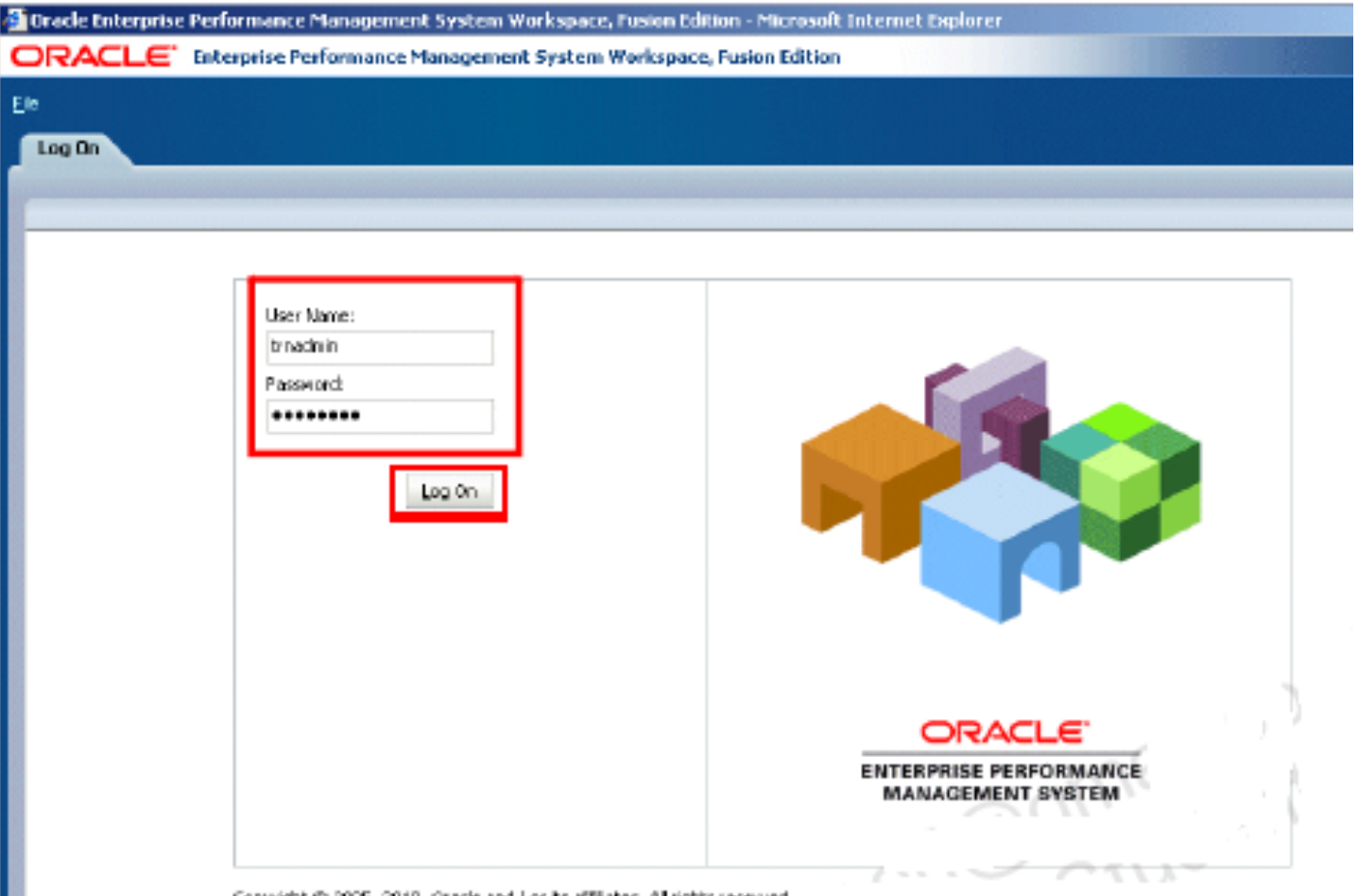

Copyright (C) 2005, 2010, Oracle and J or its affliates. All rights reserved.

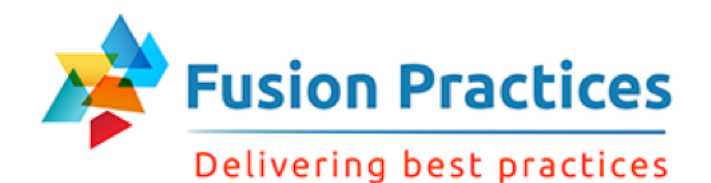

#### Workspace User Interface

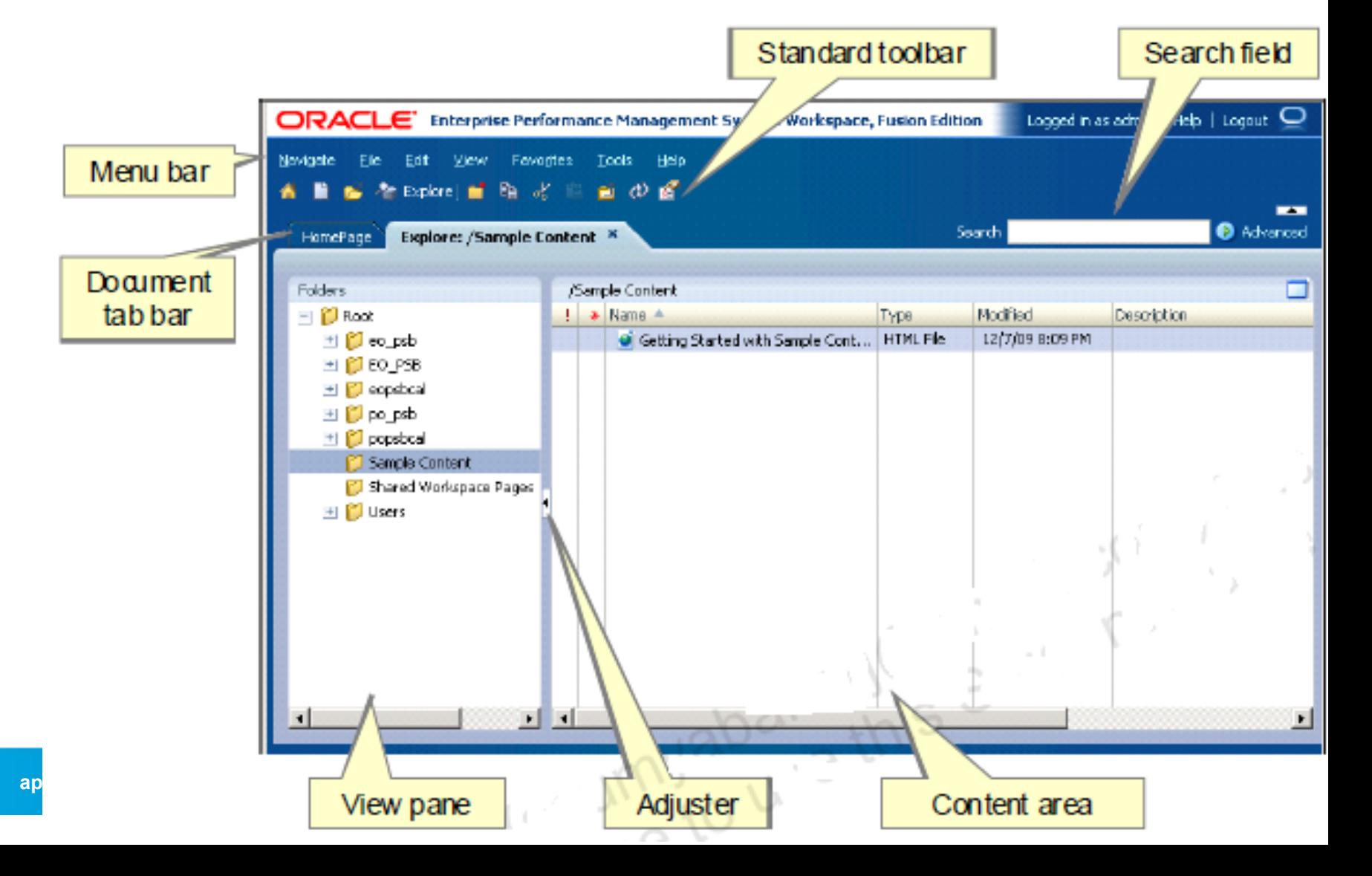

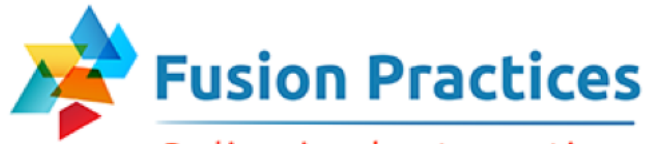

Delivering best practices

#### Setting User Preferences

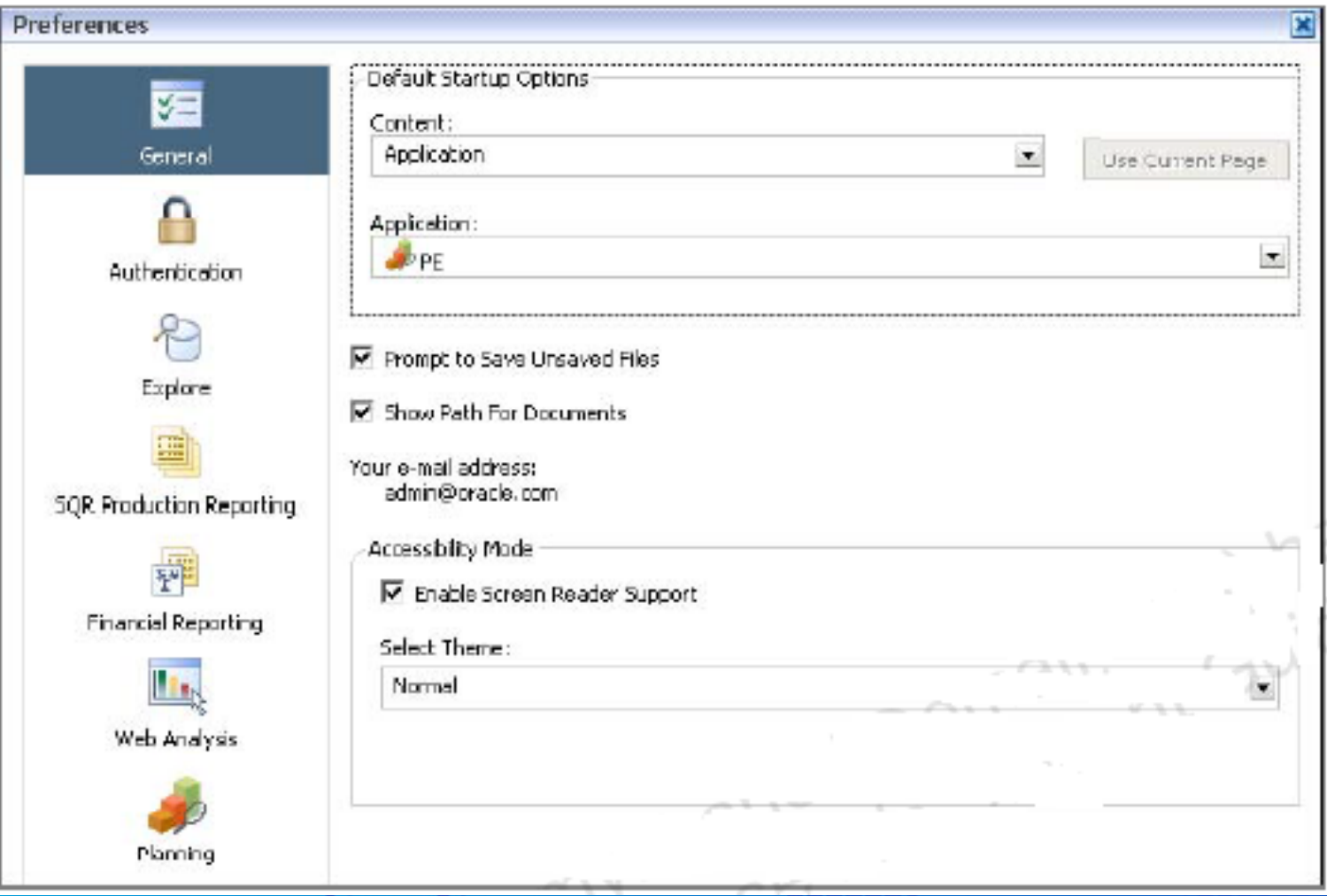

. . . . . . . .

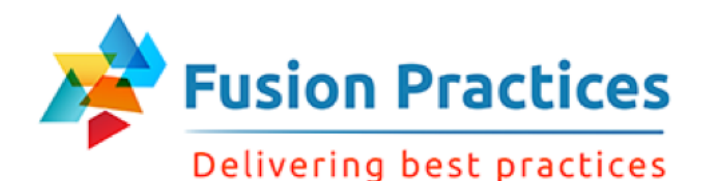

### Opening Applications

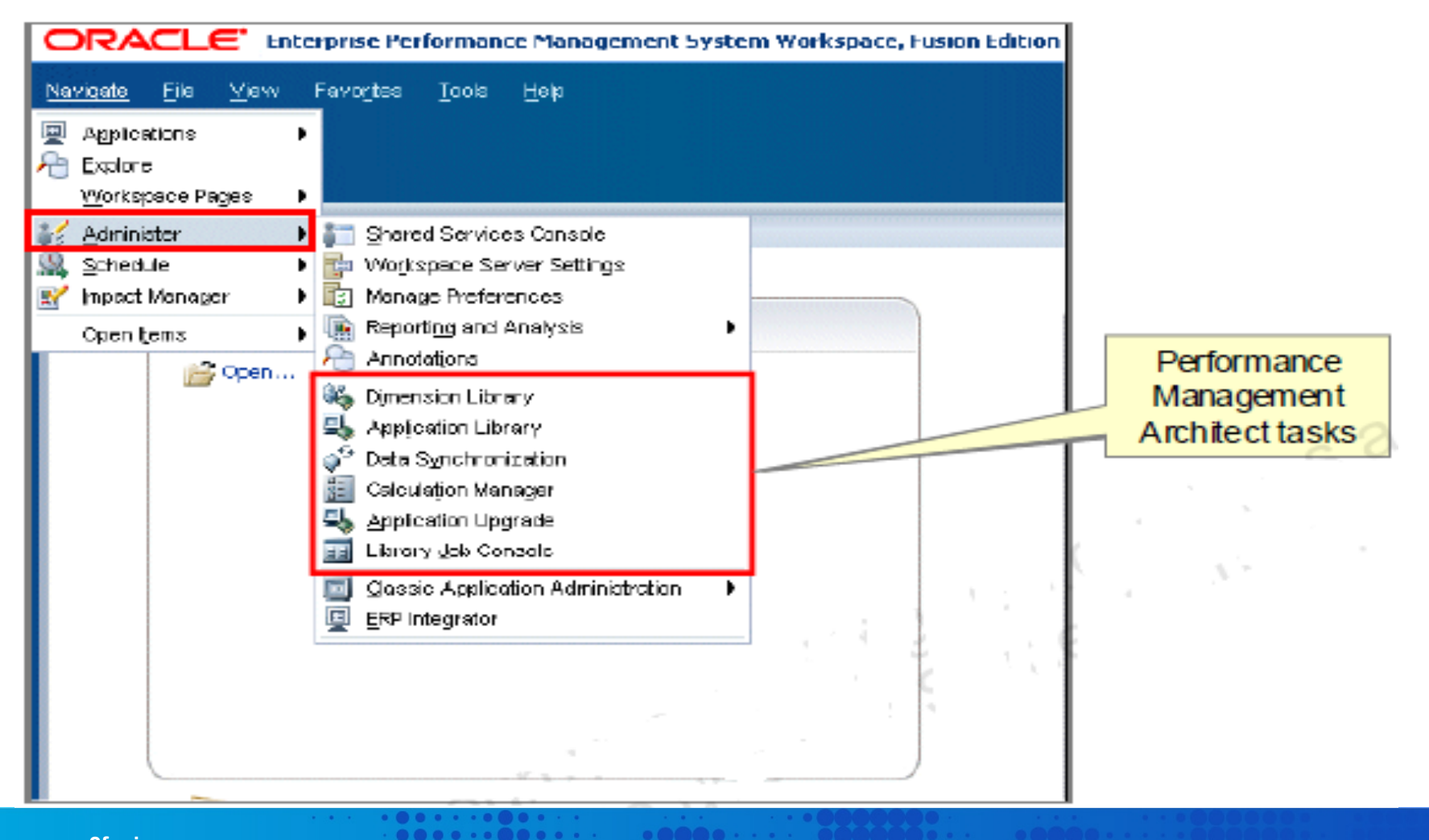

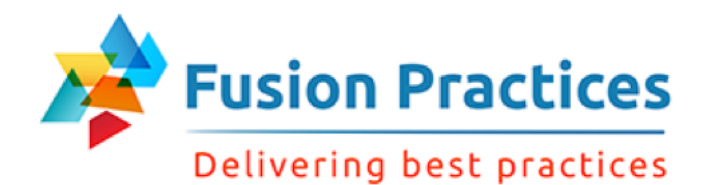

# Navigating in Planning

Planning toolbar **Planning Menus** 

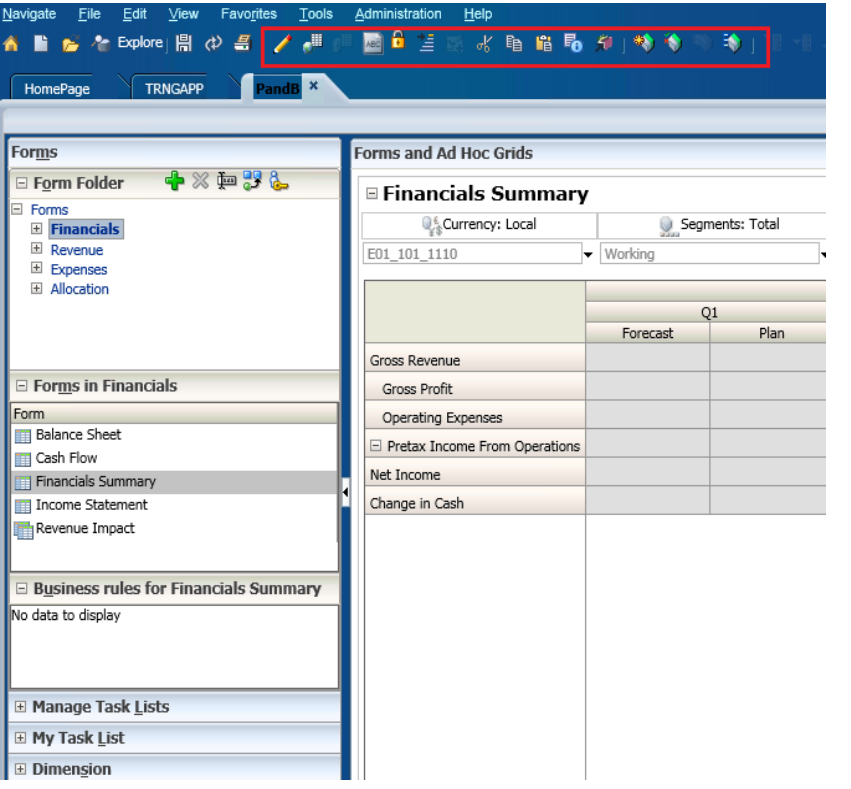

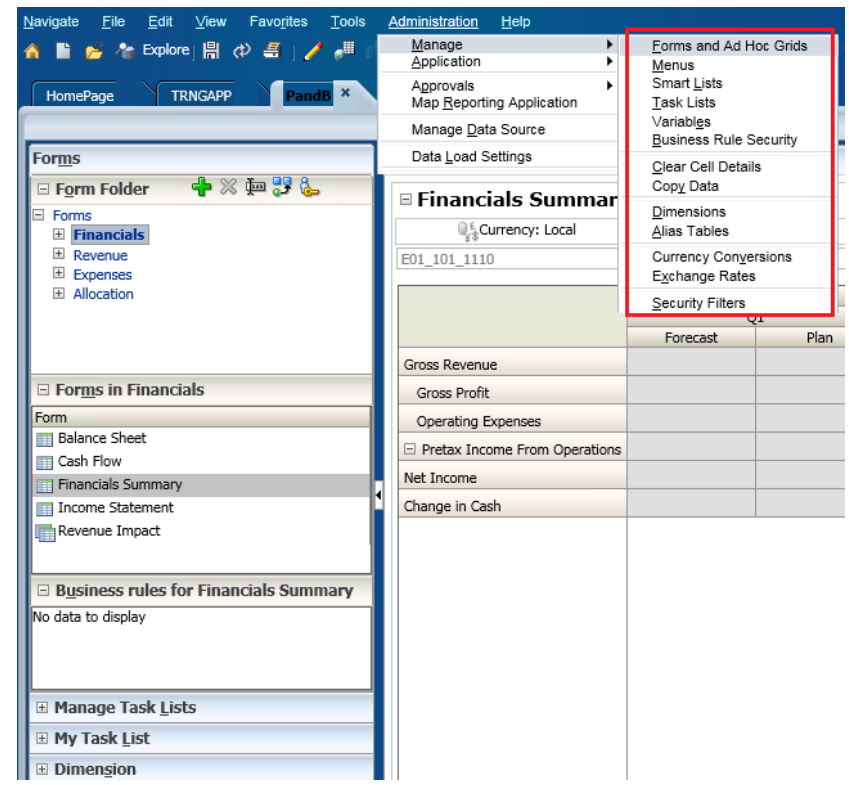

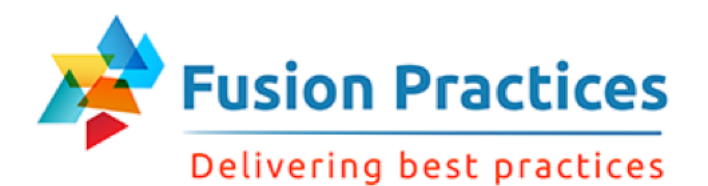

#### Basic and Advanced Modes

#### Basic mode limits users to the tasks and documents in the Task Lists to which they have access.

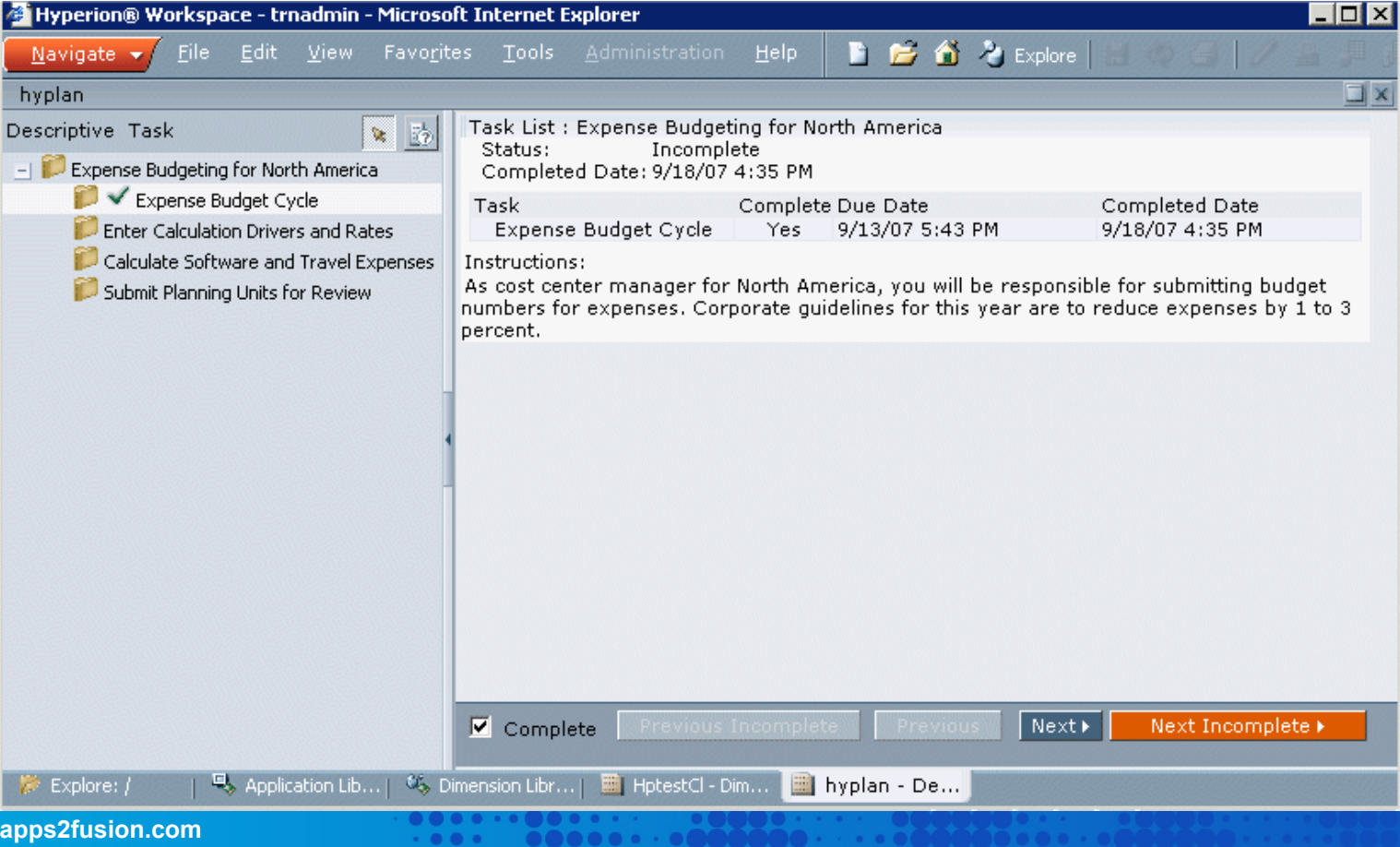
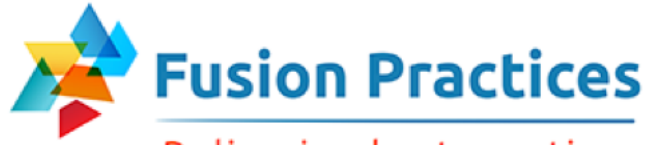

#### Delivering best practices

Data View Formsbuttons

# View Pane and Content Area

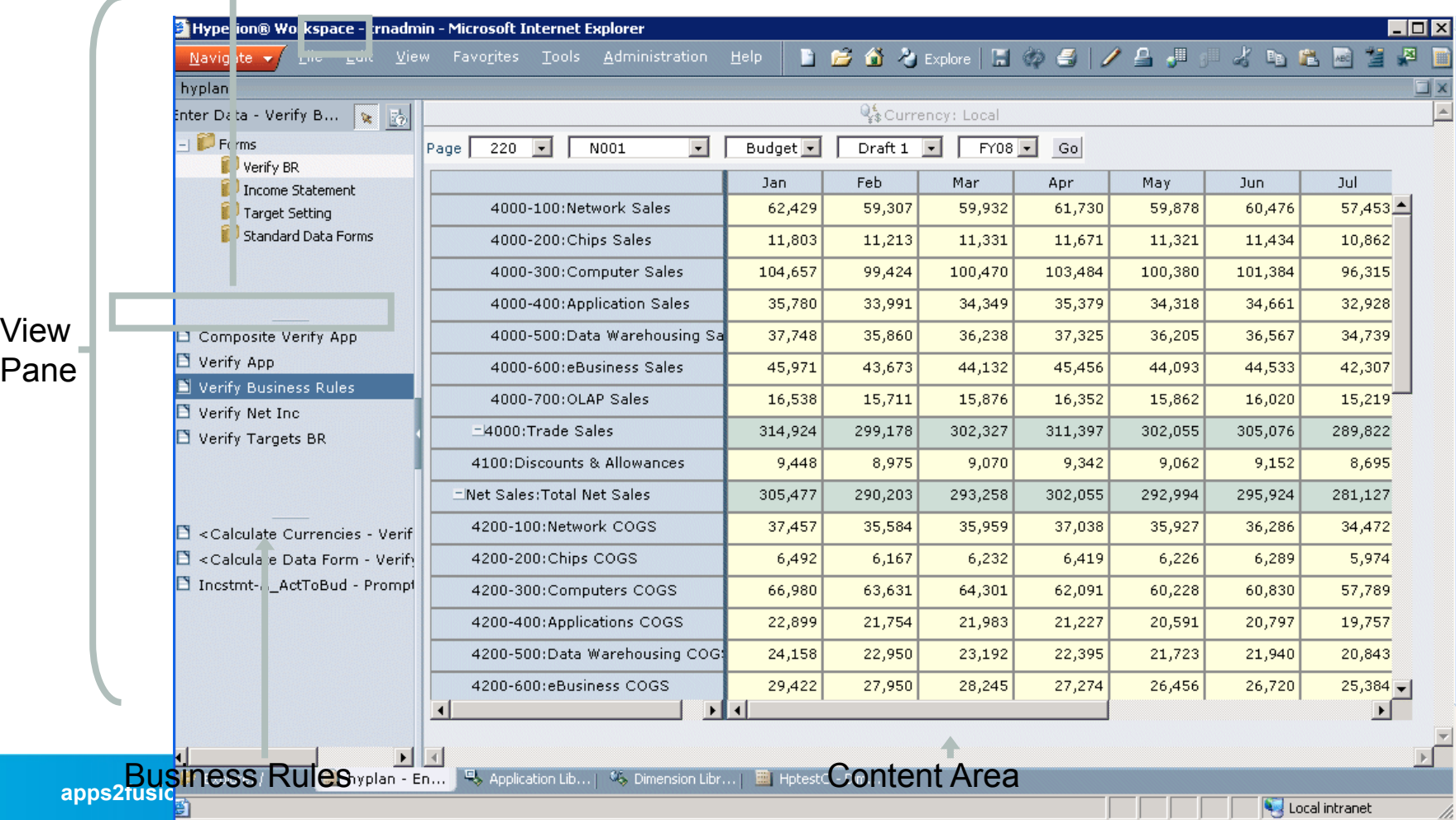

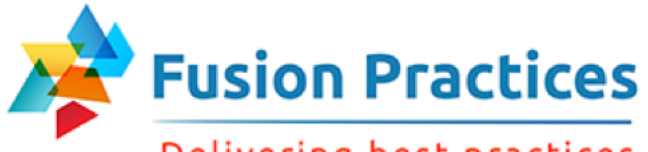

Delivering best practices

# Opening Data Forms

#### Select Folder

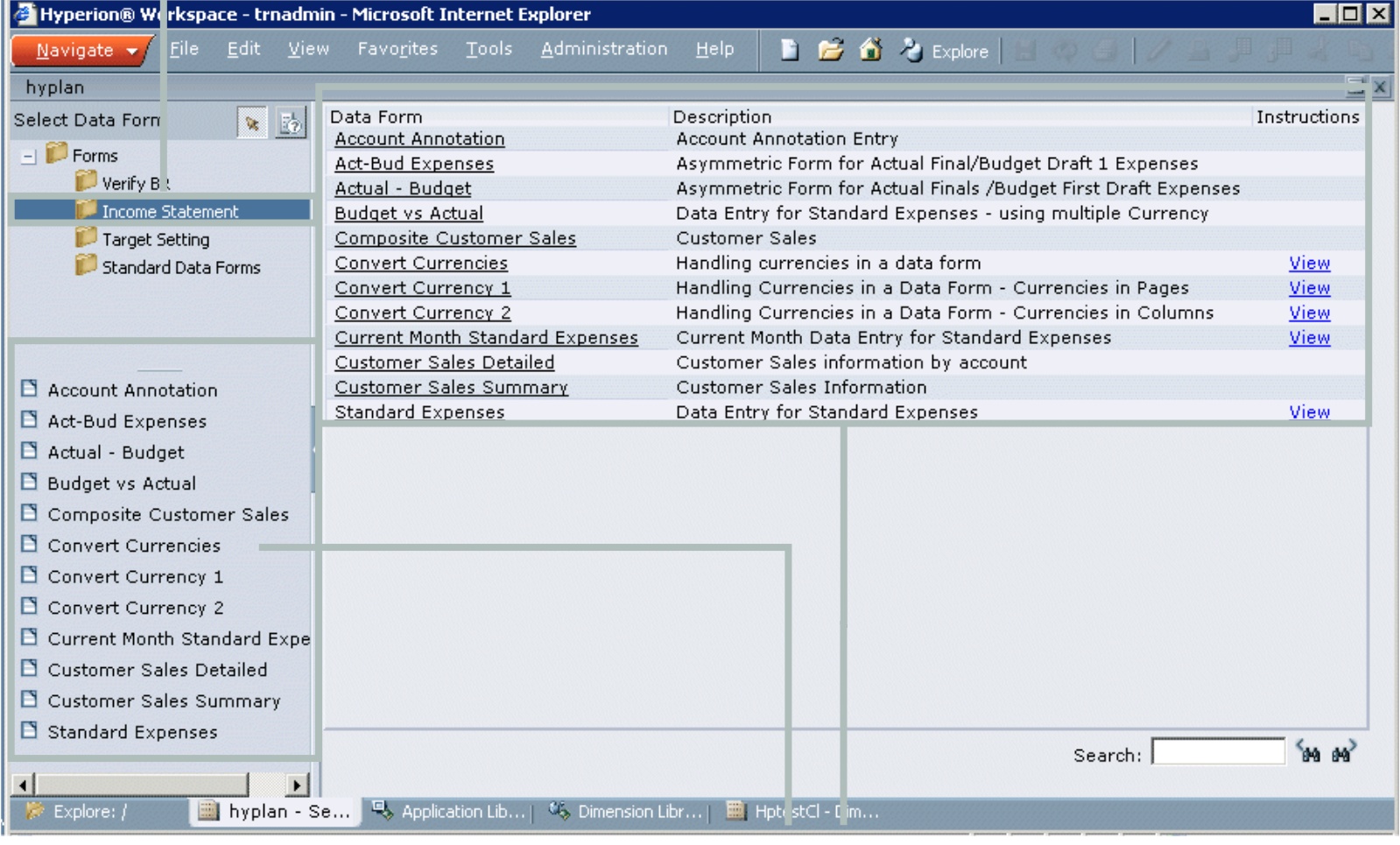

Data Forms

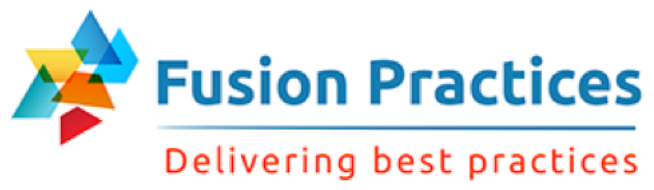

# **Summary**

In this lesson, you should have learned to:

- **n** Describe the user interface components
- Access Planning through Workspace
- **Navigate Planning**

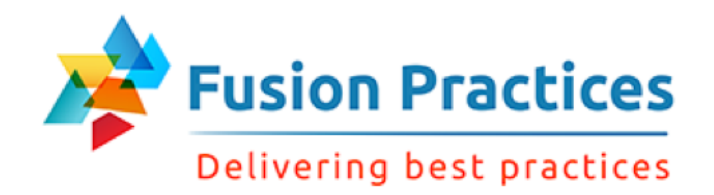

# **Lesson 3 – Dimension Overview**

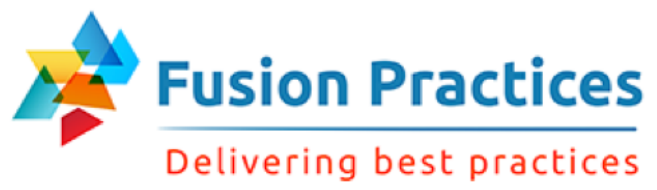

# **Objectives**

At the end of this lesson, you should be able to:

- $\blacksquare$  Describe plan types
- **n** Identify required dimensions
- **n** Identify user-defined dimensions
- Describe dense and sparse dimensions
- Describe data block creation
- Set up aggregation, data storage, and calculation options

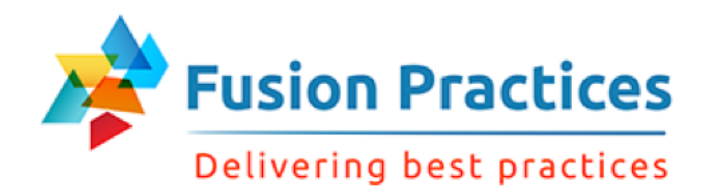

### **Plan Types**

- Essbase database created for each plan type
- Three customizable plan types
- Data sharing between plan types
- Set plan types for application views, dimensions and members

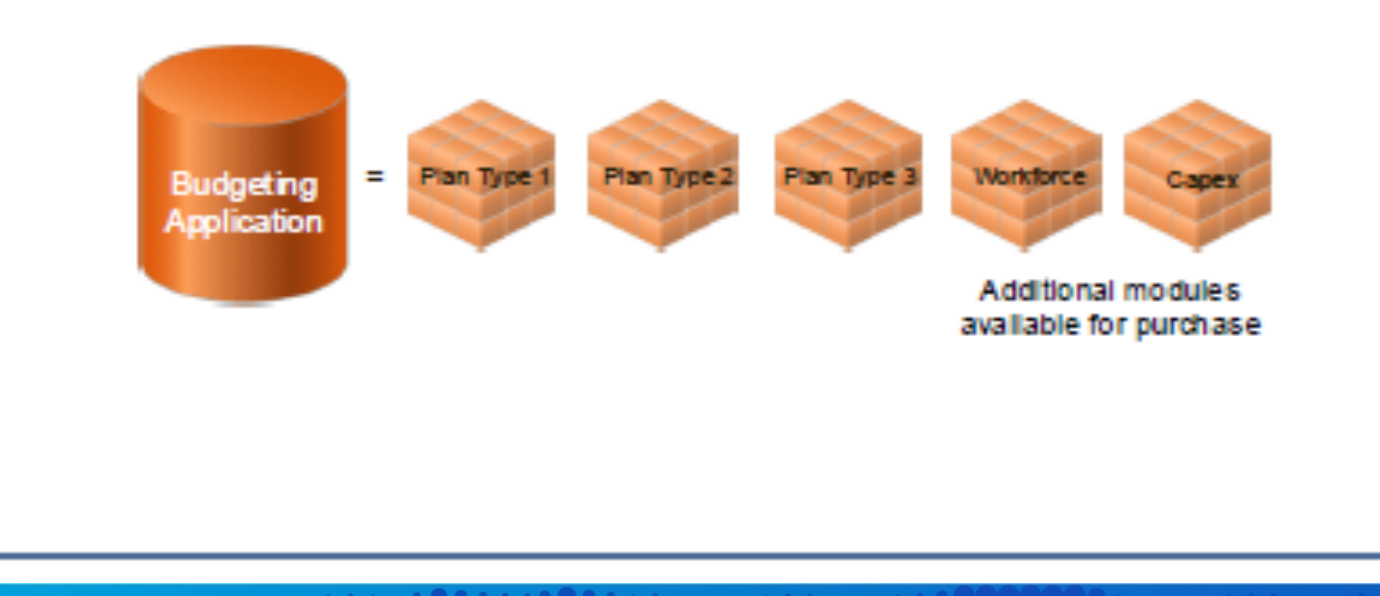

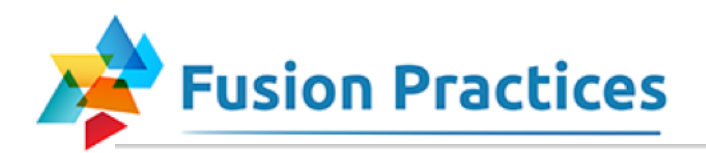

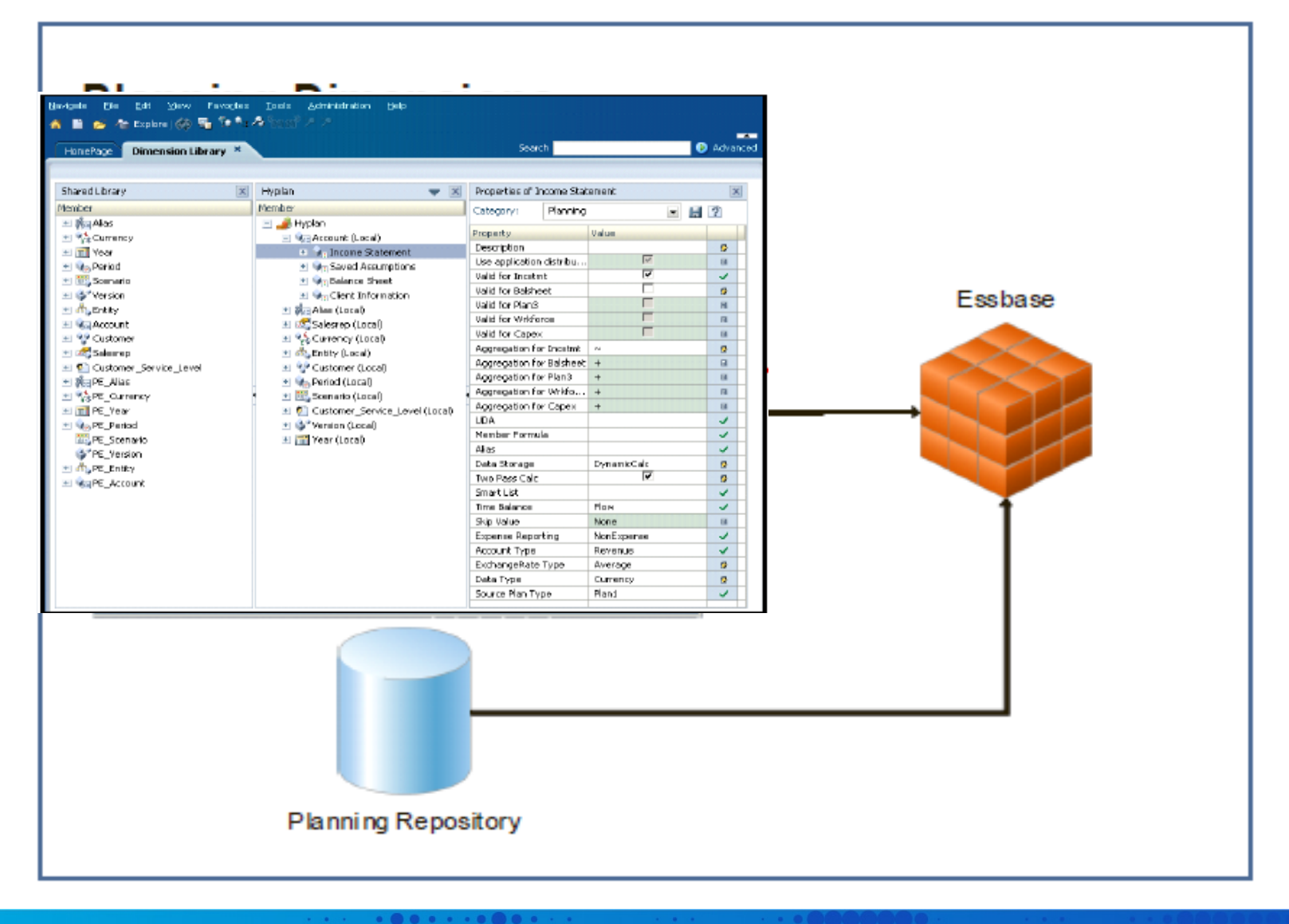

**ROODS** 

 $00.1110$ 

**apps2fusion.com** 

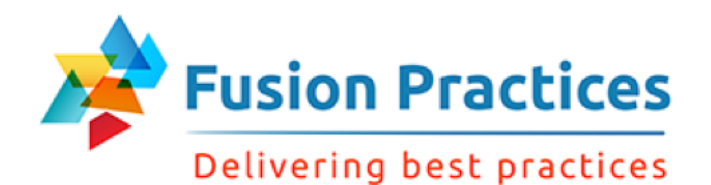

# **Required Dimensions**

Six Required Dimensions\*

- Period
- Year
- Scenario
- Version
- Entity ٠
- Account

\*multicurrency applications require two additional dimensions

**......**.

- Currency п
- **HSP Rates** ш

**Other Dimensions** 

- $\blacksquare$  Alias
- Smart Lists

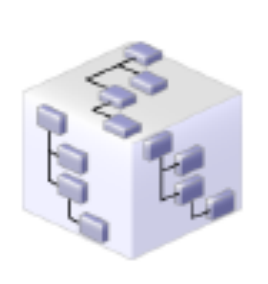

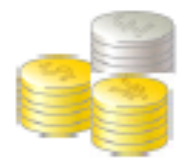

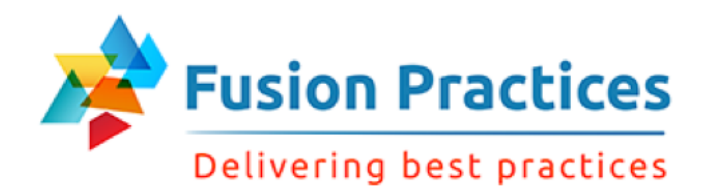

### **User-Defined Dimensions**

14 User-Defined Dimensions\*

For example:

- Employee
- $=$  Product
- Channel
- Project
- Customer

\*A Planning application can have a total of 20 dimensions. The number of user-defined dimensions available varies between multicurrency and noncurrency applications.

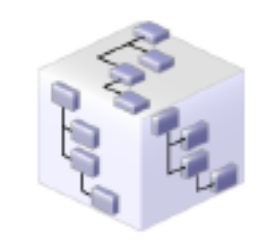

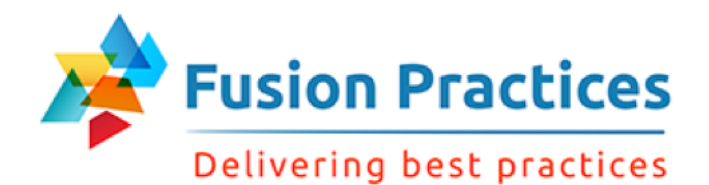

### **Dense Dimensions**

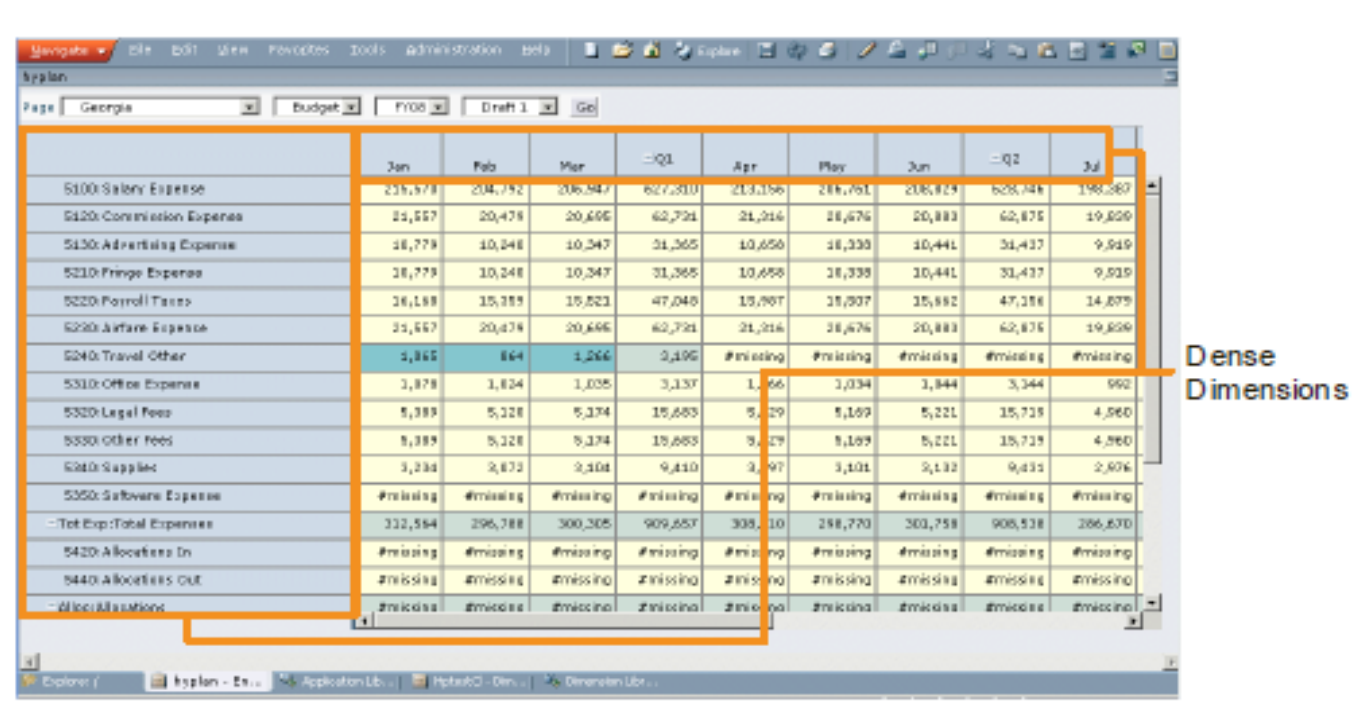

. . . . . . . . .

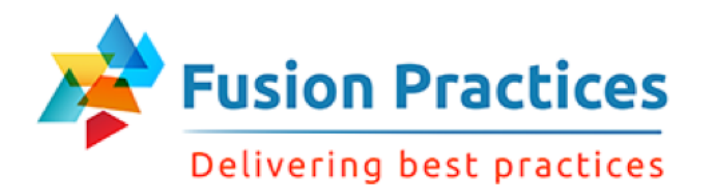

### **Sparse Dimensions**

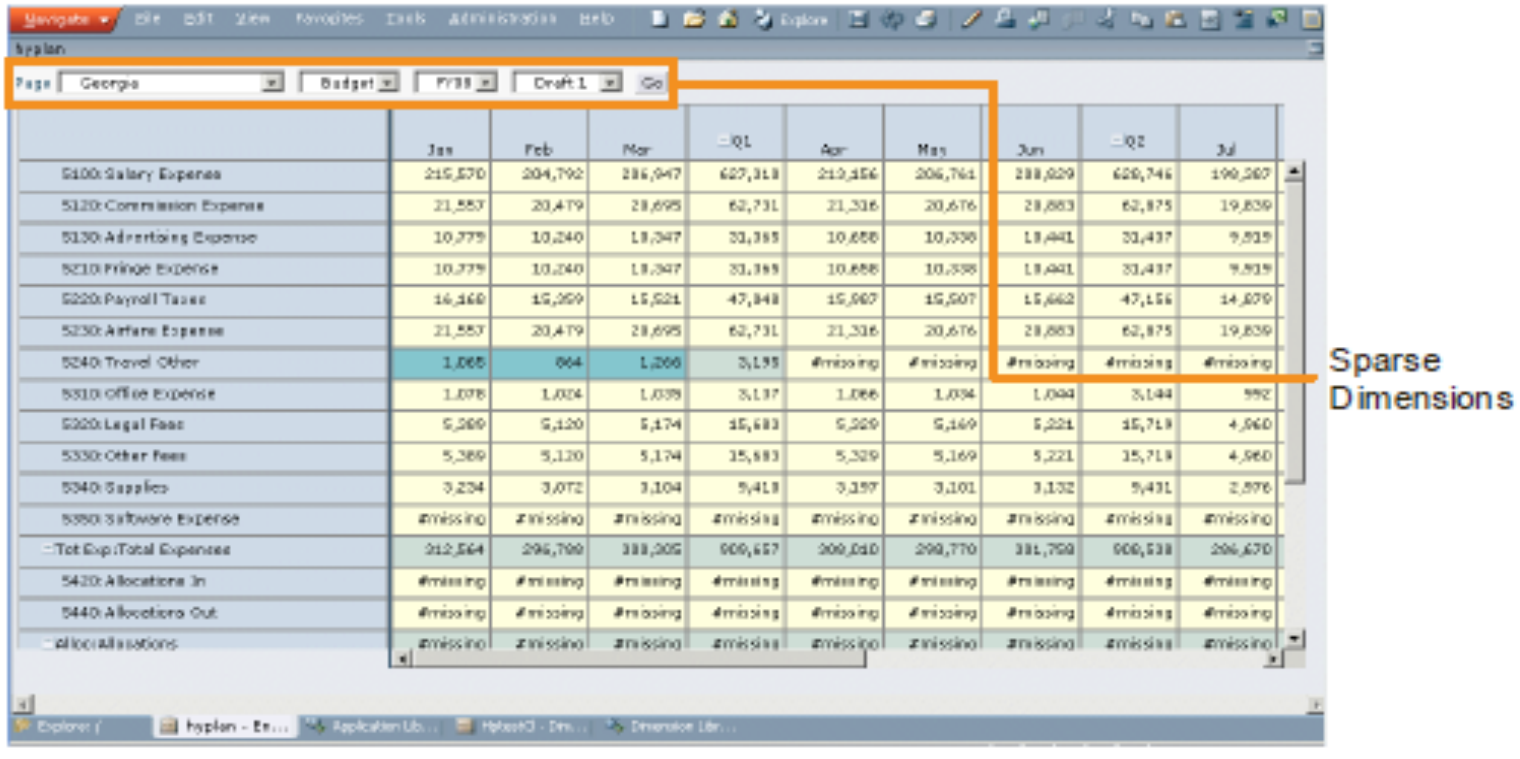

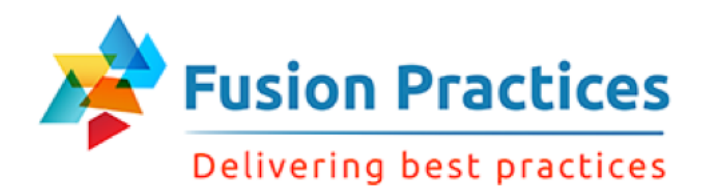

# **Data Block Creation**

- Data is stored in data blocks.  $\blacksquare$
- Data blocks are the cells formed by the intersection of selected  $\blacksquare$ dimension members.

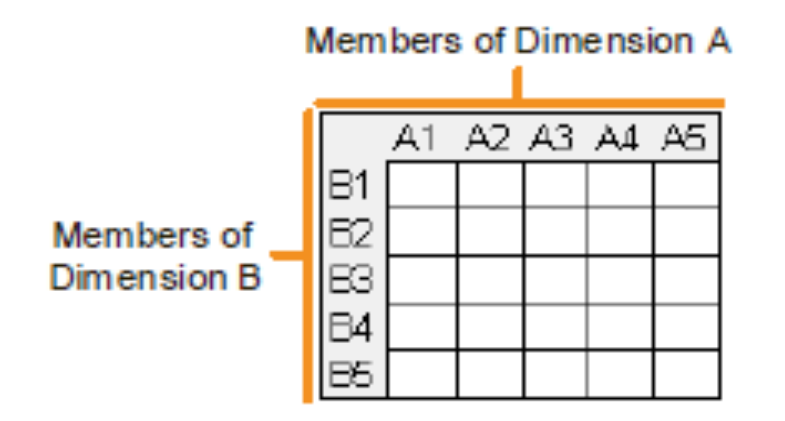

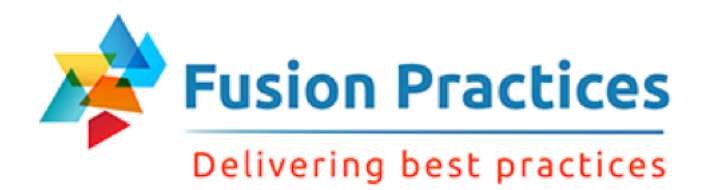

# **Determining the Number** of Data Blocks in a Database

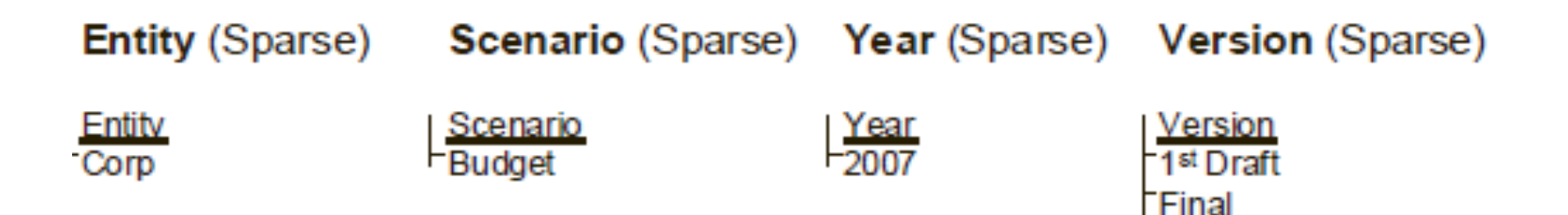

Account (Dense) Period (Dense)

Account Account1 Account2 Account<sub>3</sub>

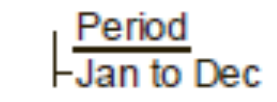

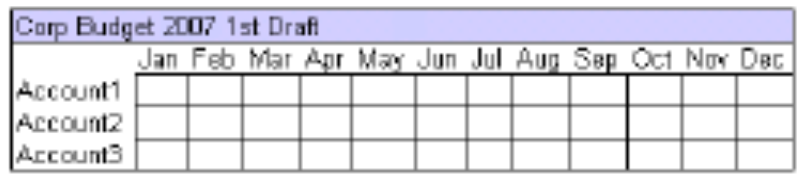

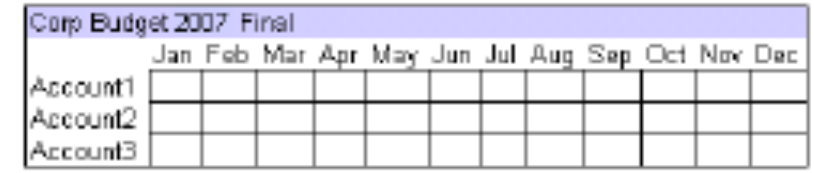

Each block contains 36 cells  $=$  (3 Accounts  $*$  12 Time Periods)

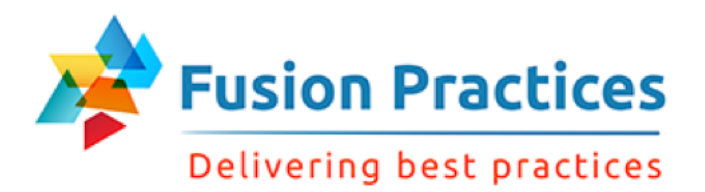

# **Creating Data Blocks and Retrieving Data**

- A data block is not created until data is input into a cell in the data block.
- Essbase checks to see whether the block exists.
- If a block does not exist, it is created.
- Data is retrieved by data block. ш

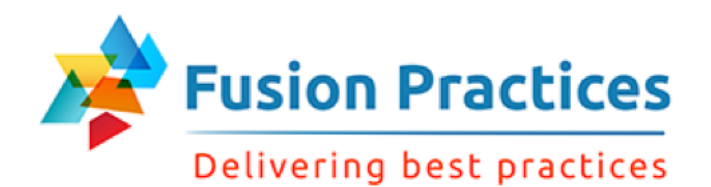

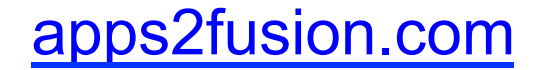

#### **Determining Data Structure** and Performance of Data Blocks

- Performance is typically best if the cells that need to be calculated or viewed are in the same data block
- Considerations for dense and sparse settings apply to calculations.
- The number of cells in a data block grows exponentially as dense dimensions are added to the data base

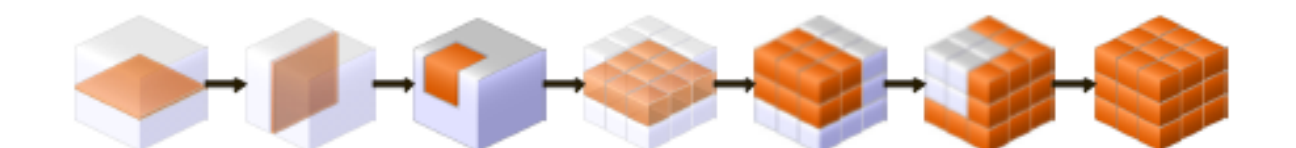

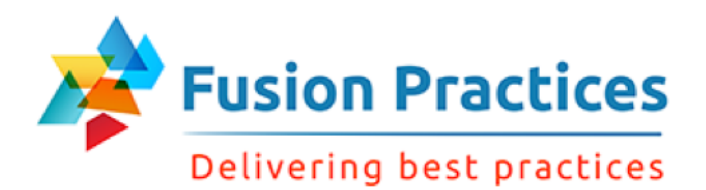

# **Selecting Aggregation, Storage, and Calculation Options**

- Aggregation involves defining calculations based on relationships in the hierarchy.
- Storage options define how data is maintained in the database.  $\blacksquare$
- Calculations are performed in a specified order.

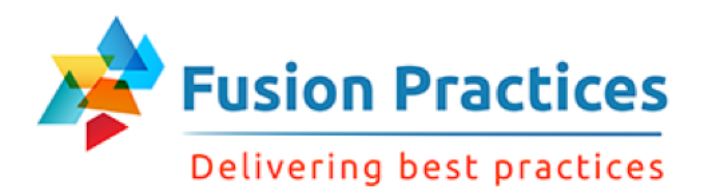

# **Selecting Aggregation Options**

Define calculations in the hierarchy based on parent-child relations.

- Aggregation options
	- $-$  + Addition
	- $-$  Subtraction
	- $-$  \* Multiplication
	- $-$  / Division
	- $-$  % Percentage
	- $-$  ~ Ignore

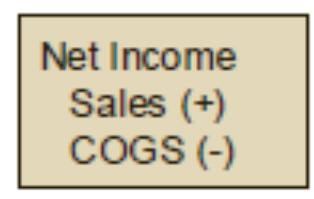

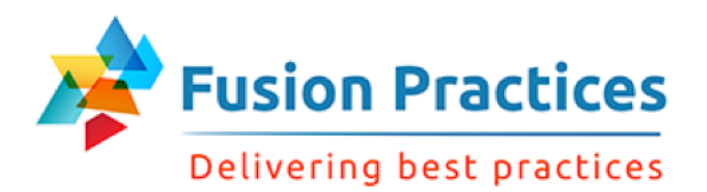

# **Selecting Data Storage Options**

Use storage options to optimize performance and disk usage.

- Storage options
	- StoreData (default)
	- DynamicCalcAndStore
	- DynamicCalc
	- $-$  ShareData
	- $-$  NeverShare
	- $-$  LabelOnly

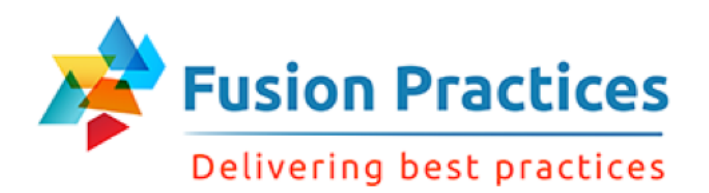

# **Calculating Data**

Essbase calculates the outline in the following order.

- 1 Account dimension
- 2 Time dimension
- Other dense dimensions in top-down order 3.
- 4. Other sparse dimensions in top-down order
- 5. Members that are tagged as Two-Pass Calculations

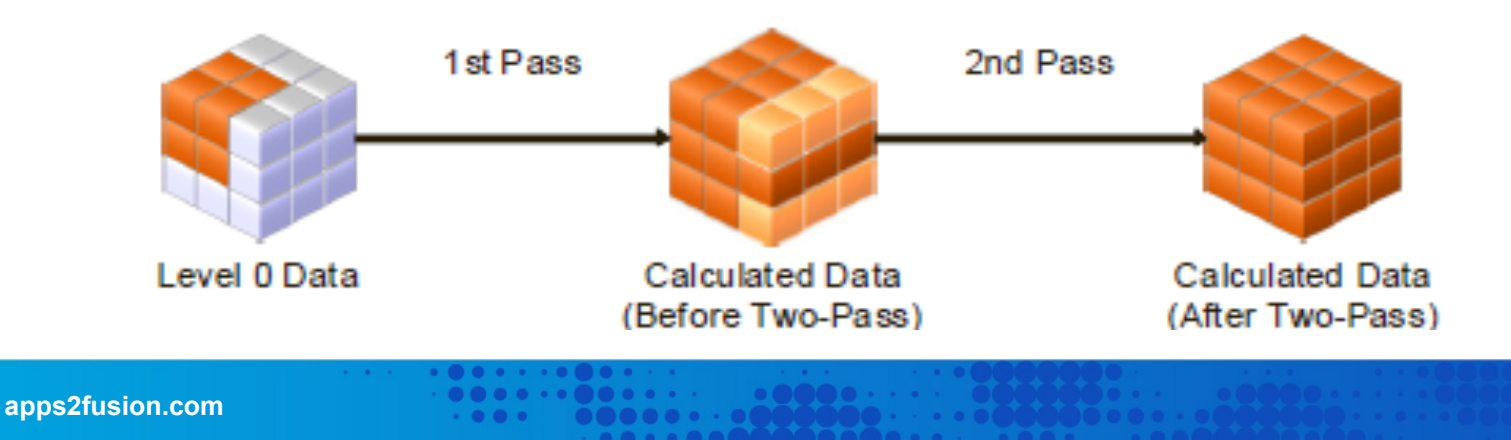

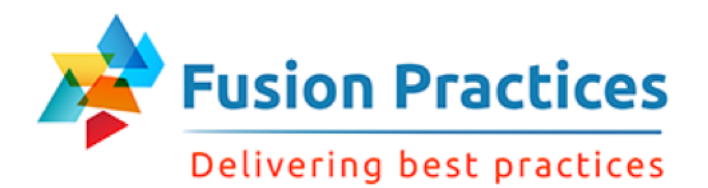

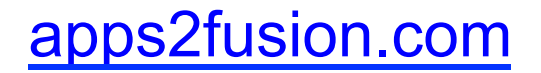

# **Using Two-Pass Calculations**

#### - Before Two-Pass

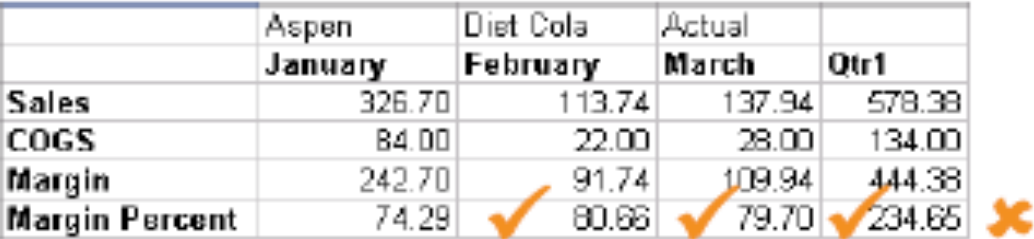

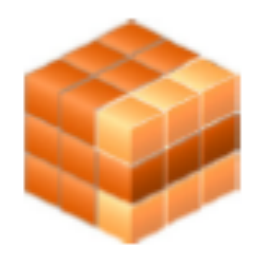

#### - After Two-Pass

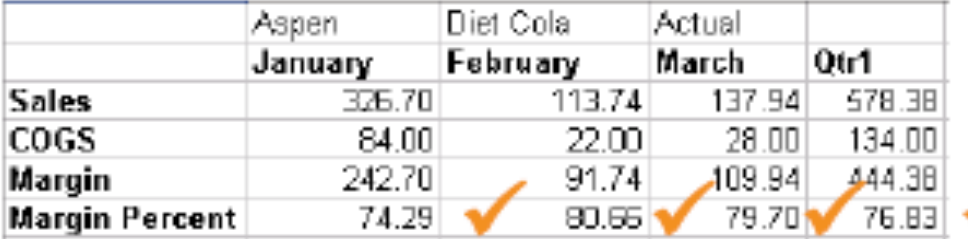

. . . . . . . . . .

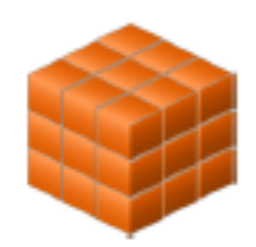

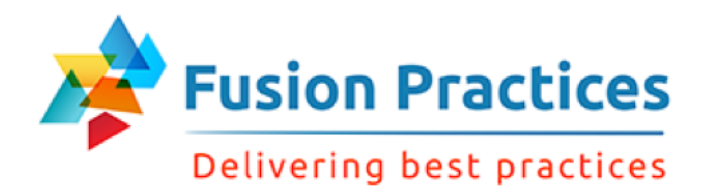

# **Summary**

In this lesson, you should have learned to:

- Describe plan types
- **n** Identify required dimensions
- **n** Identify user-defined dimensions
- Describe dense and sparse dimensions
- Describe data block creation
- Describe aggregation, data storage, and calculation options

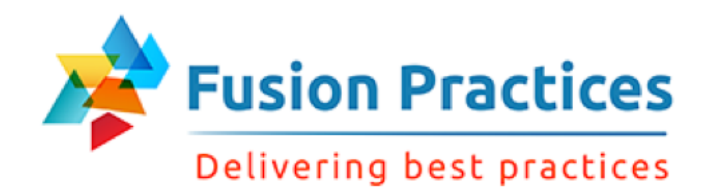

# Lesson 4 - Setting up System **Dimensions**

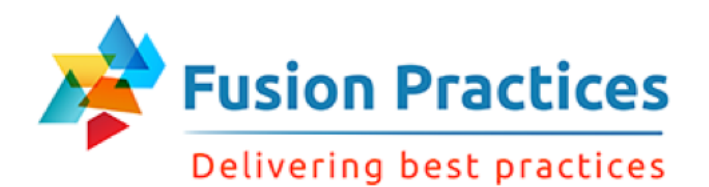

# **Objectives**

After completing this lesson, you should be able to:

- **n** Describe Planning time periods
- **n** Customize time periods
- Create Scenarios
- **Create Versions**
- **n** Create Entity
- Create Accounts

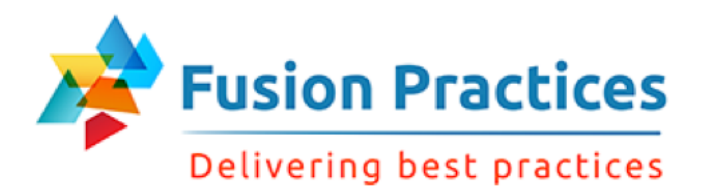

# Time Periods Overview

The Year and Period dimensions represent time.

#### **You can:**

- Add years
- Create new summary time periods or change the name of summary time periods
- $\blacksquare$  Add or change the aliases
- Add up to 100 calendar years and 500 time periods to an application

#### **You cannot:**

- Modify the Start Year after the application is deployed
- $\blacksquare$  Reduce the number of years without creating a database
- Change the base time periods
- $\blacksquare$  Delete a dimension after creation of the application

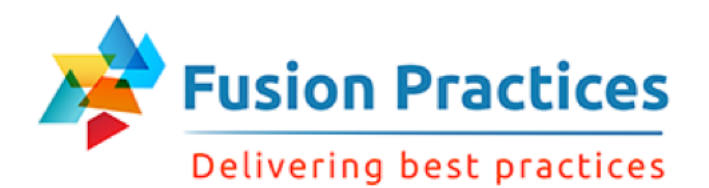

# Customizing Time Periods

You can customize summary time periods in these ways:

- $\blacksquare$  Change the name
- Change the range
- **n** Create new summary time periods
- $\blacksquare$  Add or change the alias
- Add years and time periods

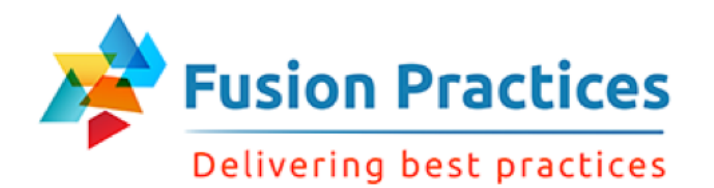

### Period and Year Dimensions

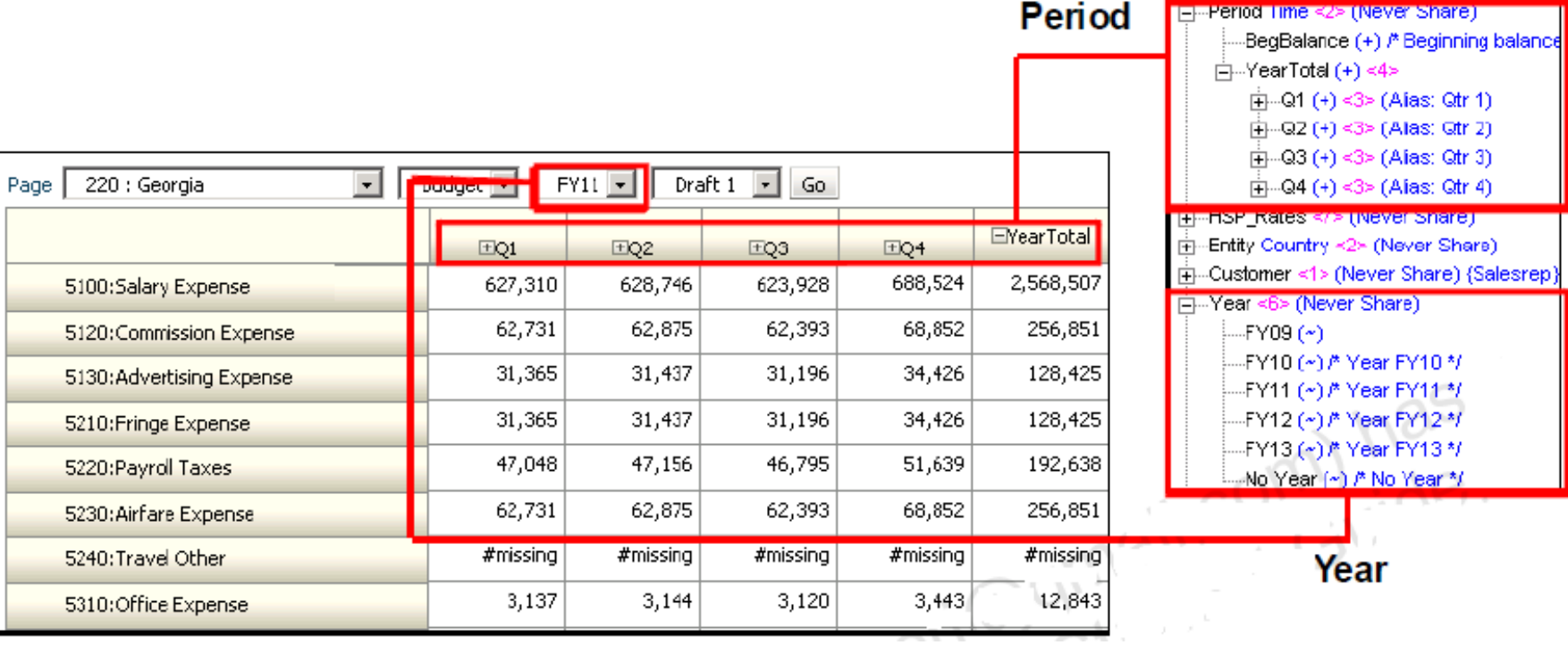

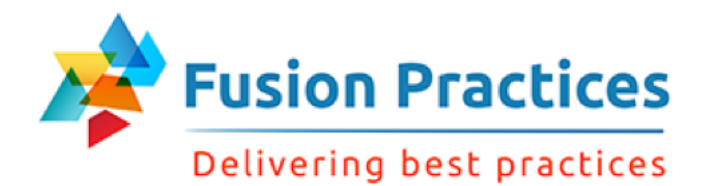

### Dynamic Time Series Members

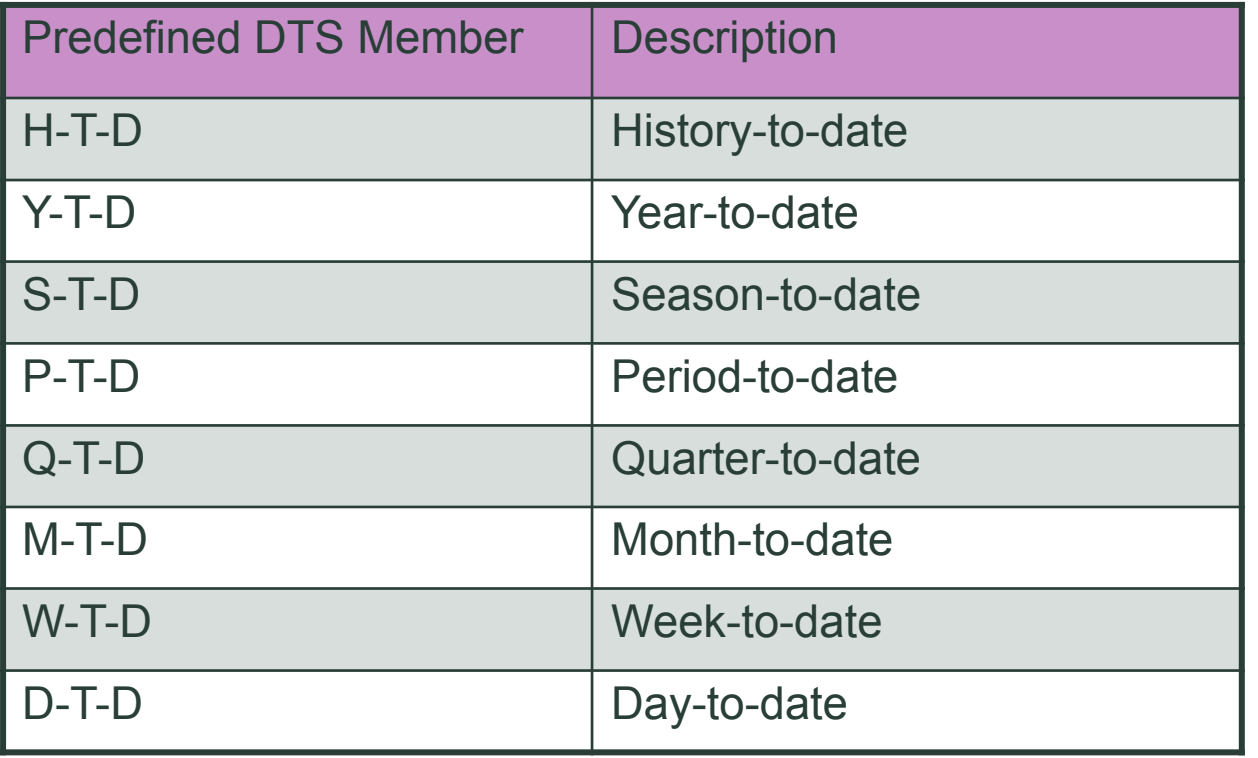

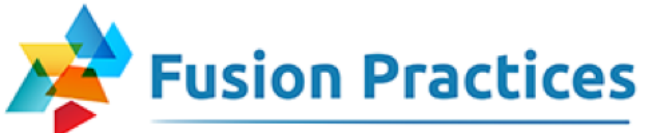

#### Delivering best practices

### Setting Up Dynamic Time Series Members

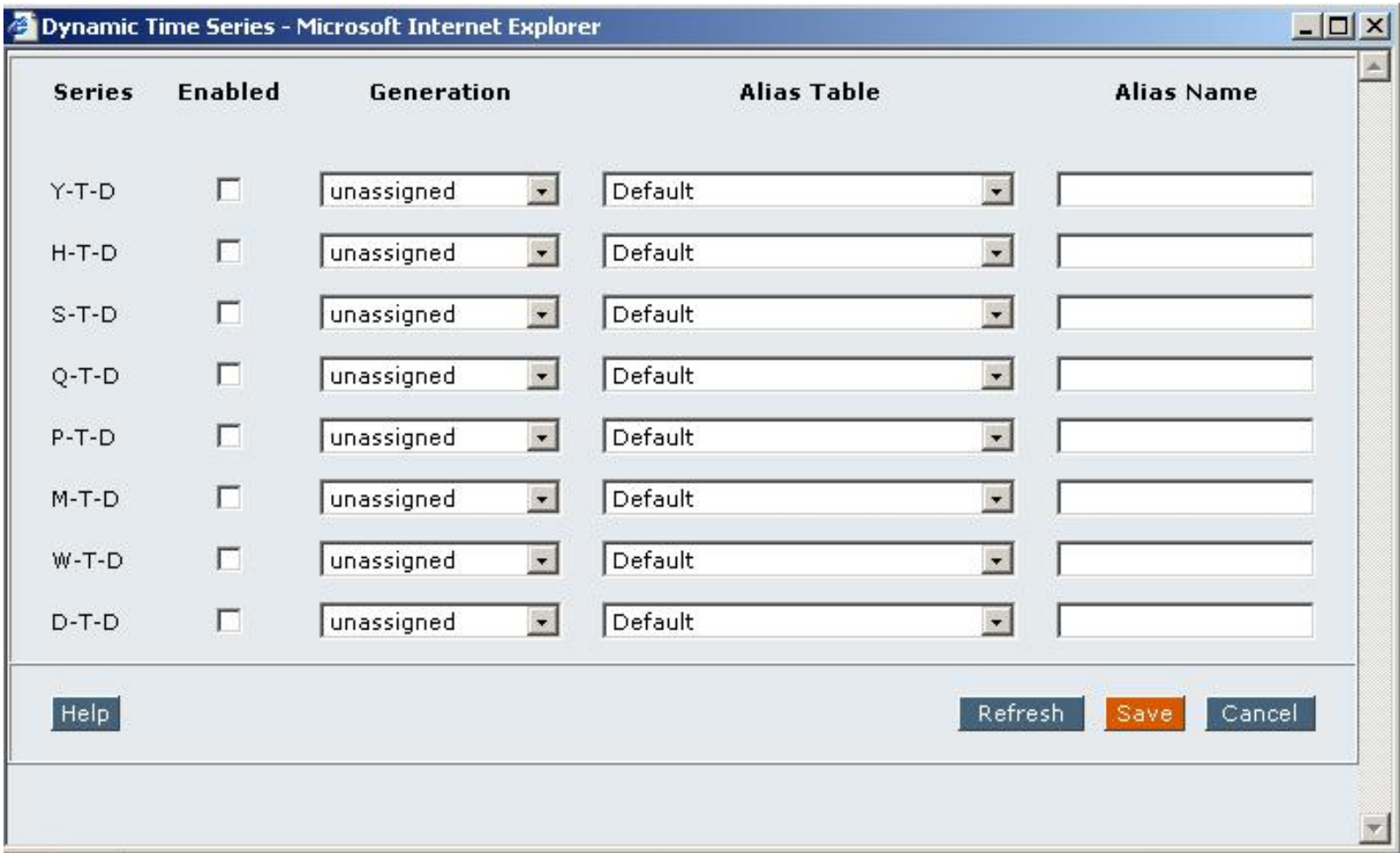

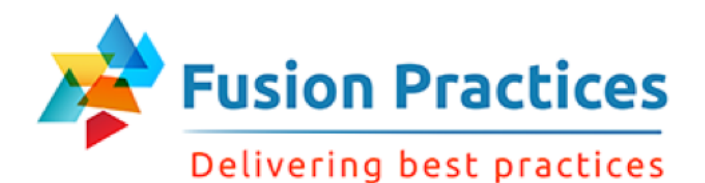

# Choosing How Data Is Stored

The storage type for a member has a major impact on the size and calculation performance of your database.

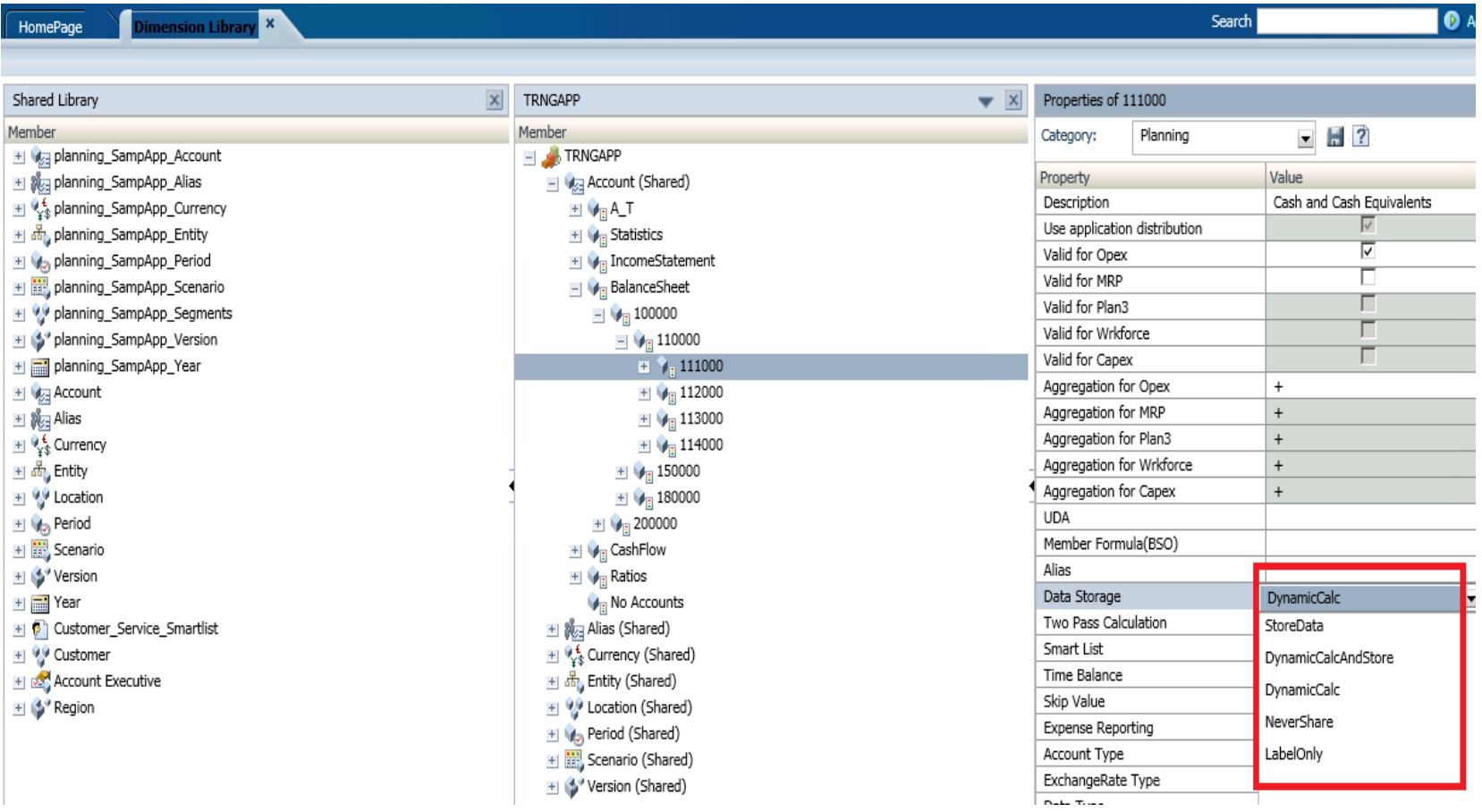

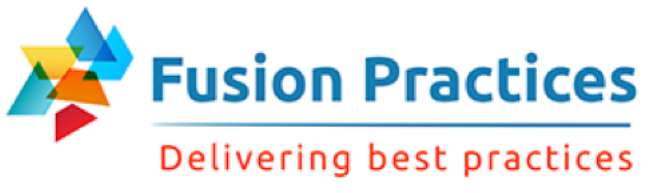

# Scenario Dimension

The Scenario dimension specifies a data classification.

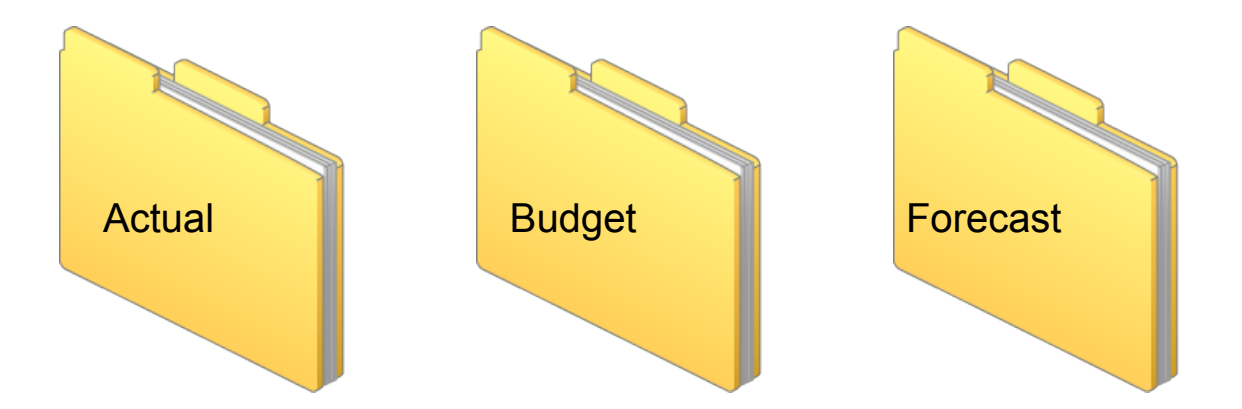

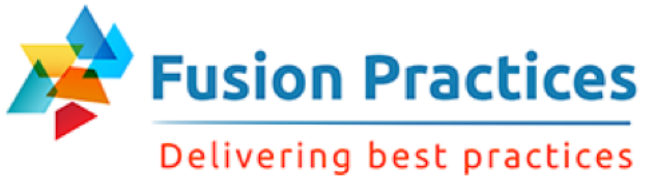

### Scenario dimension

#### **Dimensions**

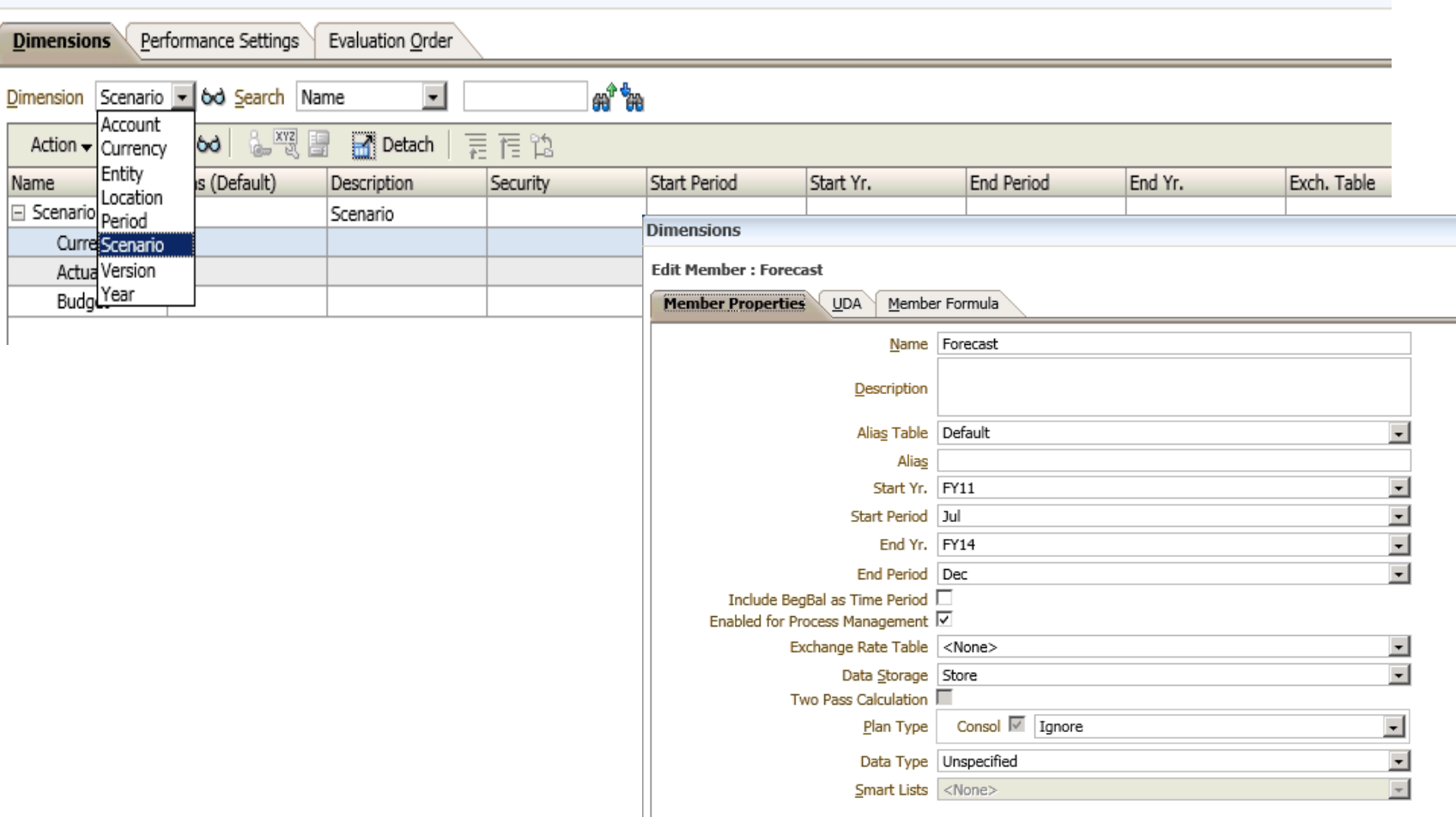

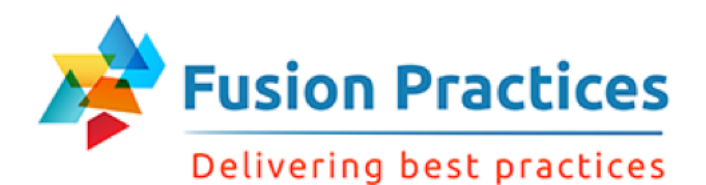

# Version Dimension

- **Versions provide process flexibility by providing iterative planning cycles.**
- Versions are independent of individual scenarios. For example, Preliminary and Final versions could be associated with any scenario.
- $\blacksquare$  There are 2 version types:
	- Standard Bottom-Up
	- Standard Target

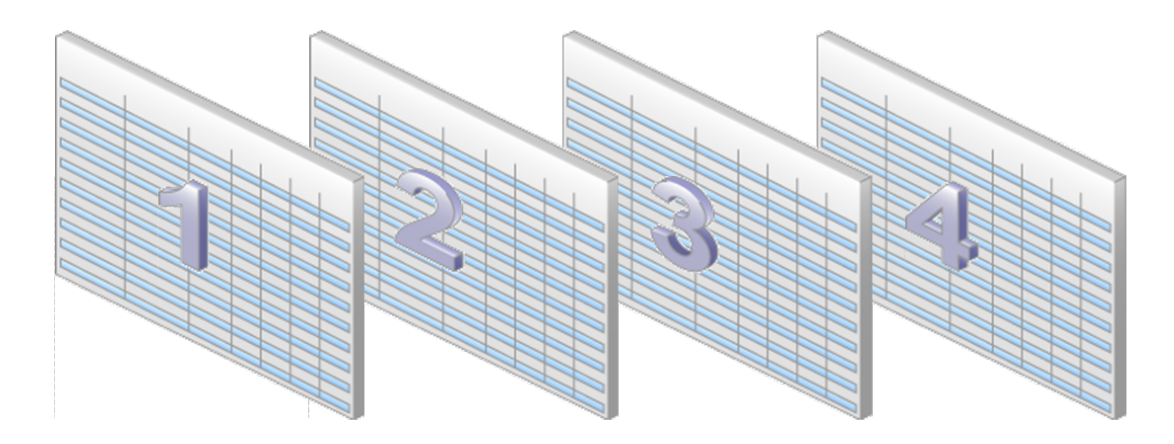

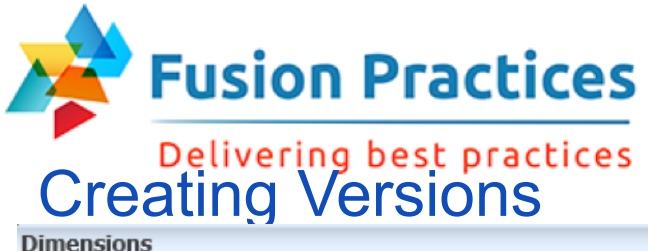

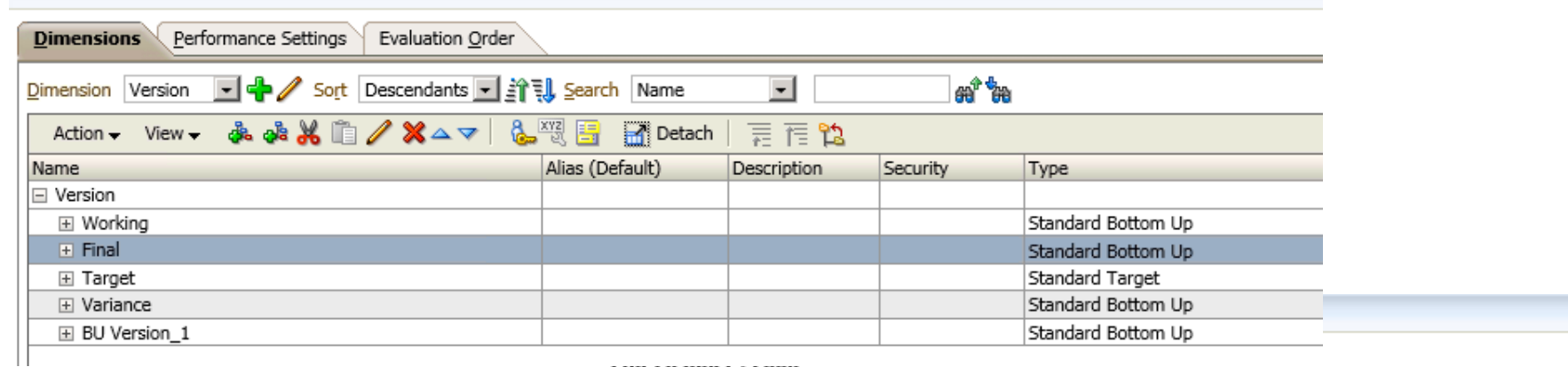

**CARL COMMAND COMMIT** 

. . . . . . . .

 $-0.0.0$ 

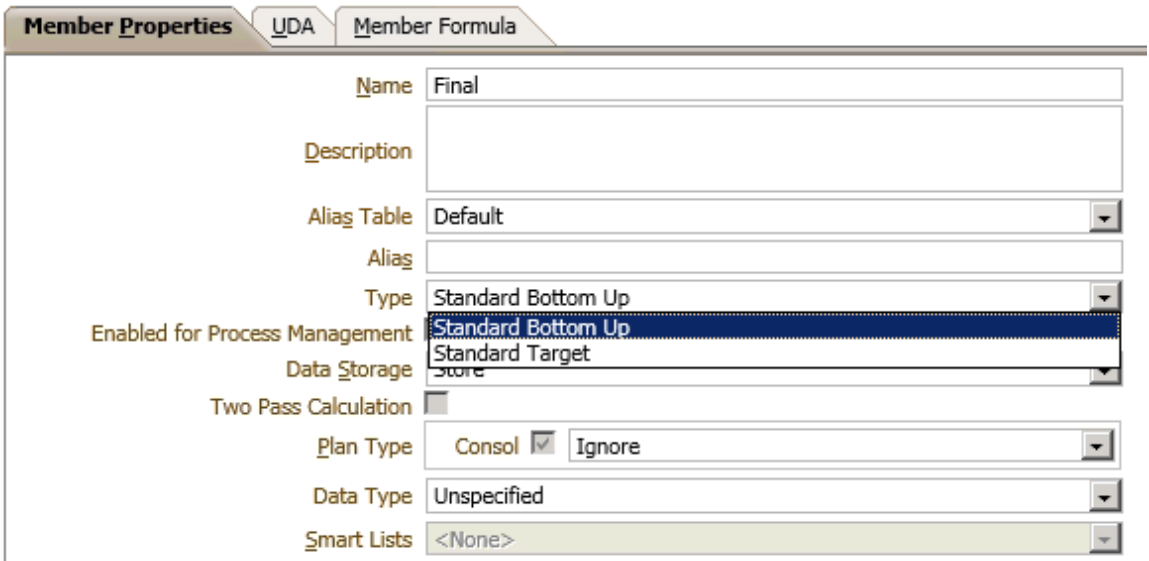

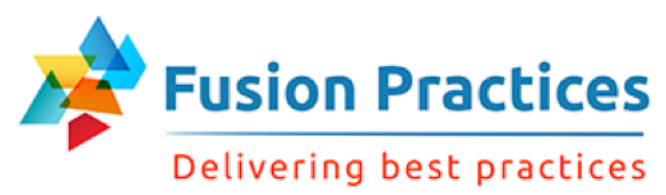

# Entities Overview

- Entities allow you to model the flow of budget information through your organization.
- You can create an entity for each group or responsibility center that submits a plan for approval.
- You can assign plan types to entities.
- Entities can have a currency property.
	- If no currency is defined, the application default currency is used.
	- The entity's currency can be overwritten during data entry or data loads.

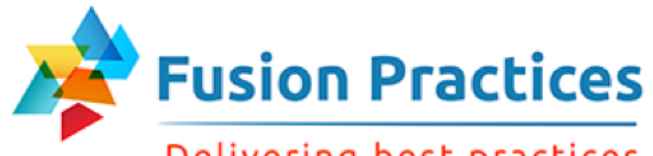

Delivering best practices

# Entity Members and Plan Types

- When you define an entity member you assign plan types.
- $\blacksquare$  If you do not assign a plan type to a parent, its children do not have access to that plan type.

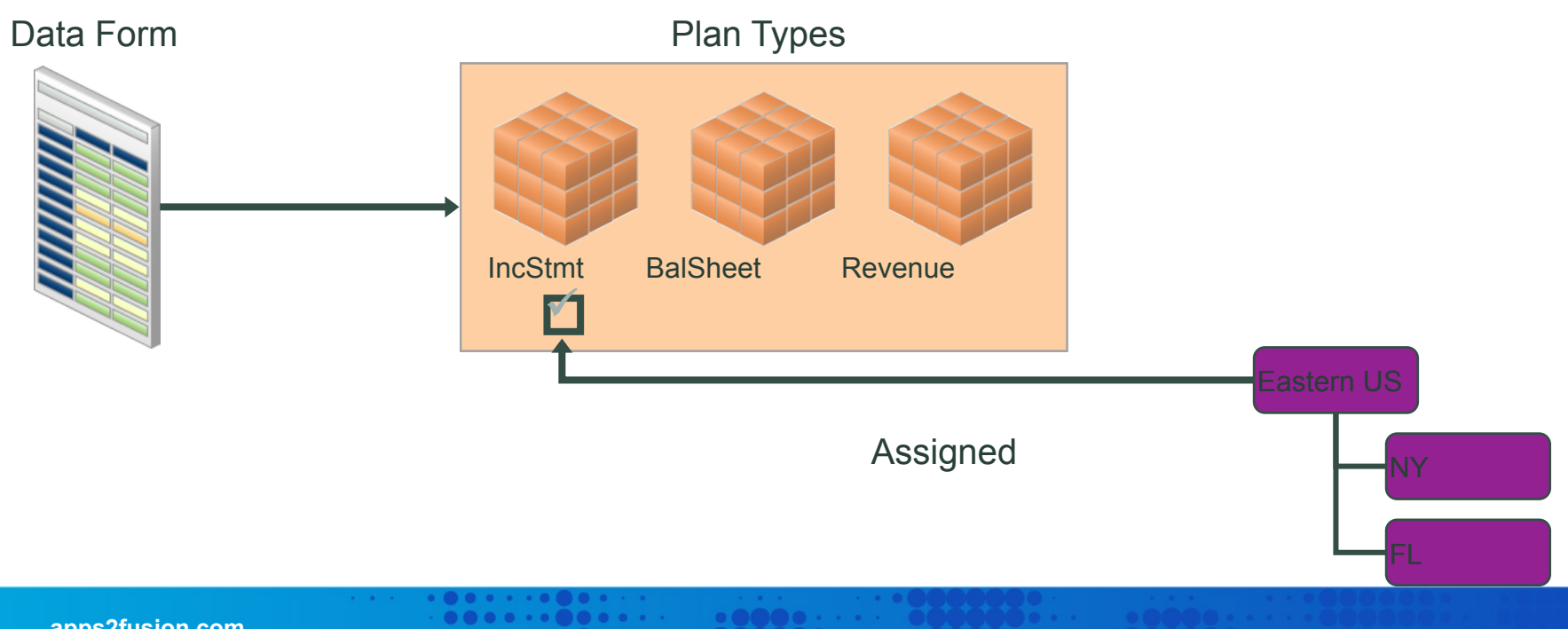

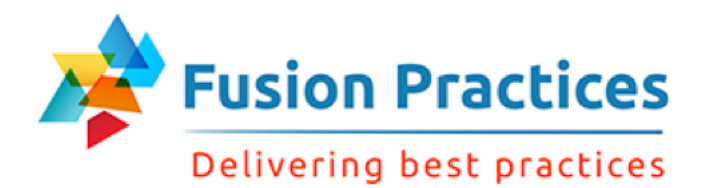

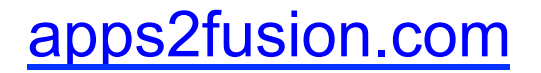

### Identifying the Currency Value for Entities

The default currency is the currency that you specify when you create the application view.

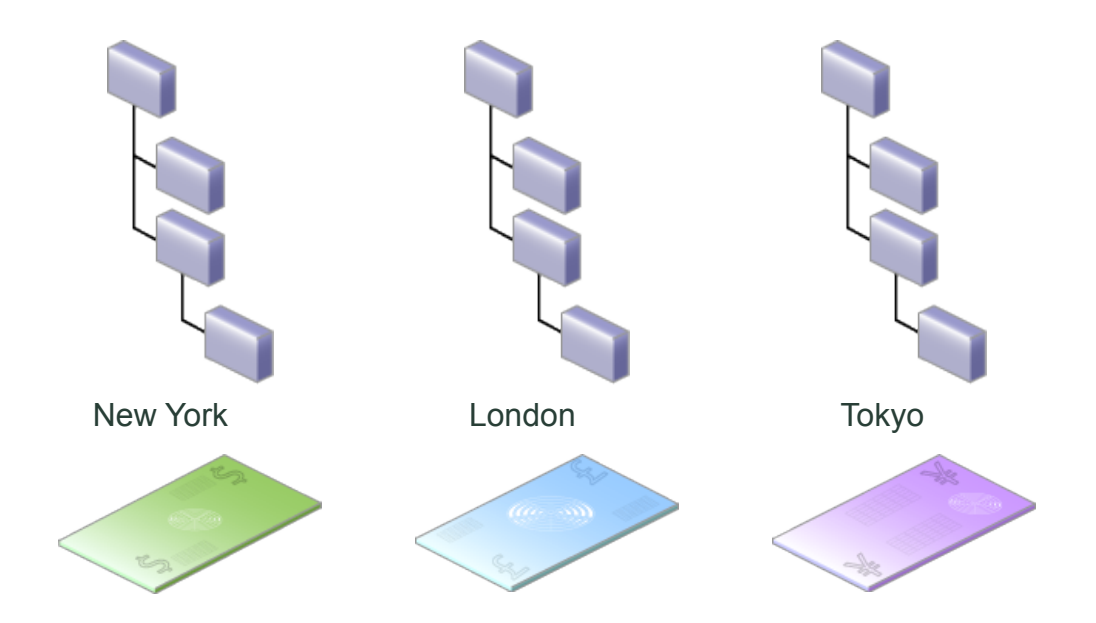
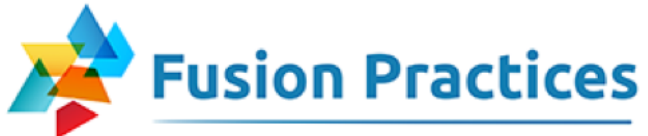

# Delivering best practices<br>Adding and Modifying Entities

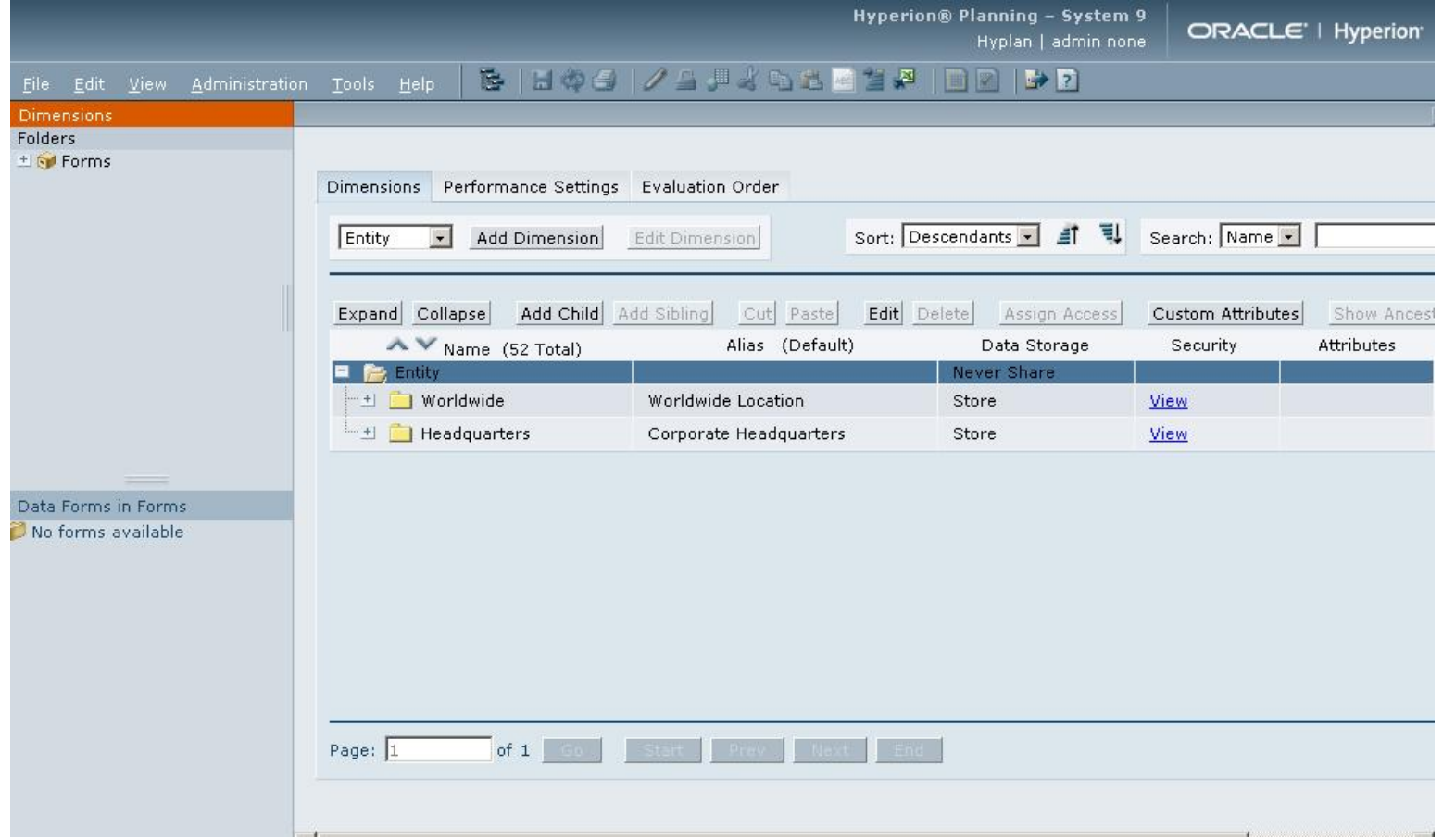

. . . . . . . . . .

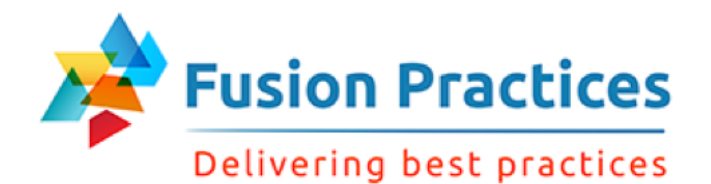

#### Saving Dimensions

Save changes to the relational database.

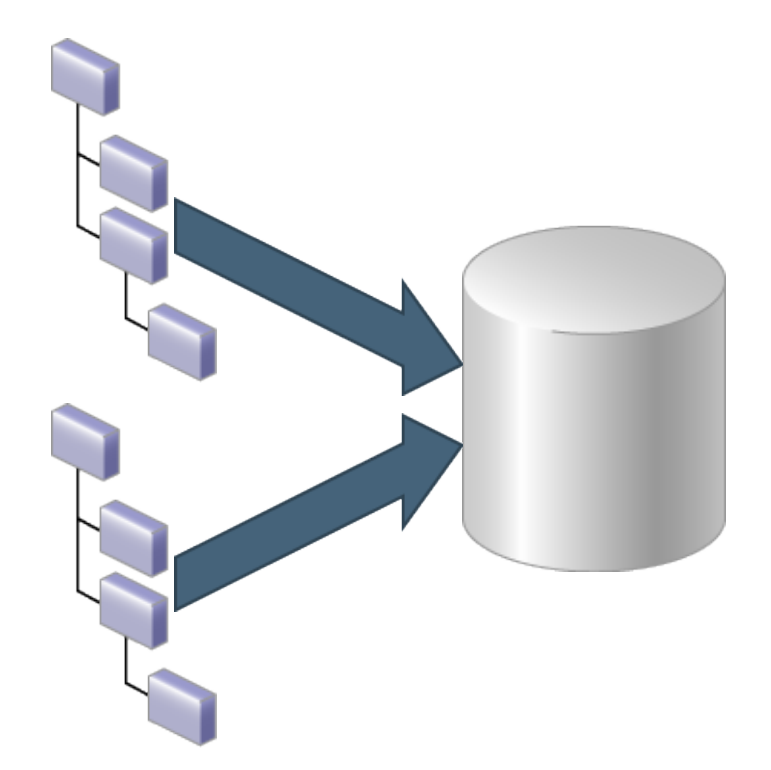

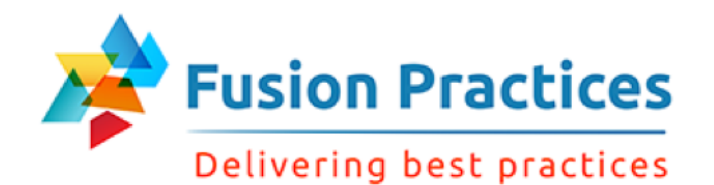

#### Deleting Entities

apps2fusion.com

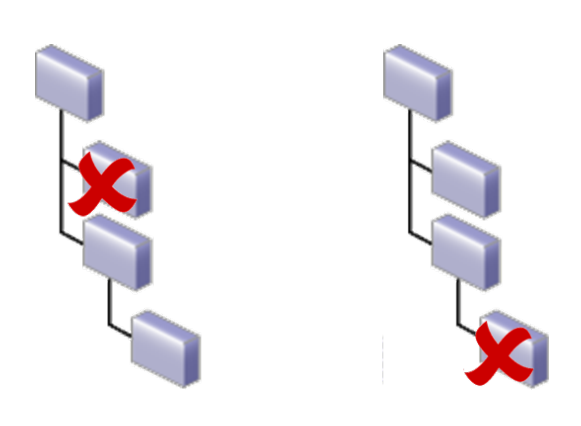

. . . . .

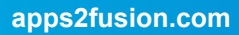

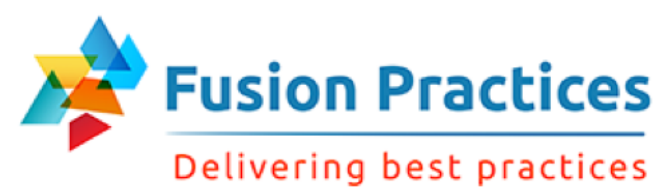

## Accounts Overview

- You assign plan types to accounts.
	- If more than one plan type is assigned to an account, designate a source plan type.
	- Other plan types pull their values from the source plan type.

Data LISR aggregation options to defing ealculations in the account hierarchy.

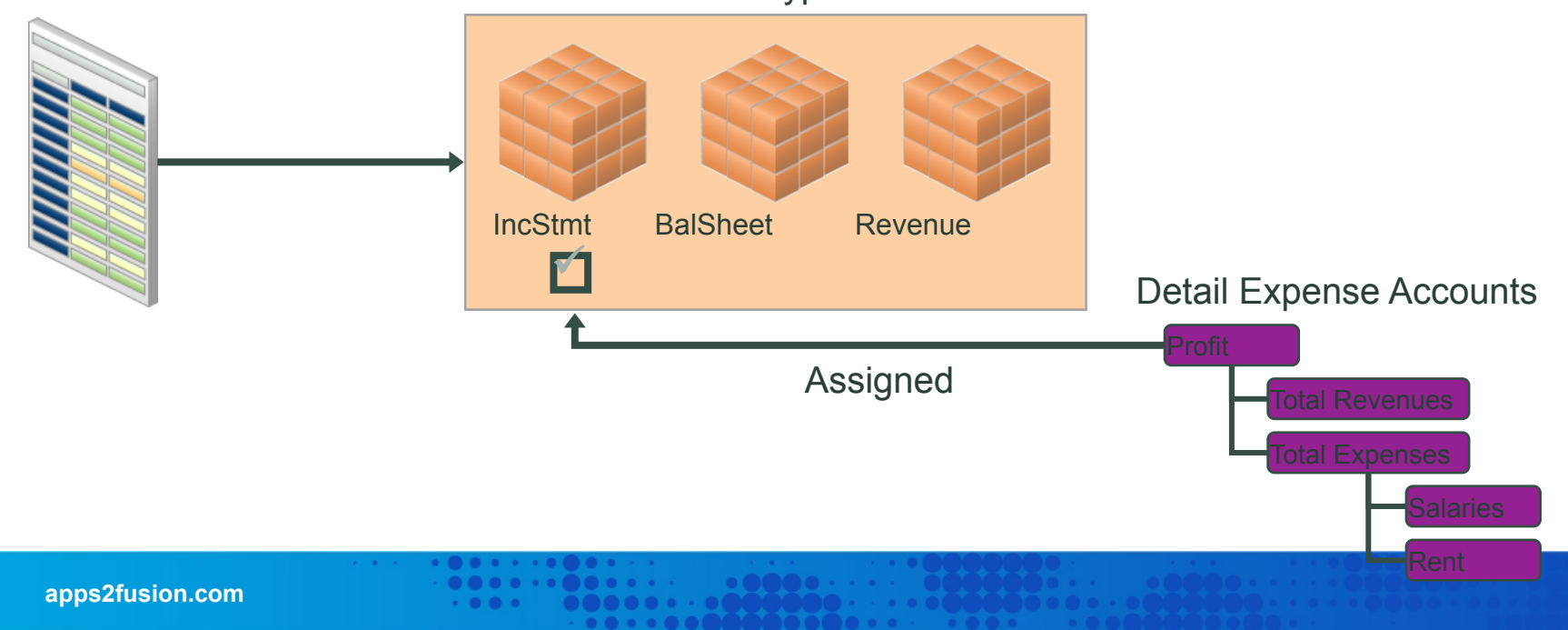

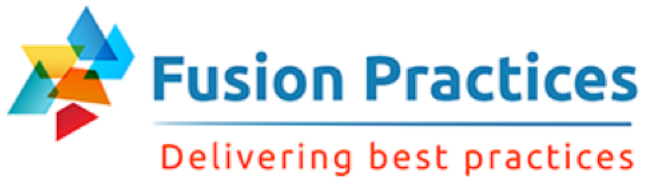

#### Account Types

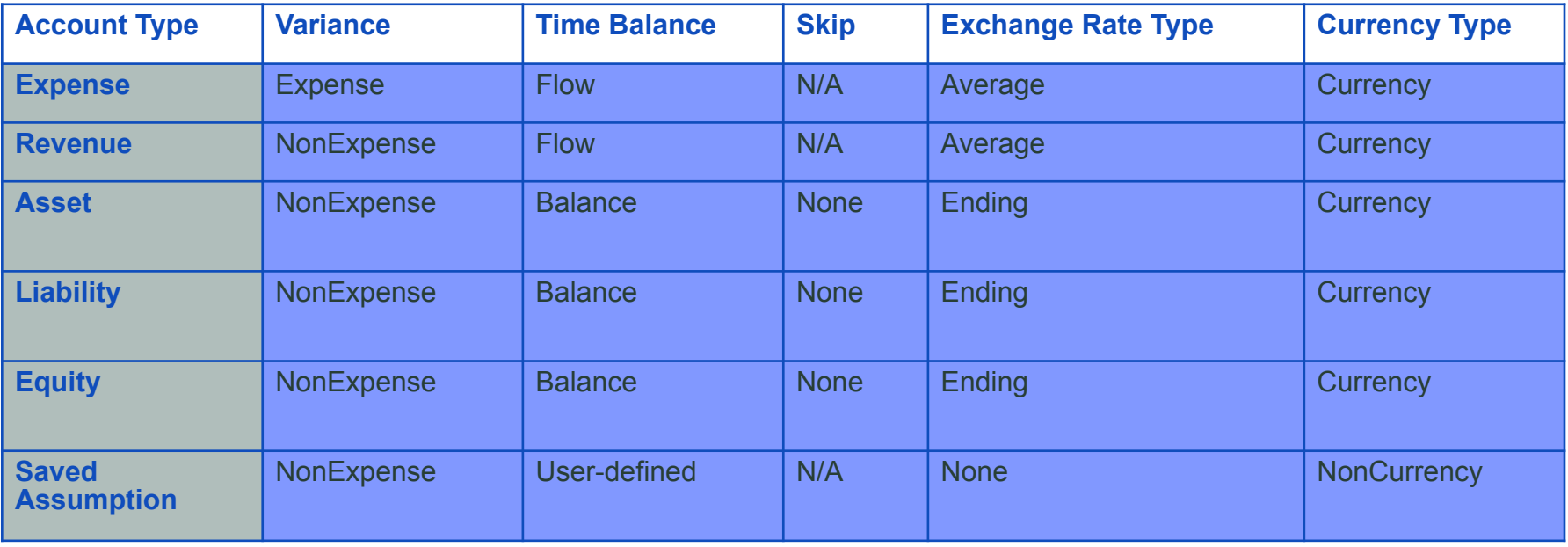

**. . . . . . . .** . . .

. . . . .

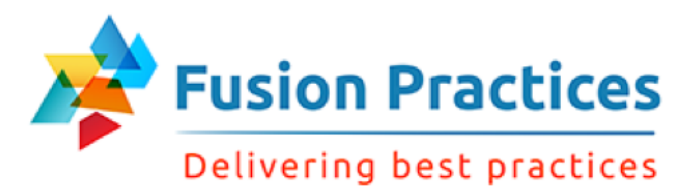

## Time Balance Options

Flow and Balance examples

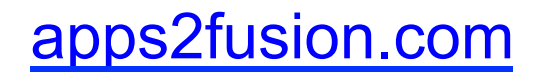

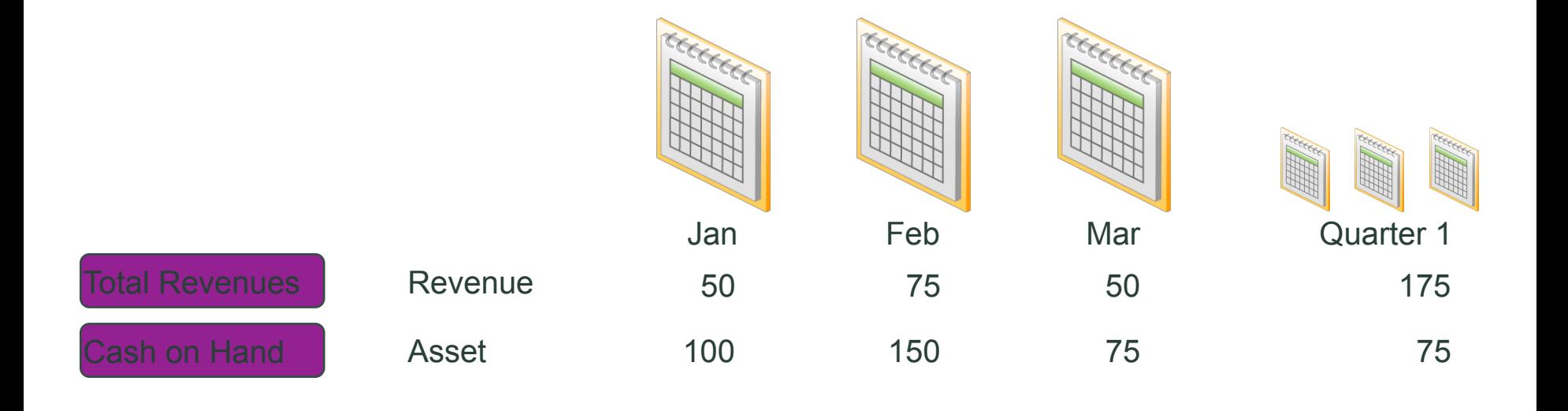

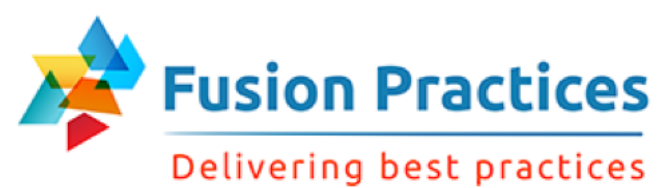

Saved Assumptions

Use Saved Assumptions to:

- **n** Centralize planning assumptions
- **n** Identify key business drivers
- $\blacksquare$  Ensure consistency across the application

Examples of Saved Assumption accounts include:

- **Headcount**
- **n** Square footage

Define business rules that reference these saved assumptions such as:

- Calculate office supplies by entity based on headcount
- Calculate facilities expense based on square footage per location

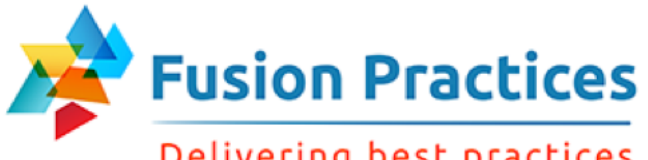

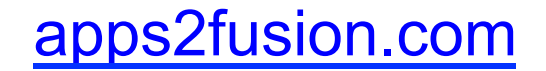

Delivering best practices

#### Data Types and Exchange Rate Types

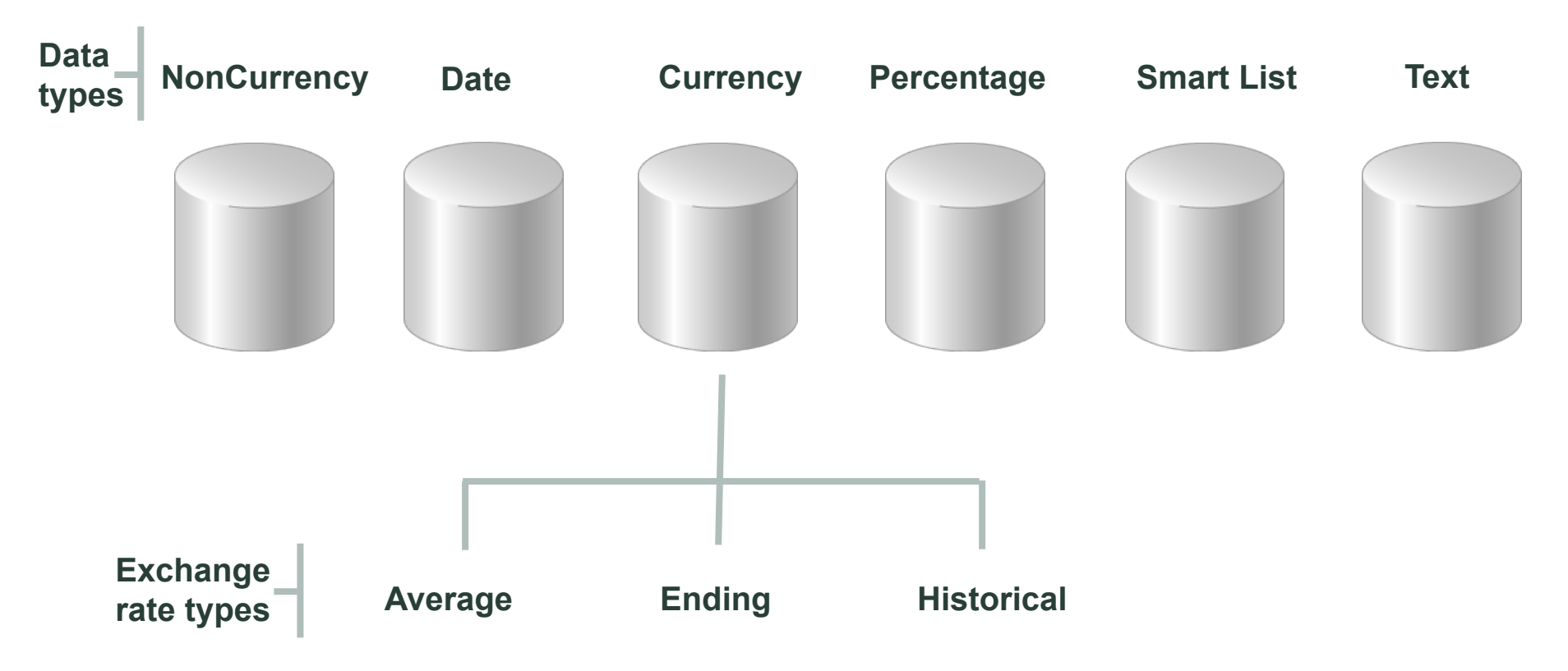

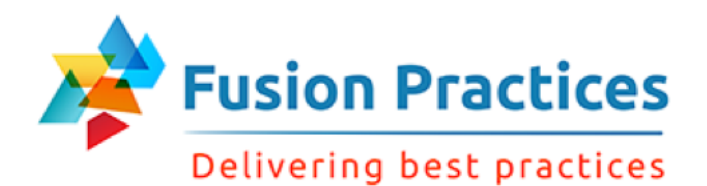

#### Creating Account Hierarchies

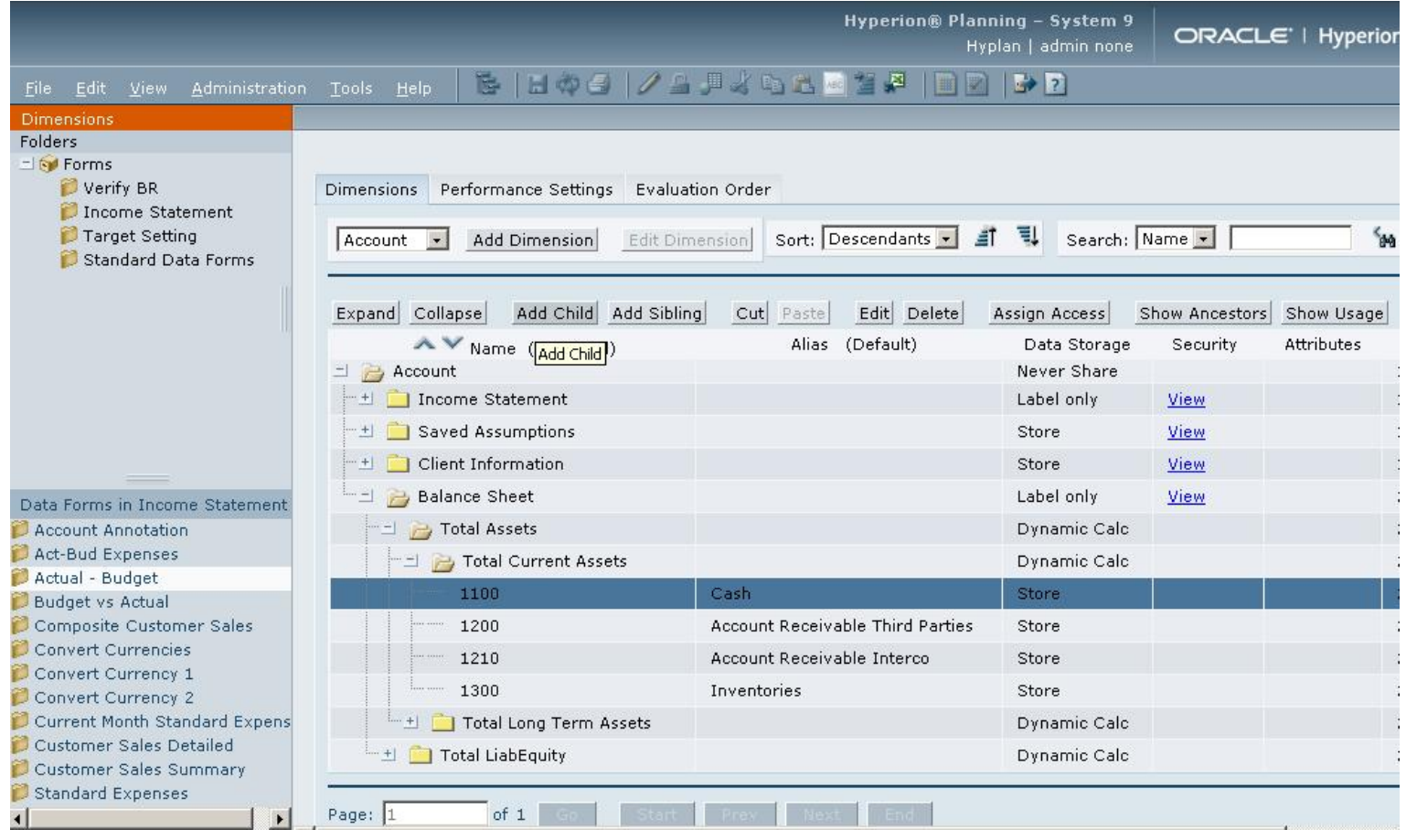

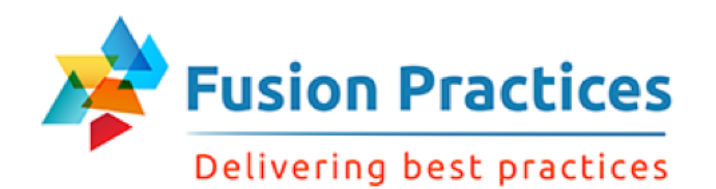

8

9

#### Consolidation Order

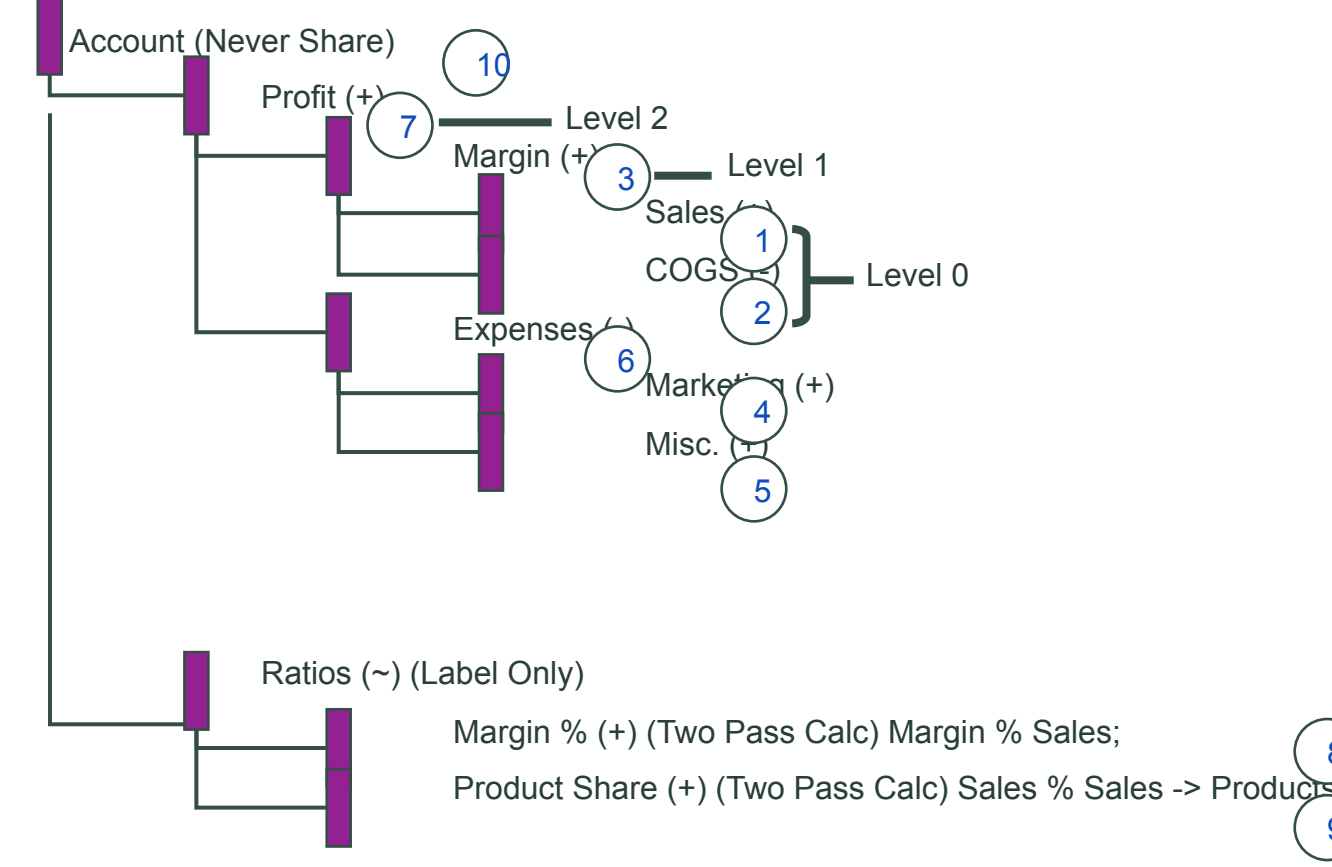

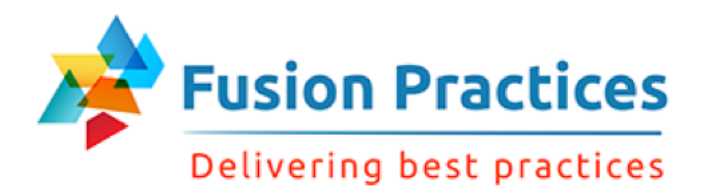

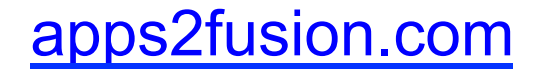

#### Consolidation Order Example

- Consolidation order is defined by the order of members in the outline.
- Essbase calculates data in top-down order.

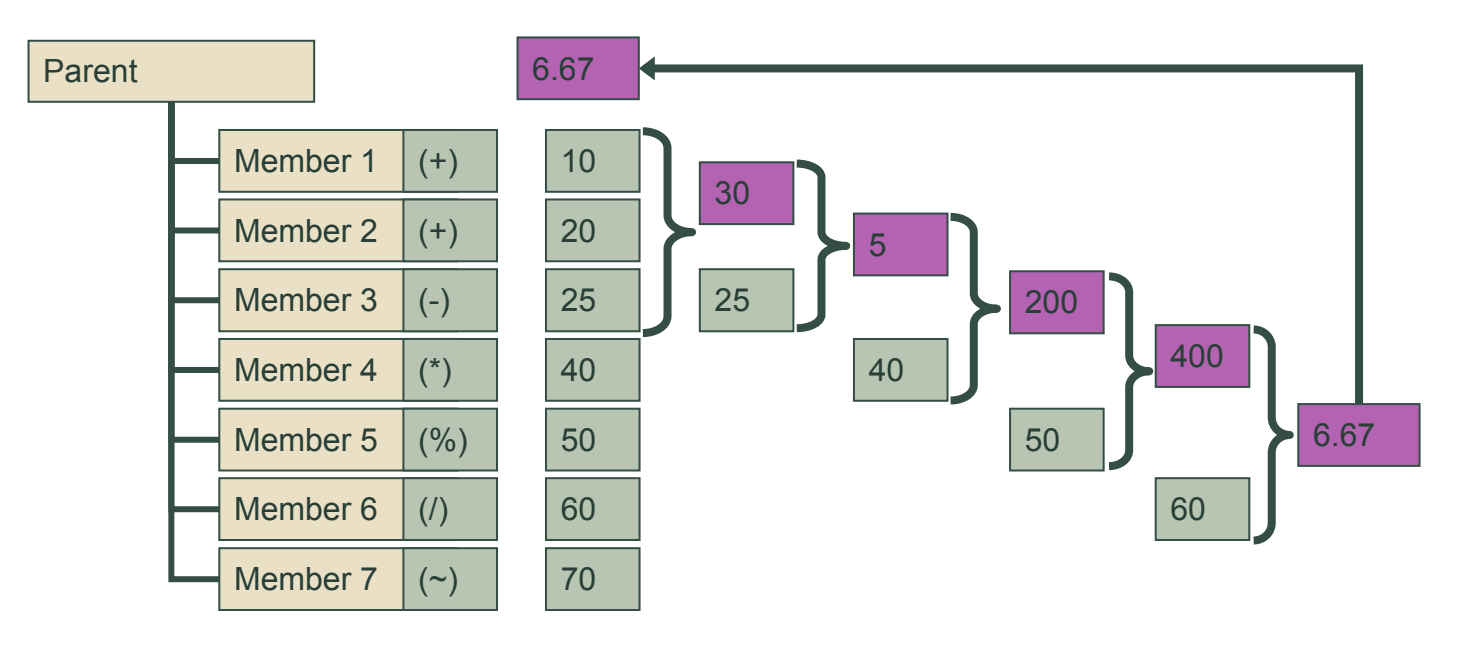

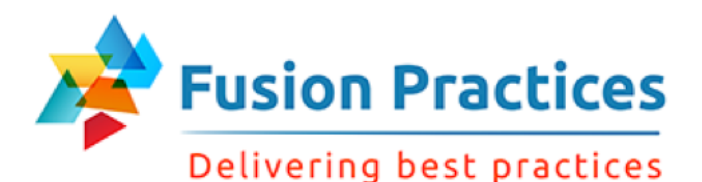

#### **Summary**

In this lesson, you should have learned to:

- Describe Planning time periods
- Customize time periods
- Create Scenarios
- Create Versions
- Create Entities
- Create Accounts

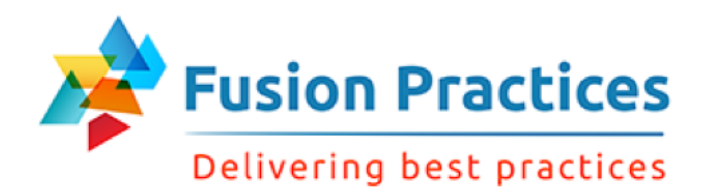

## Lesson 5 – Create User Defined **Elements**

**85** 

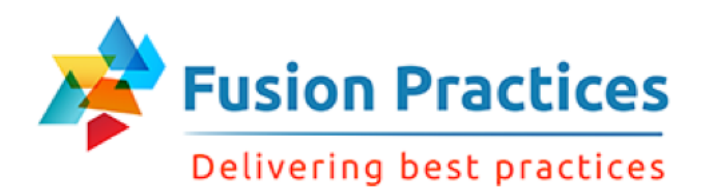

#### **Objectives**

After completing this lesson, you should be able to:

- $\blacksquare$  Create user-defined dimensions
- Create attributes and assign attribute values
- $\blacksquare$  Describe member formulas
- $\blacksquare$  Add member formulas
- Create Smart Lists

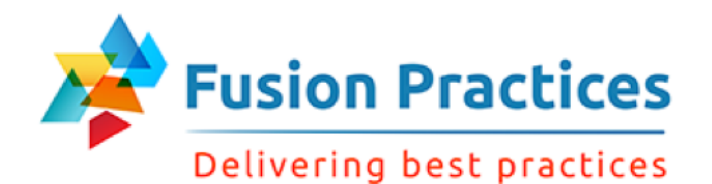

#### User-Defined Dimensions

- $\blacksquare$  User-defined dimensions require:
	- Unique values across databases
	- Plan types assigned at the dimension level

 $-0.0.0$ 

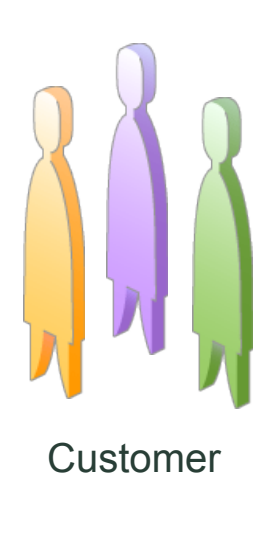

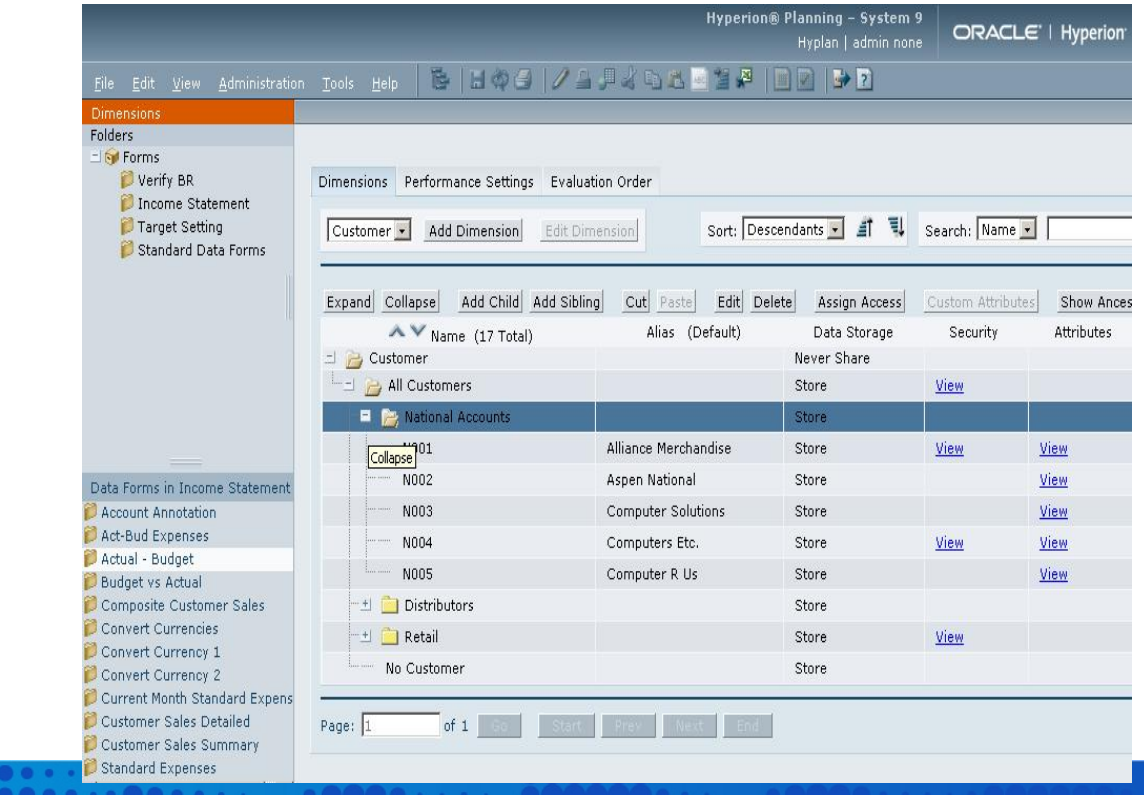

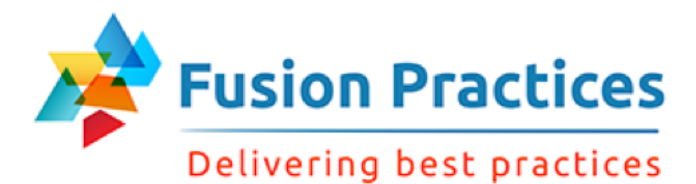

#### Attributes Overview

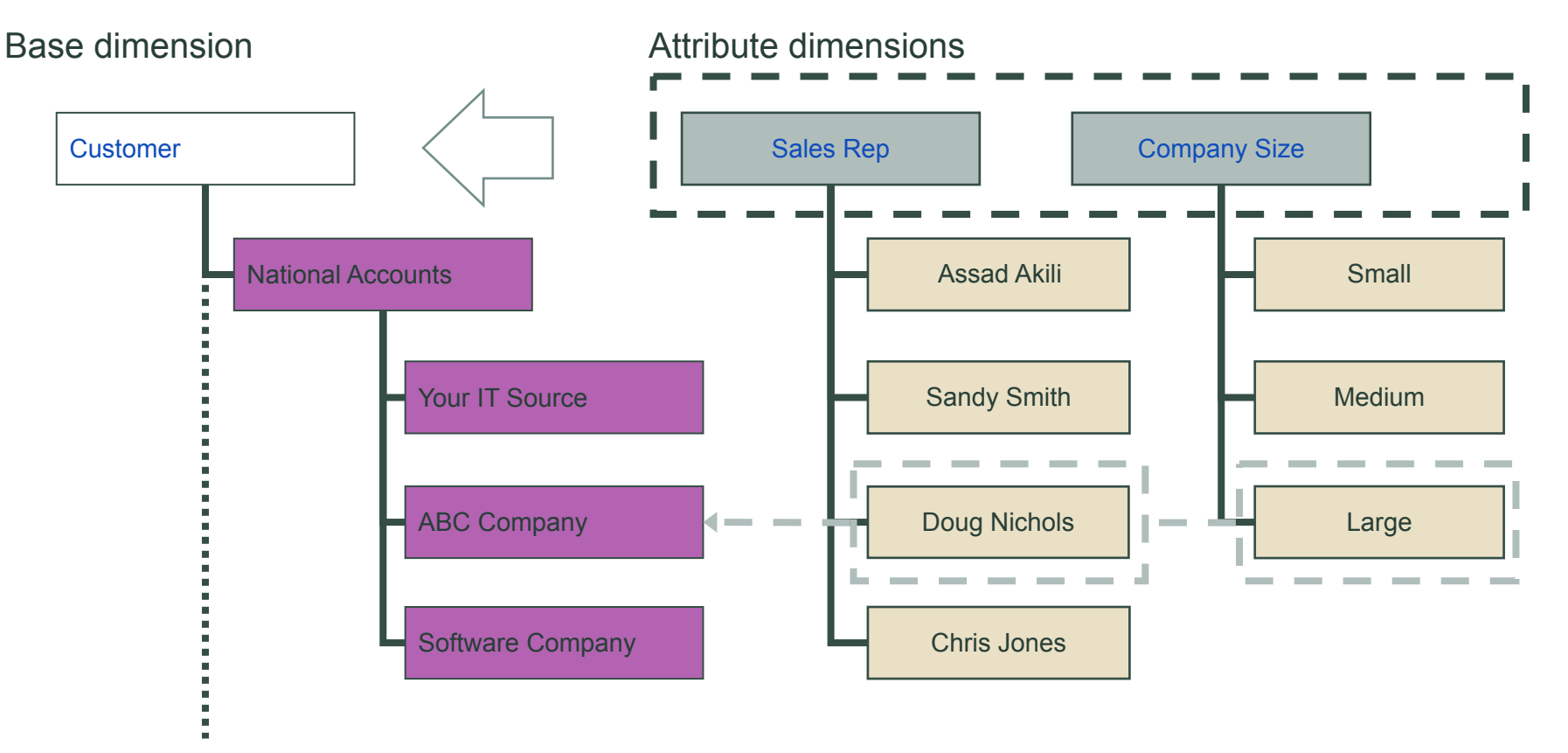

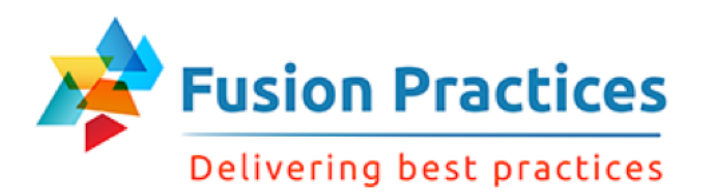

#### Examples of Attribute Values

The following are examples of attributes and their possible values.

- Channel (Attribute of the Product dimension)
	- Retail
	- Catalog sales
- Size (Attribute of the Product dimension)
	- Small
	- Medium
	- Large
- Sales Rep (Attribute of the Customer dimension)
	- John Brown
	- Sandy Kennedy
- Region (Attribute of the Customer dimension)
	- East
	- South
	- West
	- North

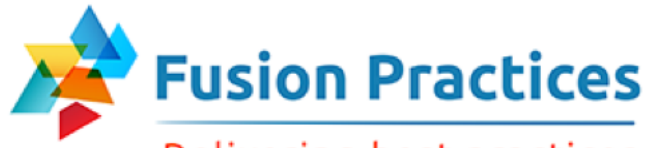

Delivering best practices

#### Assigning Attribute Values

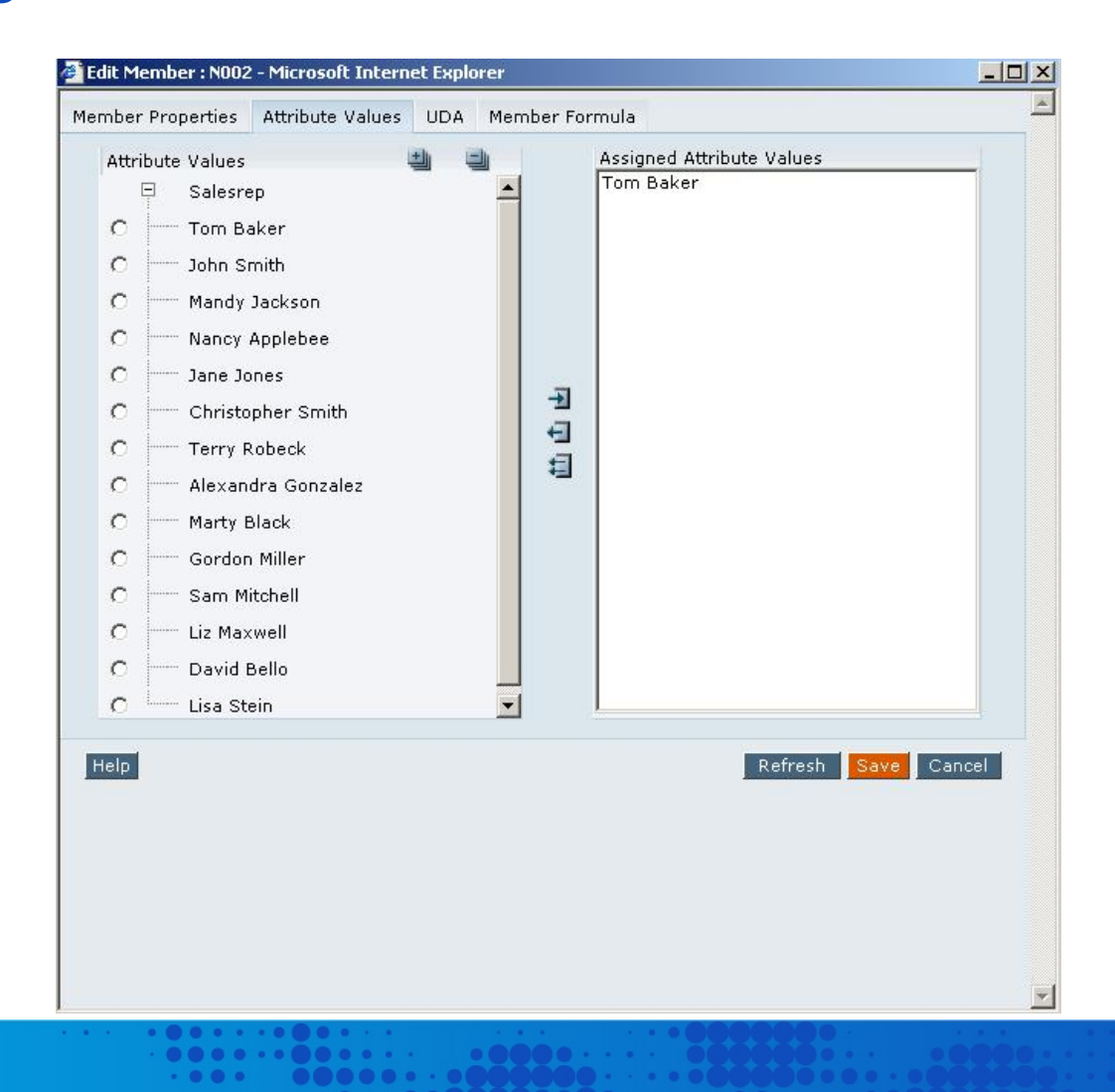

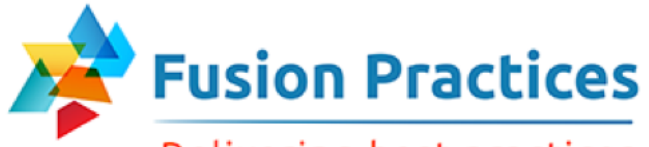

#### Delivering best practices

#### Member Formulas Overview

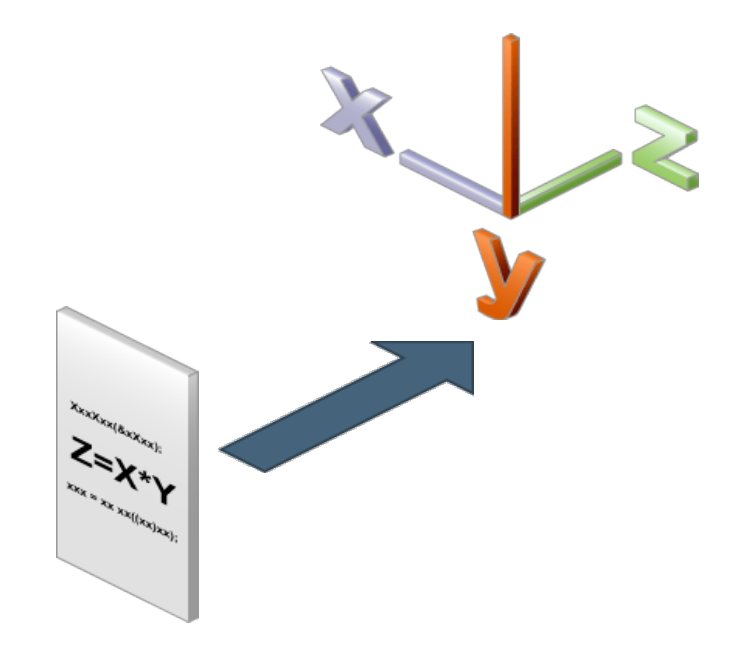

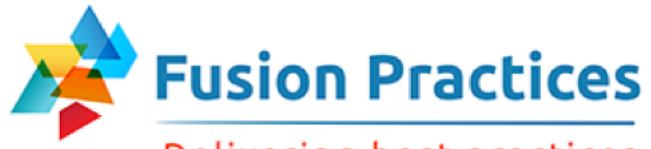

Delivering best practices

#### Adding Member Formulas

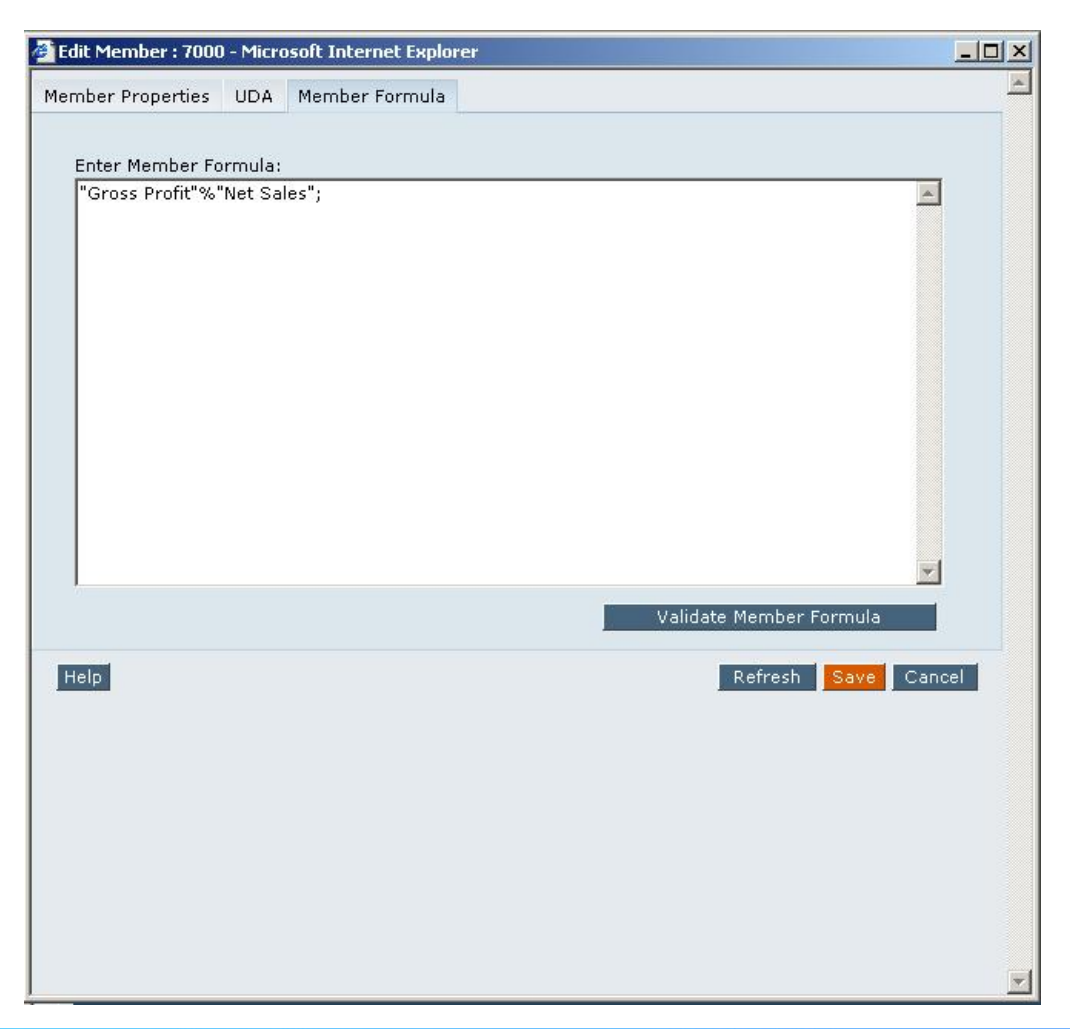

. . . . .

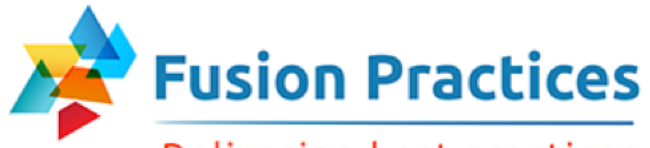

#### Delivering best practices

#### Adding User-Defined Attributes

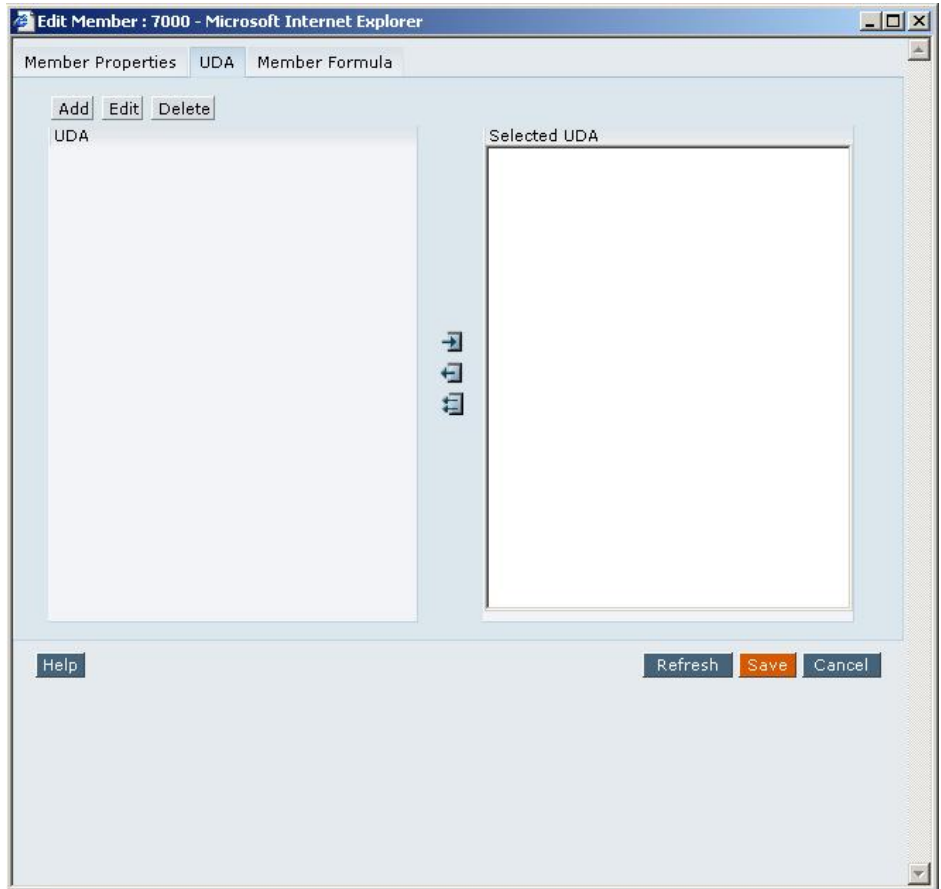

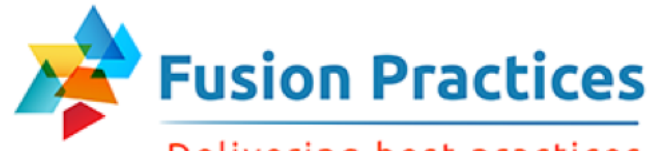

Delivering best practices

#### Smart Lists Overview

Customer\_Service\_Class uses a smart list n Network Sales, Chip Sales, and Computer Sales use data values hyplan cenario: Budget Currency: Local Version: Draft 1 do Year: FY08  $\bullet$  Go Page New York  $=$  Q1  $=$  Q<sub>2</sub> Jan Feb Mar Apr N av Jun Jul Network Sales 67,423.104 64,051, 486 64,726.1798 196,201.232 66,667.9652 64,6 7.9262 65,314.6058 196,650.497 62,048.8752 4 12,747.294 12,109. 293 12,237.4022 37,094.6255 12,604.5243 12,2; 6.3885 12,348.6524 37,179.5653 11,731.2198 Chips Sales Computer Sales 113,029.182 107,377 722 108,508.014 328,914.915 111,763.255 108, 10.357 109,494.461 329,668.075 104,019.736 **Application Sales** 38,642.184 36,710. 748 37,096.4966 112,448.755 38,209.3915 37,0(3.1097 37,433.7406 112,706.242 35,562.0536 40,767.3 38,728. 35( 39,136.608 118,632.843 40,310.7062 39,1( 1.385( 39,492.3985 118,904.49( 37,517.7785 Data Warehousing Sales 49,648.7880 47,166. 486 47,662.8364 144,477.973 49,092.7215 47,6: 9.9395 48,096.1393 144,808.800 45,691.3323 N001 eBusiness Sales 17,860.5 16,967 475 17,146.08 51,974.055 17,660.4624 17,1 0.6485 17,301.9550 52,093.0655 16,436.8572 **OLAP Sales** Trade Sales 340,118.352 323,112 434 326,513.617 989,744.404 336,309.026 326, 19.755 329,481.953 992,010.735 313,007.855 **Customer Service Class** None None None None None None None None **None** None **Customer Since** Platinum Order Contact Name Gold Silver Network Sales 33,711.552 32,025.9744 32,363.0899 98,100.6163 33,333.982 32,657.3027 98,325.2485 31,024.4376 Bronze 6,373.64700 6,054.96465 6,118.70112 18,547.3127 6,302.26215 6,113.19426 6,174.32625 18,589.7826 5,865.60992 Chips Sales  $\left| \right|$ 

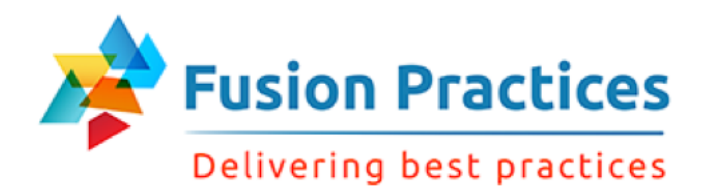

#### Creating Smart Lists

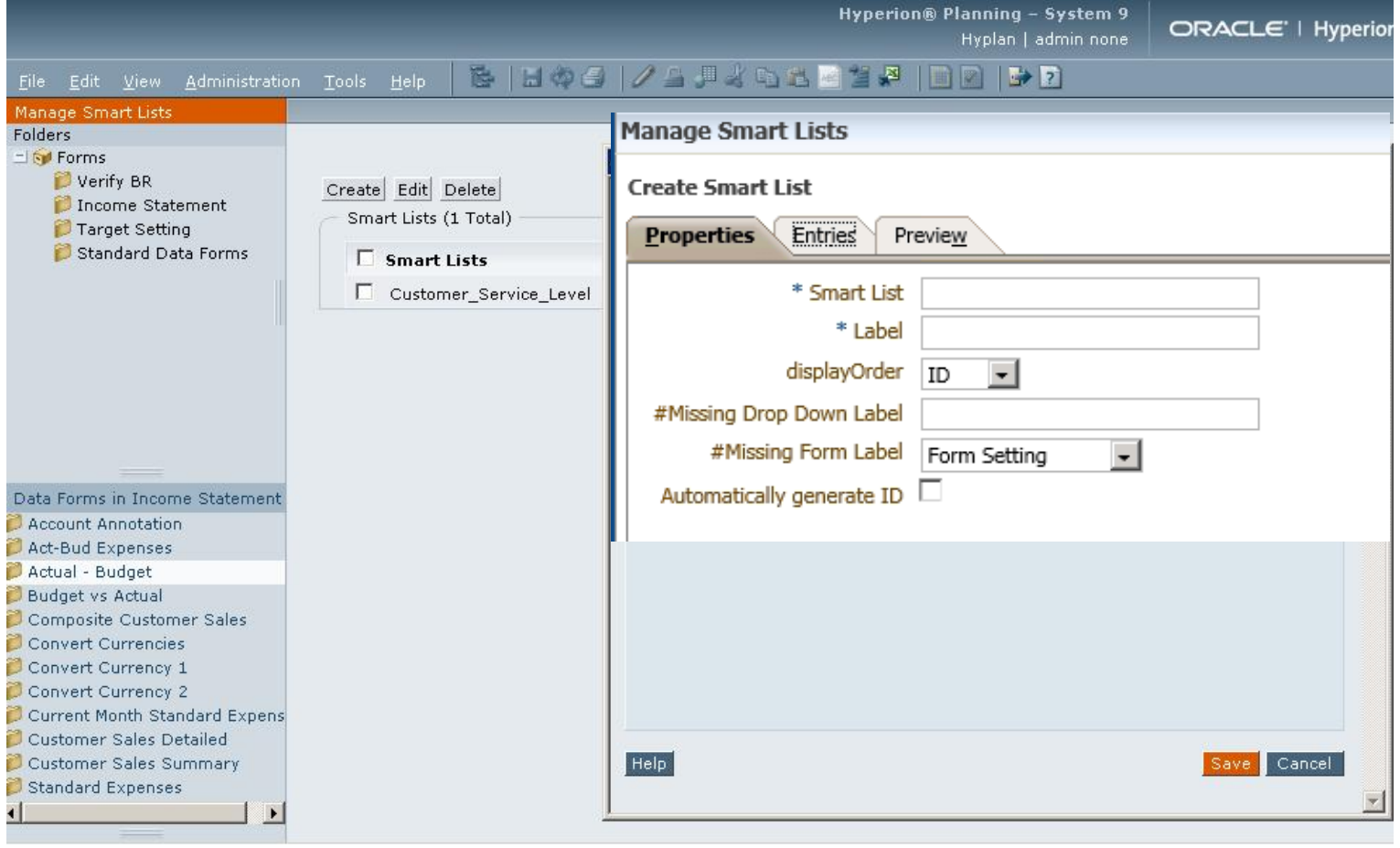

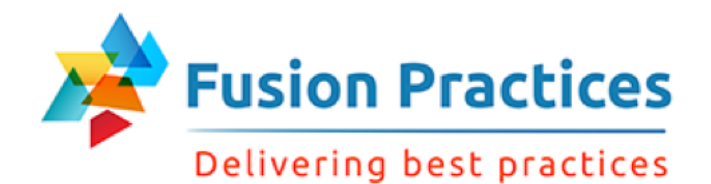

#### Modifying Smart Lists

#### Smart List Value Properties

. . . . . . .

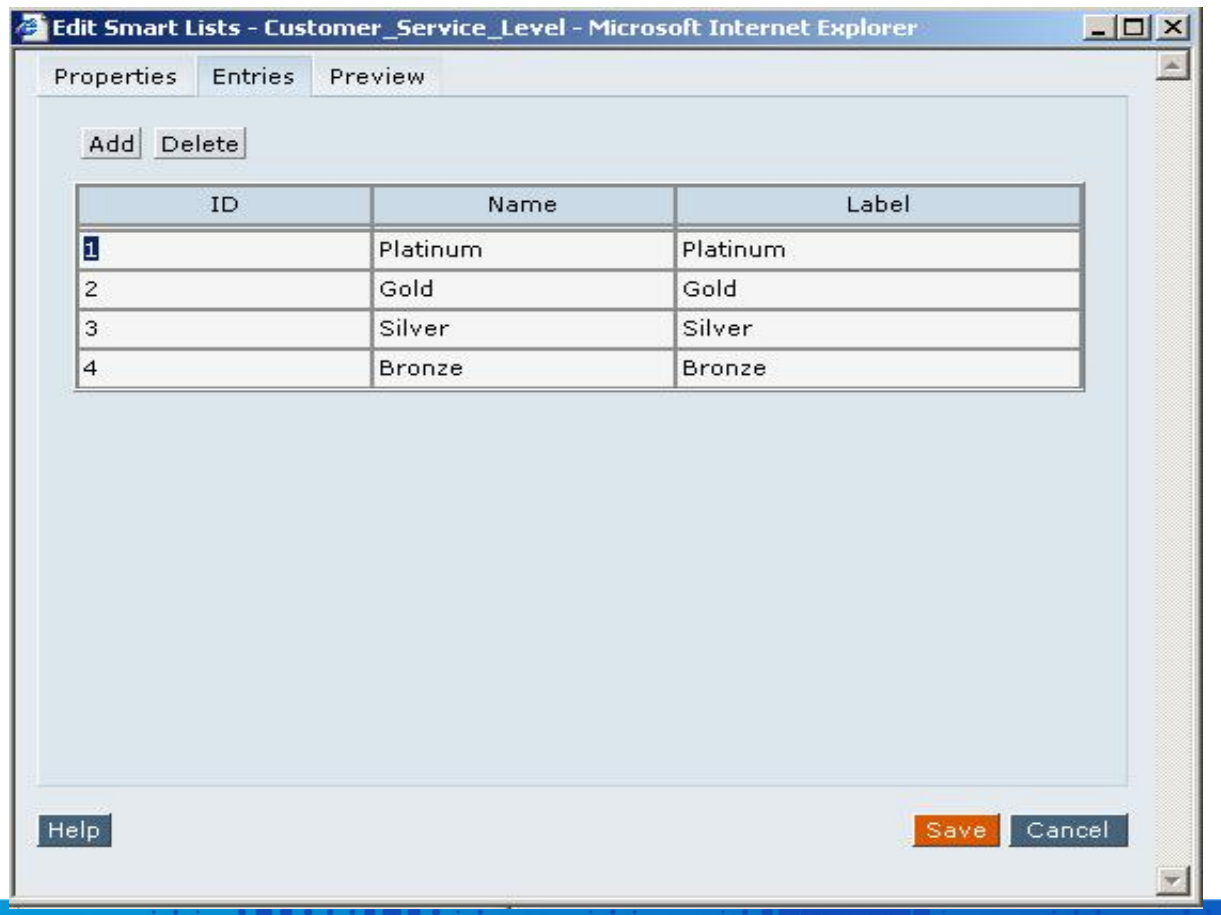

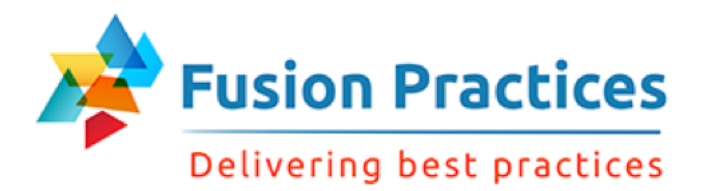

## Loading Metadata

**In Hyperion Classic Planning loading metadata can be achieved by making use of the following tools:** 

- Oracle Data Integrator(ODI)
- $\triangleright$  Data Integration Management(DIM)
- Ø Hyperion Application Link(HAL)

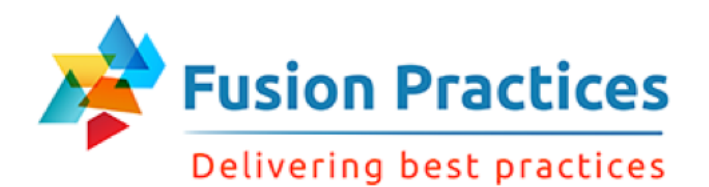

#### **Summary**

In this presentation, you should have learned to:

- Create user-defined dimensions
- Create attributes and assign attribute values
- **n** Describe member formulas
- Add member formulas
- Create Smart Lists

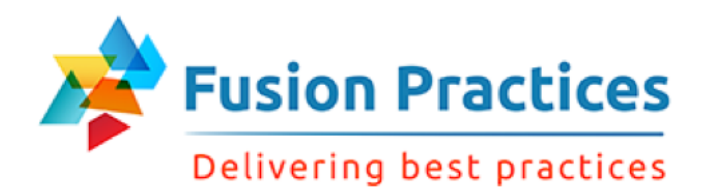

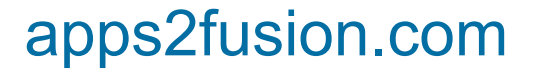

# anil@apps2fusion.com